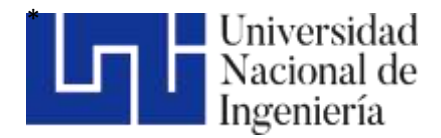

Facultad de Ciencias y Sistemas

# "Creación de un sistema de información web para el control de combustible de la Alcaldía de Managua" .

Trabajo Monográfico para optar al título de Ingeniero en Sistemas

#### **Elaborado por Tutor:**

Br. Cristopher Alexander Chávez Larios Carnet: 2015-0149U Br. Saúl Antonio Miranda López Carnet: 2017-0316U

Br. Hamilton Nomar García Ramírez Carnet: 2016-0966U

Msc. Evelyn del Carmen Espinoza Aragón

31 de mayo de 2023 Managua, Nicaragua

### **RESUMEN**

El presente documento proporciona a la alcaldía de Managua, una herramienta que permite controlar el consumo de combustible, tomando en cuenta el presupuesto aprobado en el rubro de combustible en sus diferentes direcciones.

El objetivo de la creación de un sistema que permita controlar el consumo de combustible en la alcaldía de Managua, tomando en cuenta la variación de precio y su versátil presupuesto, nace de la necesidad de integrar dos aspectos fundamentales, como lo son el estado físico y estado presupuestario, lo cual permitirá que la institución conozca en cortos intervalos de tiempo la ejecución presupuestaria en el rubro de combustible de las distintas direcciones. Según lo anterior mencionado, se presenta la aplicación SCA6-PLUS, que es capaz de consumir información de las unidades administrativas, flotas vehiculares y despachos de combustible para integrar la información y calcular el gasto real en términos financieros.

Se analizaron los procesos actuales que lleva a cabo la alcaldía de Managua para establecer un seguimiento del consumo presupuestario en el rubro de combustible, con el fin de identificar los requerimientos funcionales y no funcionales utilizando la metodología UWE.

Se logró identificar los actores principales y su participación en el proceso de seguimiento, además de eso por medio de la aplicación de una entrevista identificaron las problemáticas que los usuarios experimentan y sus aspectos de mejora.

Como resultado de la creación de la aplicación SCA6-PLUS, que contempla dos aspectos fundamentales para llevar a cabo un seguimiento de la ejecución presupuestaria que permita evitar sobregiros en el rubro de combustible, se logró determinar que la aplicación es capaz de consumir la base de datos de la alcaldía de Managua y obtener el registro de las unidades administrativas y proyectos de inversión, a su vez cuentan con una flota vehicular con distintas asignaciones de combustible en galones y un registro de despachos.

Con la información antes mencionada la aplicación permite, registrar un presupuesto de manera mensual que es aprobado por el consejo municipal a inicios de cada año, por otro lado, se realiza un cálculo del precio del combustible según las compras del mismo y esto nos permite calcular el gasto de combustible de las unidades administrativas y los proyectos de inversión, para luego presentar un informe de ejecución presupuestaria en el rubro de combustible.

Tomando en cuenta lo anterior mencionado se pudieron definir los beneficios de este proyecto:

- Conocer en cortos intervalos de tiempos la ejecución presupuestaria de las diferentes direcciones y tomar medidas al respecto.
- Reducir considerablemente sobregiros presupuestarios en el rubro de combustible.
- Reducir el esfuerzo realizado en el seguimiento de combustible de la alcaldía de Managua.
- Optimizar el uso de papelería para conocer el estado financiero en el rubro de combustible.

Finalmente, se presenta a la alcaldía de Managua una herramienta ágil que permitirá brindar un seguimiento de ejecución presupuestaria en el rubro de combustible y proporcionará la información necesaria para proyectar consumos futuros y tomar medidas que eviten los sobregiros presupuestarios.

# **TABLA DE CONTENIDO**

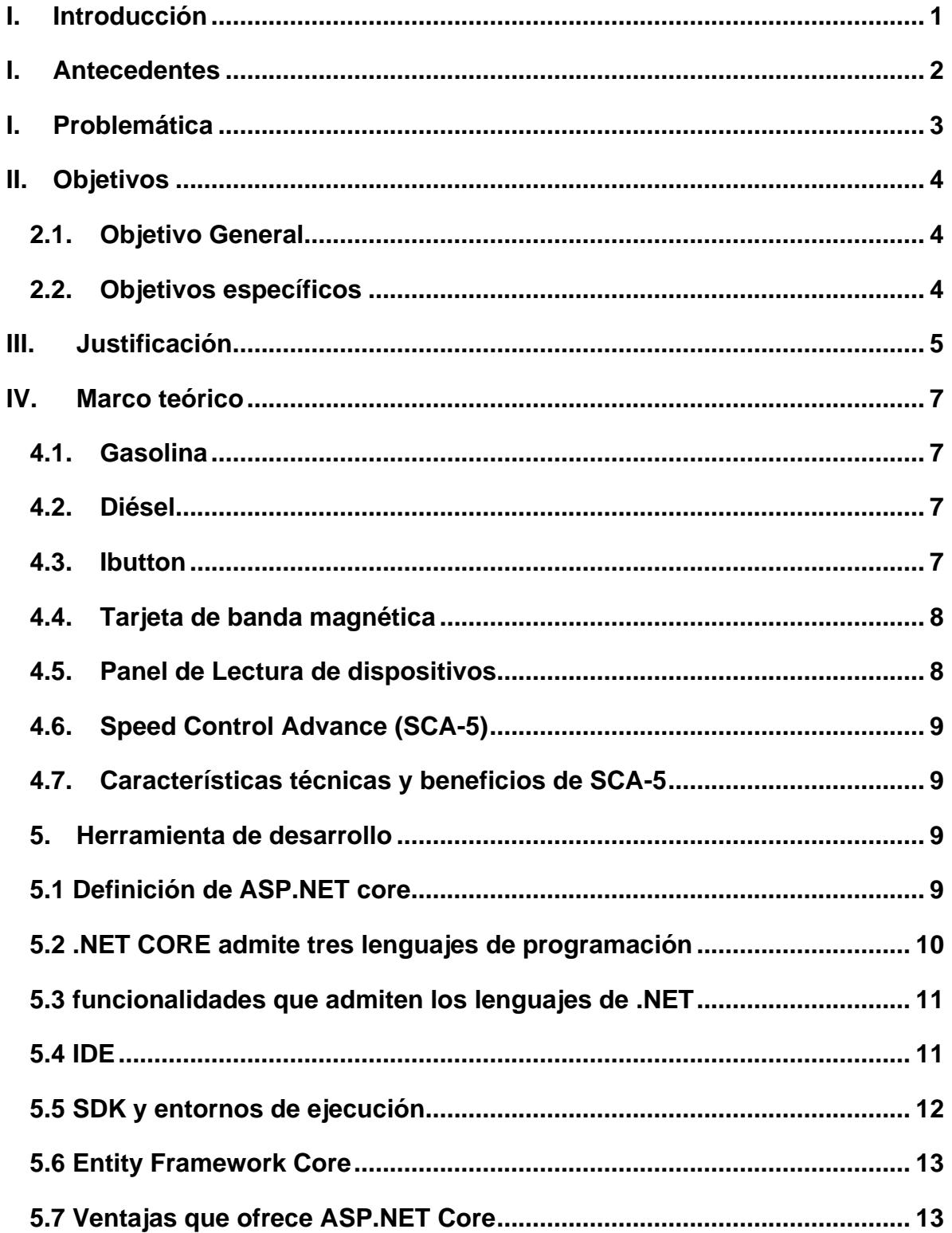

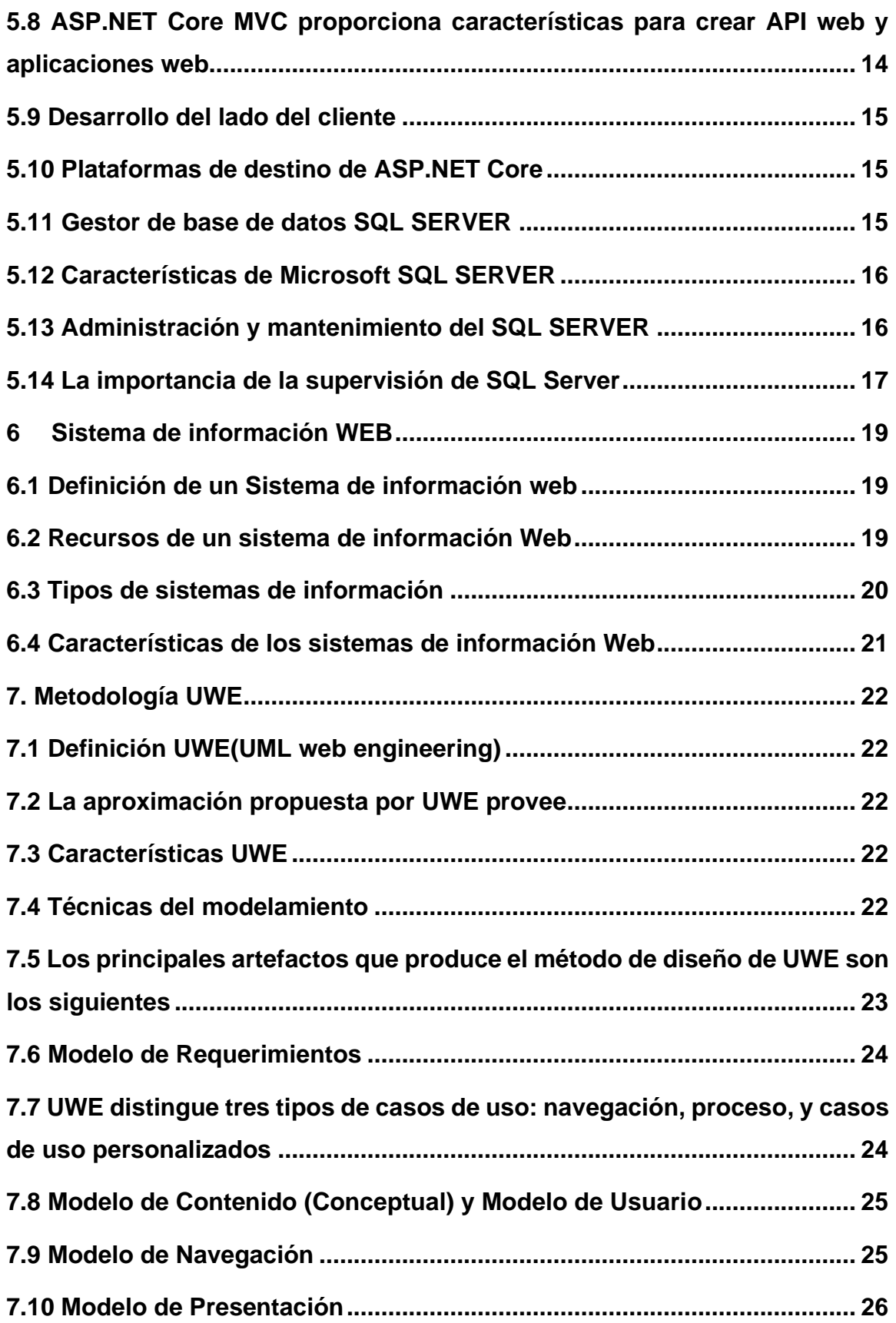

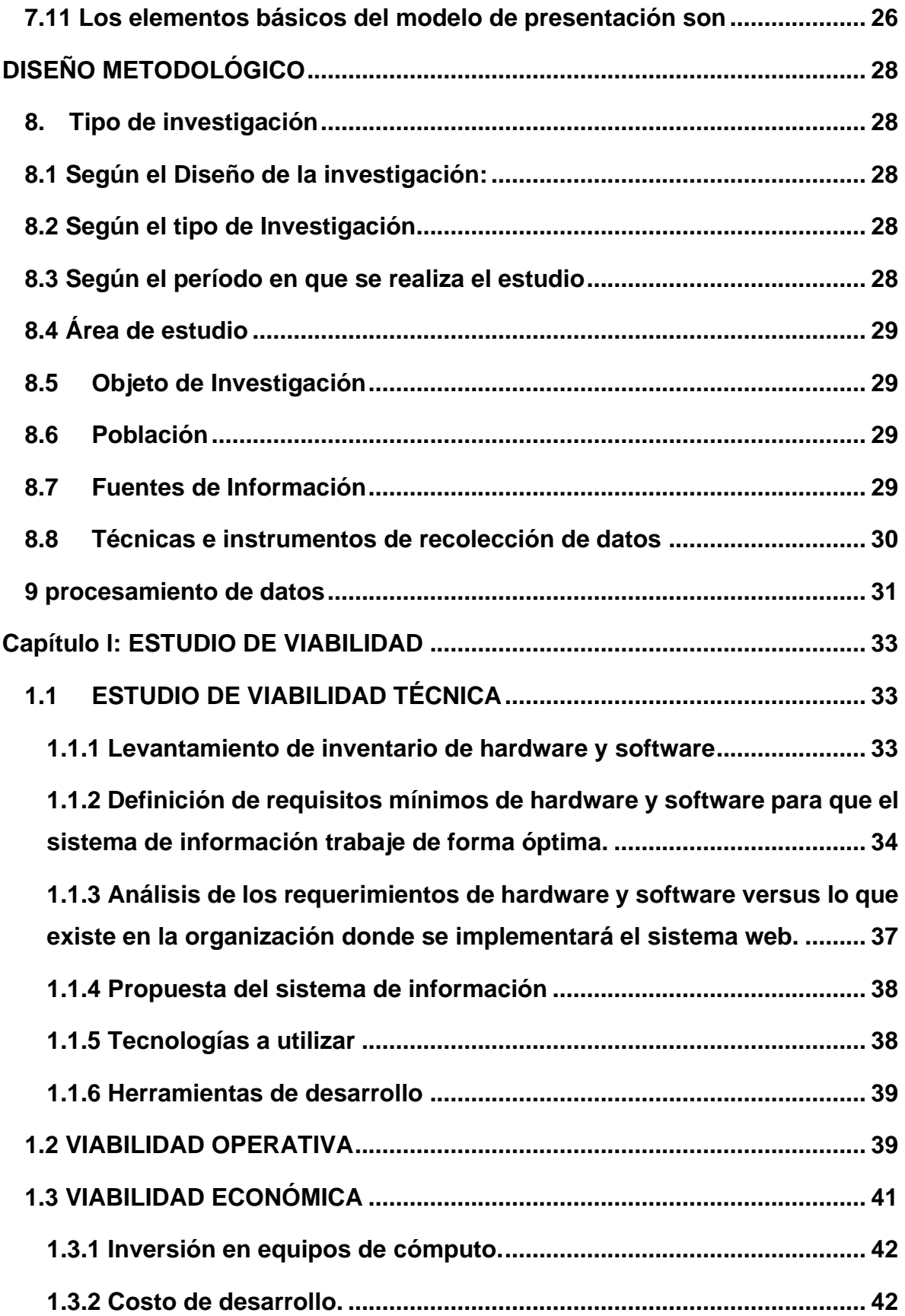

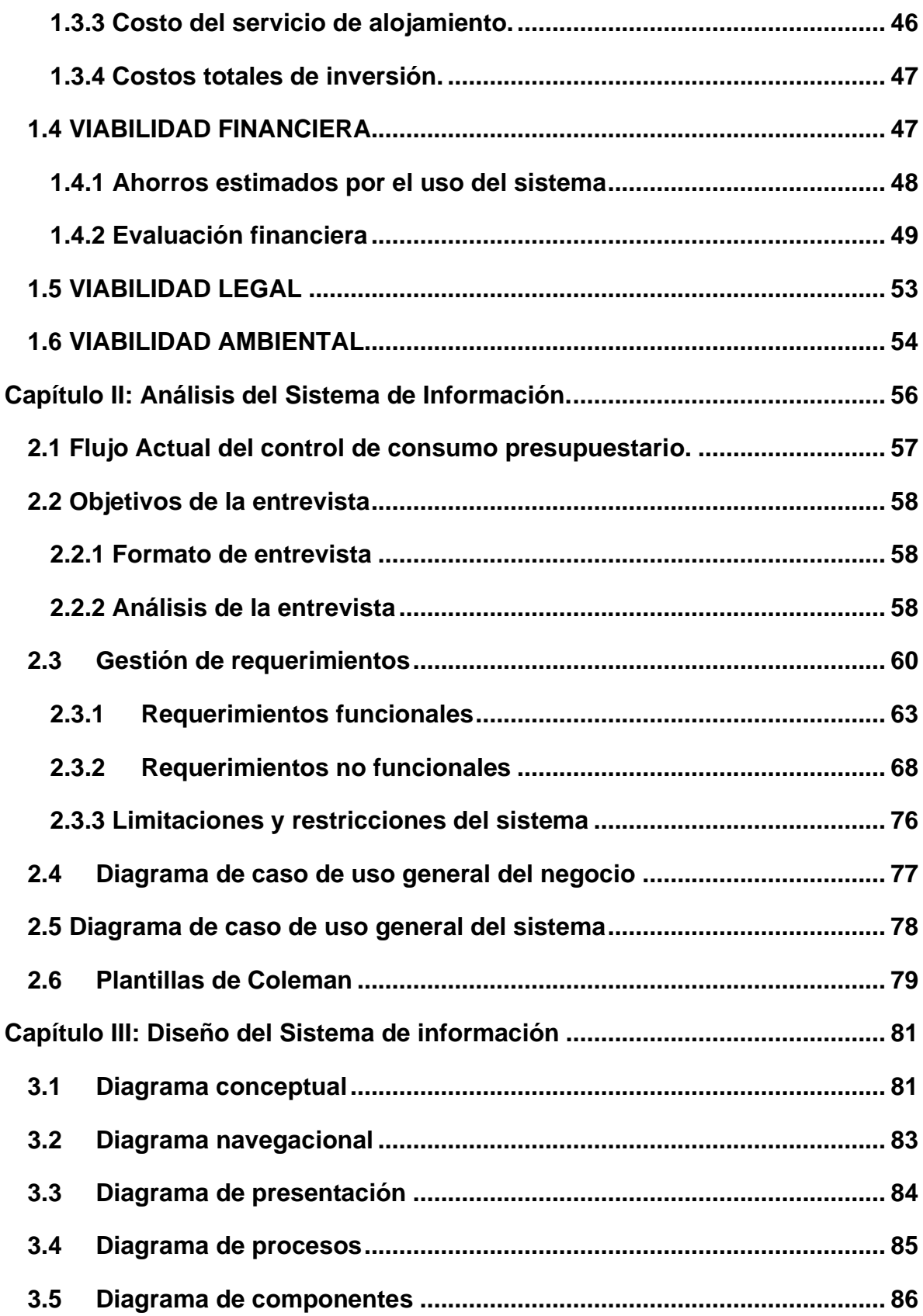

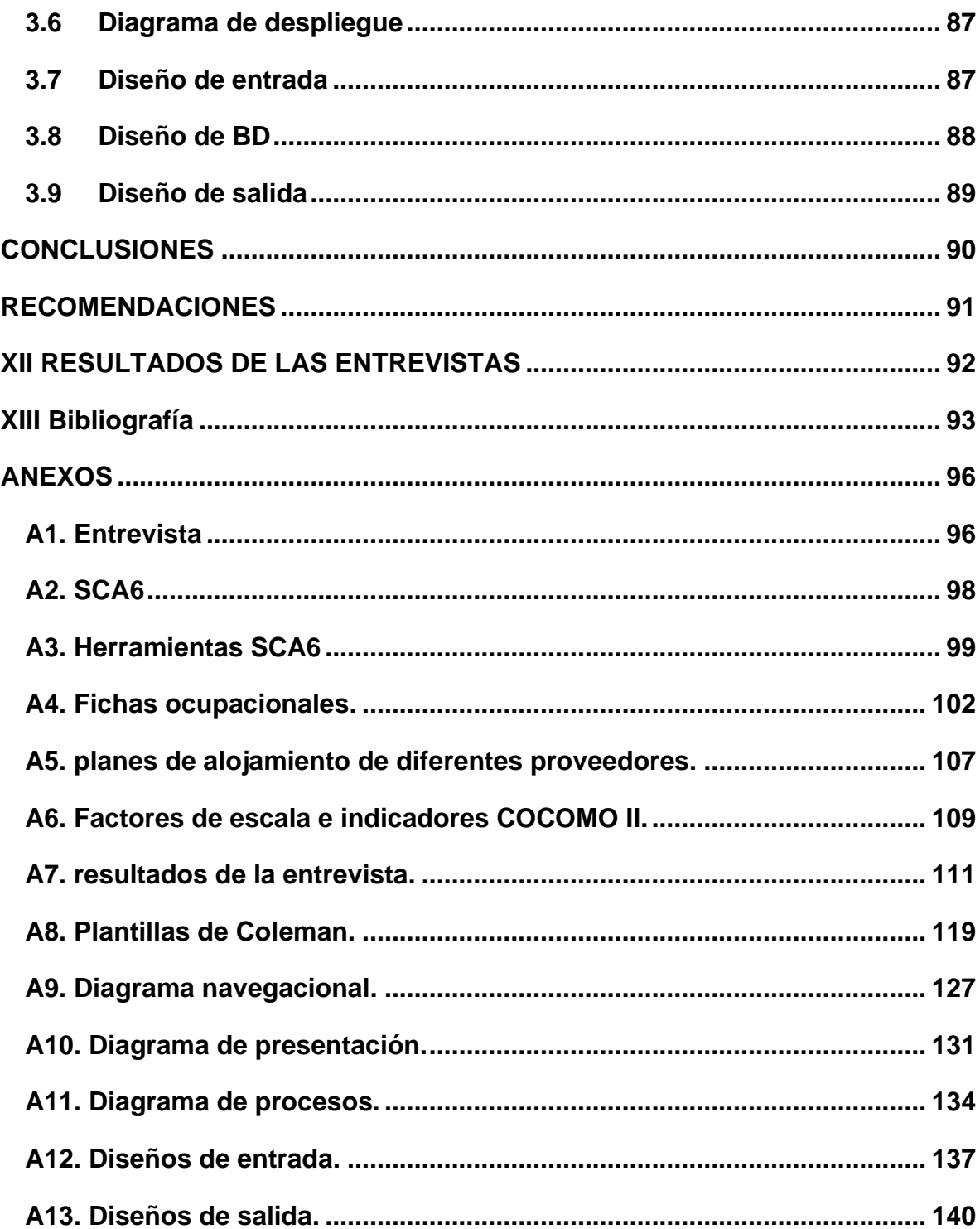

# **ÍNDICE DE ILUSTRACIONES**

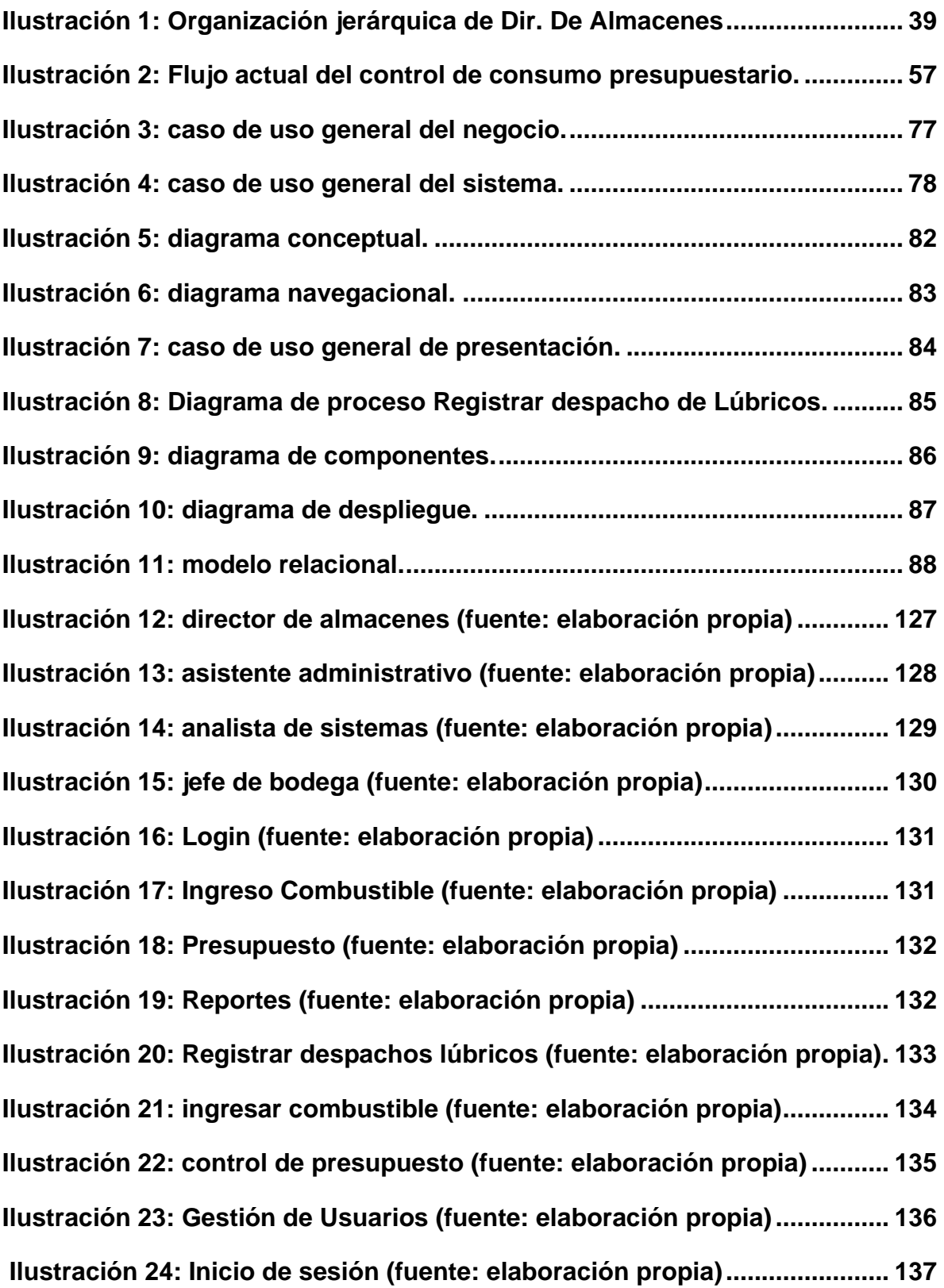

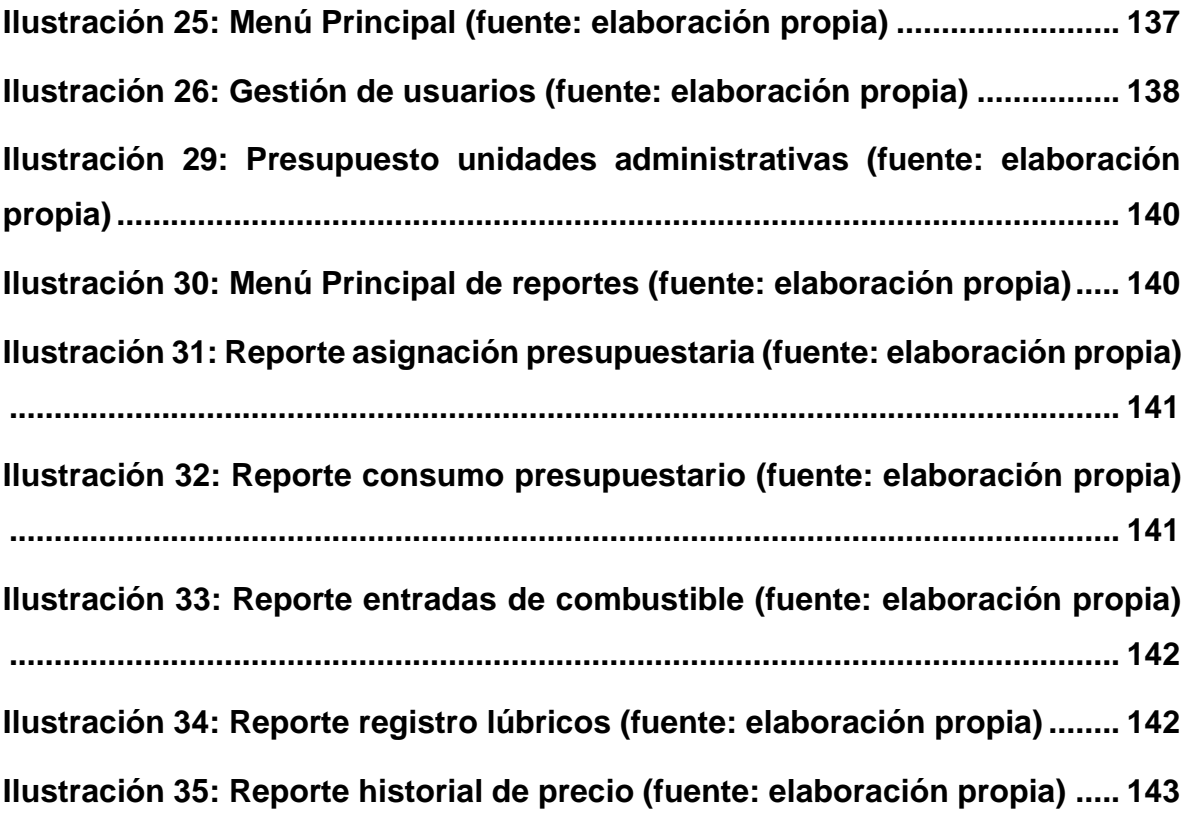

# **ÍNDICE DE TABLA**

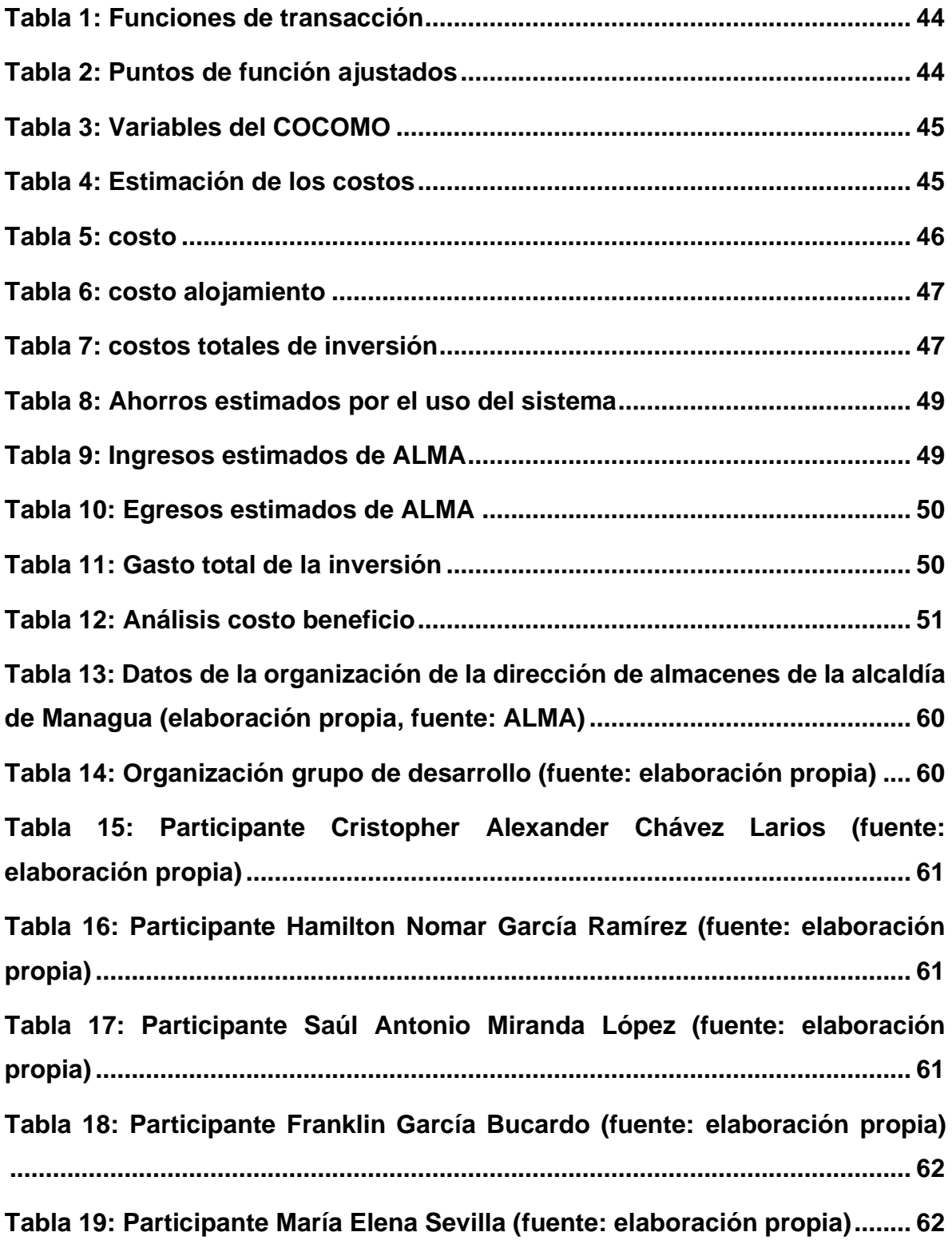

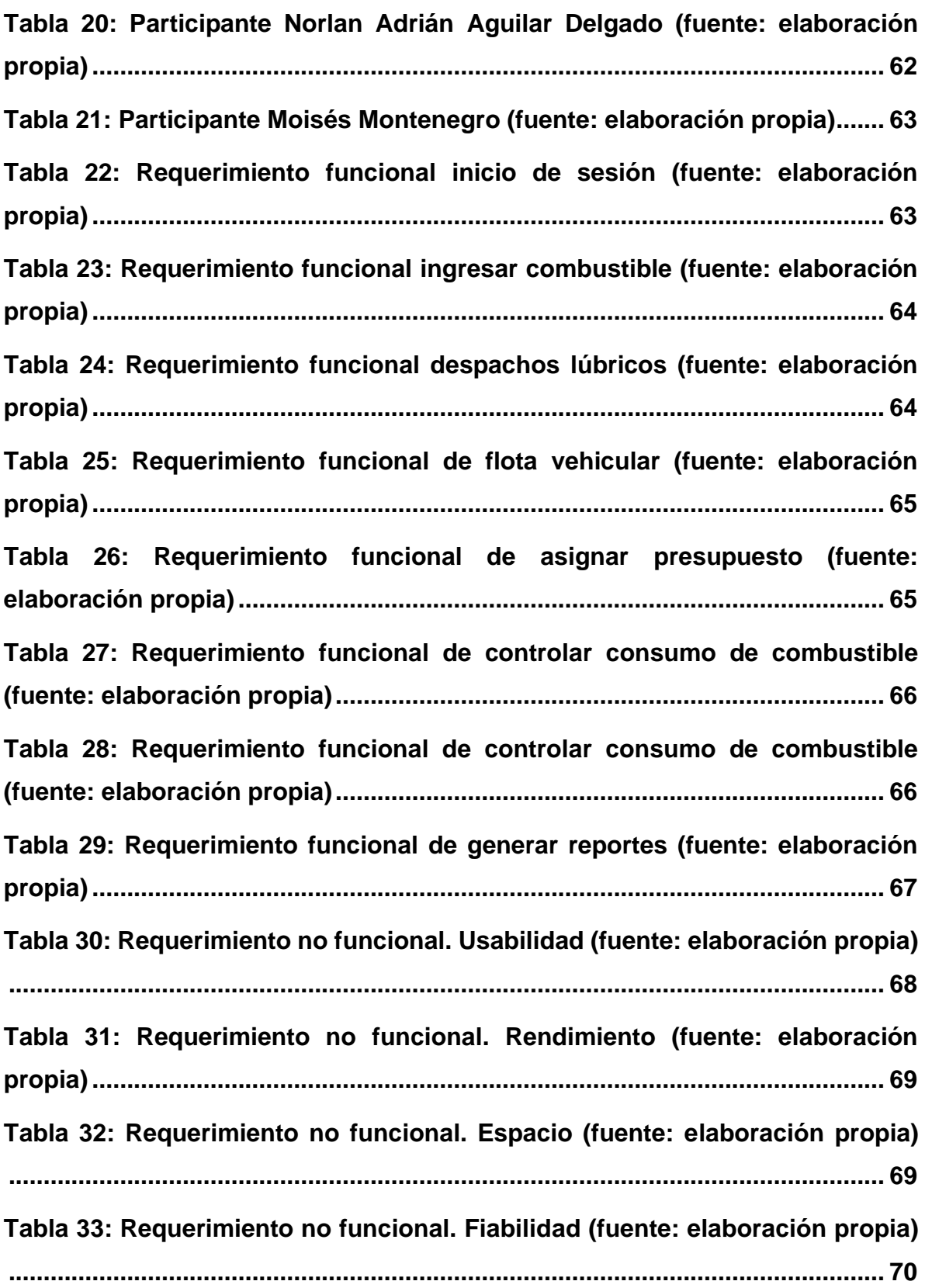

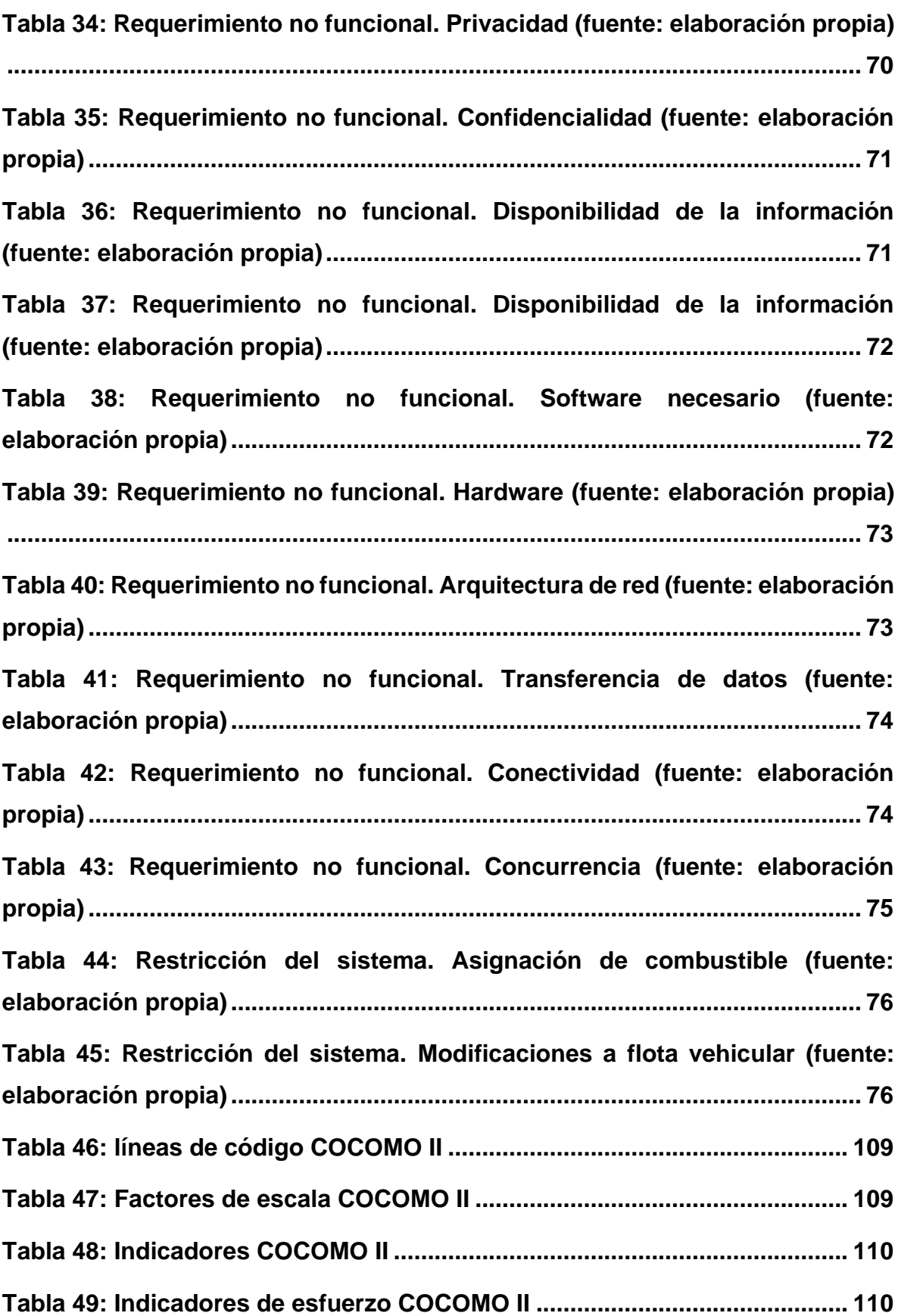

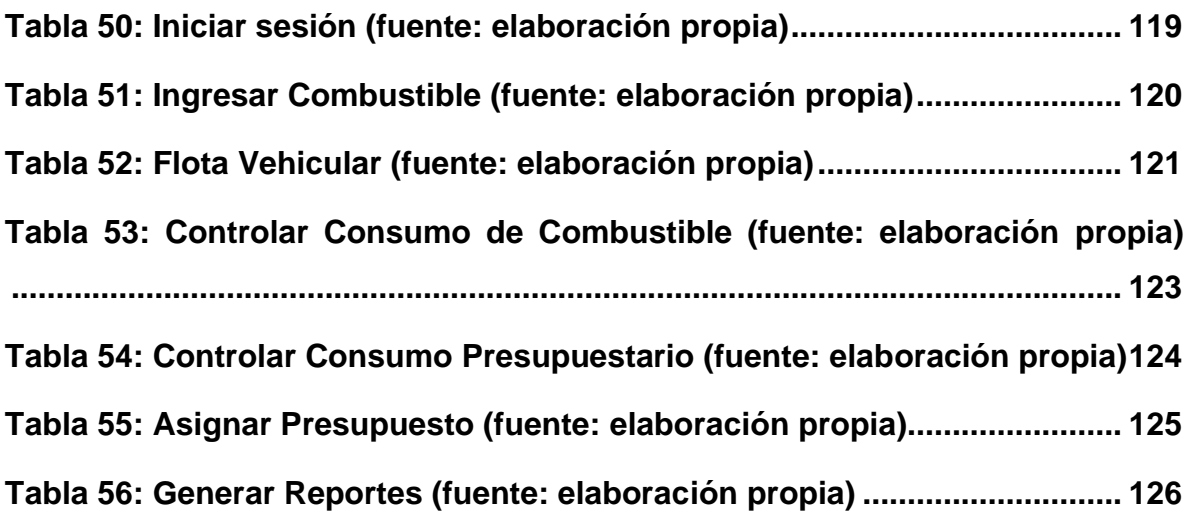

#### <span id="page-14-0"></span>**I. Introducción**

El control de combustible es el seguimiento y supervisión de consumo de las flotas vehiculares de una organización. Para ello, hoy en día existen diferentes sistemas que permiten controlar el consumo de combustible. Por lo que, una de las Instituciones más importantes de Nicaragua, cómo es la Alcaldía de Managua, tiene implementado dos softwares de control de combustible que contienen las flotas vehiculares, que son SCA6 (Speed Control Advance 5) y SCA-GAS (Speed Control Advance - Gastos).

Estos softwares cuentan con características y funcionalidades distintas a pesar de que tienen el mismo propósito, el cual es, evitar sobregiros financieros en el rubro de combustible. para ello se realiza un control cruzado de información donde se toma en consideración lo siguiente; el SCA6 en la asignación de combustible física y se alimenta de información manual según los despachos del SCA6 al SCA-GAS para darse cuenta si una dependencia tiene disponibilidad presupuestaria y seguir consumiendo combustible. Este cruce de información, se realiza de manera semanal en la toma de decisiones de la institución.

Esta información se toma como punto de partida para identificar las problemáticas que la institución presenta con el software actualmente implementado, a su vez, crear un nuevo sistema de información Web que gestione la asignación de combustible a la flota vehicular de la alcaldía de Managua que tome en cuenta los recursos físicofinancieros de las diferentes dependencias de la institución.

Con lo anteriormente expuesto, el diseño del sistema de información Web de control de combustible de la Alcaldía de Managua será realizado a través de una metodología UWE que garantiza la funcionalidad y eficiencia del sistema mediante la elaboración de diagramas que definiremos para los usuarios, procesos, funciones y lógicas de la institución.

#### <span id="page-15-0"></span>**I. Antecedentes**

El control de combustible de la Alcaldía de Managua, a lo largo de la historia, se ha ajustado a las condiciones de la época. Poco a poco, se han realizado inversiones tanto en la infraestructura de las instalaciones de despacho como en los sistemas de control del producto.

Desde la creación de la Alcaldía de Managua por decreto de Ley de municipios N.º 40 en el año 1988 con reforma de 1997 hasta el año 2008, se trabajaba con un sistema de asignación por bonos de manera impresa que eran firmados y sellados por una dependencia, y no fue hasta entonces que se implementó un sistema de información web (SCA-GAS) que se alimenta manualmente con la información de compras y despachos de combustible que se llenan de forma manual en un formato cuando se despacha el recurso en la bomba de combustible. Es importante mencionar que, este sistema toma en cuenta el control financiero del combustible, ya que cuando es alimentado por la información recopilada, y genera un reporte de consumo físicofinanciero, el cual refleja la realidad de cada área con su asignación.

En el año 2015, se realizó un estudio por la Dirección de Organización y Método en conjunto con la Dirección de sistema para implementar el primer software de control de combustible llamado SCA6 (Speed Control Advance 5), que es auxiliado con dispositivos magnéticos como son el Ibuttom y tarjeta con banda magnética, los cuales son asignados a un vehículo en específico, esto ha permitido mejorar el control del consumo físico, ya que no permite que se despache más que la asignación previa a los dispositivos antes mencionados. Este sistema es de una empresa colombiana llamada Speed Solution.

En la actualidad se sigue implementando el software de control de combustible (SCA6) para la asignación de combustible física y se sigue alimentando de información manual al (SCA-GAS) para darse cuenta si una dependencia tiene disponibilidad presupuestaria para seguir consumiendo combustible. Este cruce de información se realiza de manera semanal para la toma de decisiones de la institución.

 $\overline{2}$ 

#### <span id="page-16-0"></span>**I. Problemática**

La alcaldía de Managua, a lo largo de los años, ha crecido como ente de gobierno ejecutivo municipal, creando nuevas direcciones, departamentos y proyectos de inversión; para el control eficaz de los recursos estatales. Esta institución ha tenido dificultad con el control de gastos del combustible, actualmente se han realizado inversiones tecnológicas y de infraestructura para mejorar el control de la asignación de combustible.

En la actualidad, la institución cuenta con dos sistemas de información automatizados, que en conjunto controlan las asignaciones de combustible, uno de ellos con nombre SCA6, que toma en cuenta toda la flota vehicular de las distintas dependencias de la institución con una asignación de combustible física que solicita cada área según previa planificación y el otro con nombre SCA-GAS que es manualmente alimentado de la información recopilada por los despachos en las bombas de combustible, este cumple con la función de generar un informe semanal que refleja el consumo de combustible en términos financieros.

Los softwares anteriormente mencionados, no toman en cuenta una parte fundamental en el funcionamiento administrativo de la institución y esta es la planificación presupuestaria de cada área, esto los hace un sistema limitado al tema físico, lo cual genera complicaciones al momento de evaluar temas financieros de la institución. Es notable comentar que este sistema SCA6 no es posible realizar modificaciones funcionales por derechos de programador con la empresa que fue adquirido.

Es importante mencionar que el SCA6 cumple con la función de limitar el acceso al combustible si no se cuenta con una asignación o ya consumió la cuota establecida, pero al tratarse de un recurso que su costo es totalmente variante y estos al ser ajeno a la variación de los precios del combustible, no cumple con el objetivo principal el cual es que las distintas áreas consuman según su planificación financiera.

Además de la descentralización de los sistemas que están implementados actualmente, la alcaldía de Managua experimenta altas demoras al momento de generar un informe de consumo presupuestario e inconsistencias en la información presentada, esto debido a la anticuada integración de los sistemas.

#### <span id="page-17-1"></span><span id="page-17-0"></span>**II. Objetivos**

#### **2.1. Objetivo General**

<span id="page-17-2"></span>• Crear un sistema de información Web que gestione la asignación de combustible en la Alcaldía de Managua, que tome en cuenta el presupuesto aprobado por cada una de las direcciones.

#### **2.2. Objetivos específicos**

- Analizar el sistema de control de combustible actual de la Alcaldía de Managua (ALMA) a fin de reconocer los requerimientos funcionales y no funcionales utilizando la metodología UWE.
- Realizar los estudios de viabilidad técnico, operativo, económico, financiero, legal y ambiental que determinen la factibilidad del proyecto.
- Implementar el módulo de entrada de combustible para que calcule el precio de combustible (Diesel y Gasolina).
- Desarrollar un módulo de reporte donde se visualicen los recursos físicosfinancieros de la institución, ya que basándonos en esta información se toman todas las decisiones con respecto al rubro de combustible.

#### <span id="page-18-0"></span>**III. Justificación**

La razón por la que se ejecuta esta investigación, es debido a la importancia que tiene para la Alcaldía de Managua mejorar la eficiencia en el control de los recursos físicos financieros de la organización, de tal forma que se ajuste la asignación del recurso físico (Diésel y gasolina) al recurso financiero.

Por esta razón, la Alcaldía de Managua resultó una opción viable para crear un sistema de información Web que gestione el control de combustible, ya que el que actualmente está implementado no toma en cuenta una parte fundamental del funcionamiento administrativo de la organización, el cual es la planificación de recursos, por lo tanto, es un sistema limitado al enfoque físico que a su vez experimenta limitantes al momento de abordar enfoques financieros.

Así mismo, no contempla el presupuesto aprobado para cada área. De tal forma, que la organización como ente consolidado experimenta sobregiro, ya que el sistema no es capaz de identificar si un área en específico tiene presupuesto para seguir consumiendo combustible, independientemente de la asignación que esta tenga. Como consecuencia de esto, la organización se ve obligada a utilizar cruces de información para obtener datos de interés físico-financieros, en planificaciones futuras o para abordar enfoques financieros que conlleva a la toma de decisiones, además estos datos son manipulados por un humano y consecuentemente existe una probabilidad de error mayor.

Por este motivo, se pretende crear un sistema de información Web que contemple el tema presupuestario, con el fin de que las unidades administrativas consuman la cantidad de combustible ajustado a la variación de precios. El cual, el beneficiario directo es la institución, ya que de esta manera el sistema controlaría ambos factores (físicos y financieros) esenciales en la toma de decisiones, además se evitarían los sobregiros por departamentos. También, los usuarios del sistema son beneficiados con esta actualización, por lo que tendrían al alcance la información necesaria para cumplir con sus funciones.

# MARCO TEÓRICO

#### <span id="page-20-1"></span><span id="page-20-0"></span>**IV. Marco teórico**

#### **4.1. Gasolina**

De acuerdo con Pérez y Gardey (2019), la Gasolina es derivado del vocablo inglés gasoline, el término gasolina refiere a una mezcla de hidrocarburos que se obtienen a partir de la destilación del petróleo crudo. La gasolina se utiliza como combustible en diversos motores. El petróleo es un fluido natural que procede de lechos geológicos. Está formado por diversos hidrocarburos, compuestos que resultan de la combinación de hidrógeno y carbono. Cuando el petróleo es sometido a un proceso de destilación fraccionada, se obtienen diversos productos, entre ellos, la gasolina.

#### <span id="page-20-2"></span>**4.2. Diésel**

De conformidad con Pérez y Gardey (2019), el término diésel procede de Rudolf Diésel, un ingeniero alemán nacido en 1858 y fallecido en 1913 que quedó en la historia por el desarrollo de un tipo de motor y de un carburante que llevan su apellido. La idea de diésel, por lo tanto, puede aludir a dichos motores y carburante o al vehículo que los emplea.

El carburante o combustible diésel, también conocido como gasóleo o gasoil, es un producto que se obtiene a partir de la destilación y la purificación del petróleo crudo. Este combustible se emplea en los motores diésel, creados por el mencionado ingeniero alemán en 1893: se trata de motores de combustión interna en los cuales, por la elevada temperatura que registra el aire comprimido en su cilindro, el combustible se autoinflama cuando es inyectado en la cámara. Un vehículo diésel, por su parte, utiliza esta clase de motor y funciona con el mencionado combustible.

#### <span id="page-20-3"></span>**4.3. Ibutton**

Según MCI electronics(2019), el Ibutton es un chip inserto dentro de un encapsulado de 16 mm de espesor de acero inoxidable. Debido a este duradero y único contenedor, la información actualizada puede viajar con una persona u objeto a <span id="page-21-0"></span>cualquier lugar donde vaya. El Ibutton de acero se puede montar prácticamente en cualquier lugar porque es suficientemente resistente para soportar ambientes extremos, en interiores o al aire libre.

#### **4.4. Tarjeta de banda magnética**

<span id="page-21-1"></span>De acuerdo con el fabricante Akrocard (2019), Una Tarjeta de Banda magnética es un dispositivo de plástico que se le asigna un código de identificador único para los distintos fines que una organización necesite.

#### **4.5. Panel de Lectura de dispositivos**

Akrocard (2019), Este dispositivo es un panel electrónico que es el encargado de verificar que uno de los dos dispositivos electrónicos (Ibutton o Tarjeta de banda magnética) tenga la capacidad o asignación.

# **6.5.1. LECTOR DE BANDA MAGNÉTICA DE PASADA MANUAL HiCo y LoCo**

Akrocard (2019), un lector de tarjetas plásticas bidireccional con altas posibilidades de lectura de las bandas magnéticas. Es un lector de pasada manual que permite leer todas las bandas magnéticas de formato estándar ISO, en alta o baja energía (alta o baja coercitividad).

#### **6.5.2. LECTOR COMPATIBLE CON IBUTTON**

MCI electronics(2019), Es una punta de prueba para iButtons, provee los contactos eléctricos necesarios para transferir datos desde y hacia los iButtons de la familia DS19xx. La forma redonda de la punta de prueba proporciona una interfaz auto alineadora que alinea fácilmente el borde circular del encapsulado MicroCan de los iButton. Los contactos sólidos del metal resisten desgaste y son fáciles de mantener limpios.

#### <span id="page-22-0"></span>**4.6. Speed Control Advance (SCA-5)**

Según Dosatec (2020), es un sistema de control de ventas para dispensadores de combustible que se compone de diferentes elementos de Software y Hardware que en conjunto ofrece la posibilidad de administrar y controlar las flotas vehiculares y estaciones de servicios.

<span id="page-22-1"></span>Además de esto, el software ofrece módulos independientes que mejoran las administraciones de los recursos.

#### **4.7. Características técnicas y beneficios de SCA-5**

Las características según la página oficial Dosatec (2020), son:

- Almacenamiento de ventas realizadas por surtidor, fecha, hora, placa, vehículo, entre otros.
- Tarjetas de puntos, tarjetas prepago y control de flota.
- Interconexión de estaciones de servicio y base de datos con consulta local, regional o nacional.
- Control de estaciones vía Web (Intranet o Internet).
- Fidelización por banda magnética o iButton ID.
- <span id="page-22-2"></span>• Control de flota e identificación de vehículos con diferentes tecnologías: iButton, RFID, aros y tags, código de barras y banda magnética.

#### <span id="page-22-3"></span>**5. Herramienta de desarrollo**

#### **5.1 Definición de ASP.NET core**

De acuerdo con Álvarez, M.A. (09 de mayo de 2001), Este software está desarrollado en la herramienta de desarrollo ASP.NET Core, a continuación.

ASP (Active Server Pages) es la tecnología desarrollada por Microsoft para la creación de páginas dinámicas del servidor. ASP se escribe en la misma página web, utilizando el lenguaje Visual Basic Script o Jscript (Javascript de Microsoft).

Un lenguaje del lado del servidor es aquel que se ejecuta en el servidor Web, justo antes de que se envíe la página a través de Internet al cliente. Las páginas que se ejecutan en el servidor pueden realizar accesos a bases de datos, conexiones en red, y otras tareas para crear la página final que verá el cliente. El cliente solamente recibe una página con el código HTML resultante de la ejecución de la página ASP. Como la página resultante contiene únicamente código HTML, es compatible con todos los navegadores. Podemos saber algo más sobre la programación del servidor y del cliente en el artículo qué es DHTML.

#### <span id="page-23-0"></span>**5.2 .NET CORE admite tres lenguajes de programación**

● **C#**

C# (pronunciado "si sharp" en inglés) es un lenguaje de programación moderno, basado en objetos y con seguridad de tipos. C# tiene sus raíces en la familia de lenguajes C, y a los programadores de C, C++, Java y JavaScript les resultará familiar inmediatamente.

● **F#**

El lenguaje F# admite los modelos de programación funcional, orientada a objetos e imperativa.

#### ● **Visual Basic**

Entre los lenguajes de .NET, la sintaxis de Visual Basic es la más parecida al lenguaje humano normal, lo que facilita su aprendizaje. A diferencia de C# y F#, para los que Microsoft desarrolla nuevas características de forma activa, el lenguaje Visual Basic es estable. Visual Basic no es compatible con las aplicaciones Web, pero sí con las API Web.

#### <span id="page-24-0"></span>**5.3 funcionalidades que admiten los lenguajes de .NET**

- Seguridad de tipos
- Inferencia de tipos: C#, F#, Visual Basic
- Tipos genéricos
- Delegados
- Expresiones lambda
- Eventos
- Excepciones
- Atributos
- Código asincrónico
- Programación en paralelo en .NET
- <span id="page-24-1"></span>● Analizadores de código

#### **5.4 IDE**

Álvarez (2001), menciona los entornos de desarrollo integrado para .NET incluyen los siguientes:

- Visual Studio
	- Solo se ejecuta en Windows. Dispone de una amplia funcionalidad integrada diseñada para trabajar con .NET. La edición Community es gratuita para estudiantes, colaboradores de código abierto y particulares.
- Visual Studio Code
	- Es compatible con Windows, macOS y Linux. De código abierto y gratuito. Hay extensiones disponibles para trabajar con lenguajes de .NET.
- Visual Studio para Mac
	- Solo se ejecuta en macOS. Para desarrollar aplicaciones y juegos de .NET para iOS, Android y la web.
- GitHub Code Spaces
	- Un entorno de Visual Studio Code en línea, actualmente en versión beta.

#### <span id="page-25-0"></span>**5.5 SDK y entornos de ejecución**

De acuerdo con Daniel Roth, Rick Anderson y Shaun Luttin (2001) Microsoft, que el SDK de .NET es un conjunto de bibliotecas y herramientas para desarrollar y ejecutar aplicaciones .NET.

Al descargar .NET, puede elegir el SDK o un entorno de ejecución, como el de .NET o el de ASP.NET Core. Instale un entorno de ejecución en un equipo que quiera preparar para ejecutar aplicaciones .NET. Instale el SDK en un equipo que quiera usar para el desarrollo. Al descargar el SDK, obtiene automáticamente los entornos de ejecución. La descarga del SDK incluye los componentes siguientes:

- La CLI de .NET. Herramientas de la línea de comandos que puede usar para scripts de desarrollo local e integración continua.
- El controlador dotnet. Un comando de la CLI que ejecuta aplicaciones dependientes del marco.
- Los compiladores de los lenguajes de programación Roslyn y F#.
- El motor de compilación MSBuild.
- El entorno de ejecución de .NET. Proporciona un sistema de tipos, la carga de ensamblados, un recolector de elementos no utilizados, interoperabilidad nativa y otros servicios básicos.
- Bibliotecas tiempo de ejecución. Proporciona tipos de datos primitivos y utilidades fundamentales.
- El entorno de ejecución de ASP.NET Core. Proporciona servicios básicos para las aplicaciones conectadas a Internet, como aplicaciones web, aplicaciones de IoT y Back-Ends para dispositivos móviles.
- El entorno de ejecución de escritorio. Proporciona servicios básicos para las aplicaciones de escritorio de Windows, como Windows Forms y WPF.

La descarga del entorno de ejecución incluye los componentes siguientes:

- Opcionalmente, el escritorio o el entorno de ejecución de ASP.NET Core.
- El entorno de ejecución de .NET. Proporciona un sistema de tipos, la carga de ensamblados, un recolector de elementos no utilizados, interoperabilidad nativa y otros servicios básicos.
- Bibliotecas tiempo de ejecución. Proporciona tipos de datos primitivos y utilidades fundamentales.
- <span id="page-26-0"></span>● El controlador dotnet. Un comando de la CLI que ejecuta aplicaciones dependientes del marco.

#### **5.6 Entity Framework Core**

De acuerdo con Rick Anderson, Gewarren, roji, smitpatel (2021) Microsoft, Entity Framework Core es una tecnología de acceso a datos para .NET Core y .NET Framework. Es multiplataforma y de código abierto desarrollado por Microsoft con aportes de la comunidad. Propiamente dicho es un asignador objeto relacional o ORM por sus siglas en inglés. Su función principal es servir como interprete entre dos tecnologías fundamentadas en distintos principios, por un lado, la programación orientada a objetos y por el otro las bases de datos relacionales y no relacionales.

<span id="page-26-1"></span>Permite al programador controlar una base de datos relacional usando un lenguaje de programación, en lugar de SQL estándar o uno de sus dialectos. Libera al programador de escribir gran cantidad de código repetitivo para acceder a los datos.

#### **5.7 Ventajas que ofrece ASP.NET Core**

- Un caso unificado para crear API web y una interfaz de usuario web.
- Diseñado para la capacidad de prueba.
- Razor Pages hace que la creación de código para escenarios centrados en páginas sea más sencilla y productiva.
- Blazor permite usar C# en el explorador, junto con JavaScript. Comparta la lógica de aplicación del lado cliente y servidor escrita toda con. NET.
- Capacidad para desarrollarse y ejecutarse en Windows, Mac OS y Linux.
- De código abierto y centrado en la comunidad.
- Integración de marcos del lado cliente modernos y flujos de trabajo de desarrollo.
- Compatibilidad con el hospedaje de servicios de llamada a procedimiento remoto (RPC) con gRPC.
- Un sistema de configuración basado en el entorno y preparado para la nube.
- Inserción de dependencias integrada.
- Una canalización de solicitudes HTTP ligera, modular y de alto rendimiento.
- Capacidad para hospedar en lo siguiente:
	- Kestrel
	- IIS
	- HTTP.sys
	- Nginx
	- Apache
	- Docker
- Control de versiones en paralelo.
- <span id="page-27-0"></span>● Herramientas que simplifican el desarrollo Web moderno.

# **5.8 ASP.NET Core MVC proporciona características para crear API web y aplicaciones web**

- El patrón Modelo-Vista-Controlador (MVC) permite que se puedan hacer pruebas en las API Web y en las aplicaciones Web.
- Razor Pages es un modelo de programación basado en páginas que facilita la compilación de interfaces de usuario web y hace que sea más productiva.
- Razor markup proporciona una sintaxis productiva para Razor Pages y las Razor markup.
- La compatibilidad integrada para varios formatos de datos y la negociación de contenidos permite que las API web lleguen a una amplia gama de clientes, como los exploradores y los dispositivos móviles.
- El enlace de modelo asigna automáticamente datos de solicitudes HTTP a parámetros de método de acción.
- La validación de modelos efectúa una validación del lado cliente y del lado servidor de forma automática.

#### <span id="page-28-0"></span>**5.9 Desarrollo del lado del cliente**

Microsoft Docs (2020), ASP.NET Core se integra perfectamente con bibliotecas y plataformas de trabajo populares del lado cliente, que incluyen Blazor, Blazor, React y Bootstrap. Para más información, consulte Introduction to ASP.NET Core Blazor y los temas relacionados en Introduction to ASP.NET Core Blazor (Desarrollo del lado cliente).

#### <span id="page-28-1"></span>**5.10 Plataformas de destino de ASP.NET Core**

Microsoft Docs (2020), ASP.NET Core 3.x y las versiones posteriores solo pueden tener como destino .NET Core. Por lo general, ASP.NET Core se compone de bibliotecas de .NET Standard. Las bibliotecas escritas con .NET Standard 2.0 se ejecutan en cualquier plataforma .NET que implementa .NET Standard 2.0.

El uso de .NET Core como destino cuenta con varias ventajas que van en aumento con cada versión. Entre las ventajas del uso de .NET Core en vez de .NET Framework se incluyen las siguientes:

- Multiplataforma. Es compatible con Windows, Mac OS y Linux.
- Rendimiento mejorado
- Control de versiones en paralelo
- Nuevas API.
- <span id="page-28-2"></span>● Código Abierto

#### **5.11 Gestor de base de datos SQL SERVER**

SQL SERVER (2022), Microsoft SQL Server es un sistema de gestión de base de datos relacional (RDBMS) producido por Microsoft. Su principal lenguaje de consulta es Transact-SQL, una aplicación de las normas ANSI / ISO estándar Structured Query Language (SQL) utilizado por ambas Microsoft y Sybase.

#### <span id="page-29-0"></span>**5.12 Características de Microsoft SQL SERVER**

- Soporte de transacciones.
- Escalabilidad, estabilidad y seguridad.
- Soporta procedimientos almacenados.
- Incluye también un potente entorno gráfico de administración, que permite el uso de comandos DDL y DML gráficamente.
- Permite trabajar en modo cliente-servidor, donde la información y datos se alojan en el servidor y las terminales o clientes de la red solo acceden a la información.
- Además, permite administrar información de otros servidores de datos.

Este sistema incluye una versión reducida, llamada MSDE con el mismo motor de base de datos, pero orientado a proyectos más pequeños, que en su versión 2005 pasa a ser el SQL Express Edition, que se distribuye en forma gratuita.

<span id="page-29-1"></span>Microsoft SQL Server constituye la alternativa de Microsoft a otros potentes sistemas gestores de bases de datos como son Oracle, Sybase ASE, PostgreSQL o MySQL.

#### **5.13 Administración y mantenimiento del SQL SERVER**

SQL Server soporta tres tipos:

- Instantánea:
	- En la replicación instantánea los datos se copian tal y como aparecen exactamente en un momento determinado.
- Transaccional:
	- En este caso se propaga una instantánea inicial de datos a los suscriptores, y después, cuando se efectúan las modificaciones en el publicador, las transacciones individuales se propagan a los suscriptores. SQL Server 2000 almacena las transacciones que afectan a los objetos replicados y propaga esos cambios a los suscriptores de forma continua o a intervalos programados. Al finalizar la propagación

de los cambios, todos los suscriptores tendrán los mismos valores que el publicador.

- Mezcla:
	- Permite que varios sitios funcionen en línea o desconectados de manera autónoma, y mezclar más adelante las modificaciones de datos realizadas en un resultado único y uniforme. La instantánea inicial se aplica a los suscriptores; a continuación, SQL Server 2000 hace un seguimiento de los cambios realizados en los datos publicados en el publicador y en los suscriptores.

#### <span id="page-30-0"></span>**5.14 La importancia de la supervisión de SQL Server**

SQL SERVER (2022), Hay varias razones para tomar en serio la supervisión del servidor SQL, pero a menos que se familiarice con los beneficios que tiene para ofrecer, es posible que pase por alto este aspecto de la ejecución de un servidor o no lo priorice.

Para remediar esto, aquí hay un vistazo rápido a por qué vale la pena hacer un esfuerzo concertado para monitorear los servidores SQL.

#### • **Lograr la optimización**

A menos que realice un seguimiento activo de los contadores de rendimiento del servidor SQL, no sabrá si hay áreas en las que se puedan lograr mejoras en el rendimiento. Esto podría llevarlo a creer que su servidor ya está funcionando de manera óptima, cuando en realidad hay un problema evidente que está creando un cuello de botella y limitando su efectividad como resultado.

Por ejemplo, al verificar la cantidad de recursos de la CPU que están siendo monopolizados en un momento dado, puede ver si su servidor tiene suficiente margen para manejar la actividad que requieren los usuarios, o si podría estar cerca. para maximizar sus recursos de hardware y, por lo tanto, comportarse de manera lenta.

Puede surgir un problema similar si la memoria integrada está saturada. A menos que sepa qué procesos están consumiendo los recursos del sistema, no podrá administrar esto y encontrar una solución alternativa adecuada. Con las herramientas de supervisión adecuadas, estará informado y podrá tomar medidas con el fin de optimizar.

#### • **Tomando decisiones a largo plazo**

Si bien los beneficios minutos a minuto de la supervisión del servidor SQL pueden permitir que se realicen mejoras en el rendimiento sobre la marcha, también hay beneficios que obtener si observa la trayectoria más amplia de cómo su hardware maneja las cargas de trabajo.

Por ejemplo, hay algunos problemas que solo se pueden identificar si se analizan las tendencias durante períodos más prolongados. Esto es especialmente útil si desea trazar cualquier actualización que pueda ser necesaria más adelante, trazando las crecientes demandas que enfrenta su servidor y estando listo para responder a ellas en el futuro, en lugar de permitir que tales problemas se presenten sigilosamente.

#### • **Ahorrando dinero**

El mantenimiento del servidor lleva tiempo y cuesta a las empresas una gran cantidad de dinero en efectivo y, por supuesto, el tiempo de inactividad y las interrupciones no planificadas son costosos en sí mismos.

La ventaja de utilizar la supervisión del servidor SQL es que puede eliminar los problemas de raíz más temprano que tarde y también automatizar gran parte del proceso para que no tenga que peinar manualmente una gran cantidad de datos para encontrar el punto relevante que muestra dónde se encuentra una configuración subóptima o un componente de hardware cojo.

Si bien los presupuestos de TI pueden estar creciendo, tiene sentido asegurarse de que este dinero se gaste en cosas que realmente importan, por lo que, si el monitoreo del servidor SQL puede reducir los costos en un área, entonces significará que el efectivo se libera para invertir en otra parte.

#### • **Respuesta al desastre**

Si bien para el uso diario, las herramientas de monitoreo del servidor SQL pueden brindarle información sobre los problemas pequeños, pero colectivamente importantes que pueden estar presentes, también son vitales para brindarle las habilidades y la comprensión para tomar medidas en caso de que surja un problema más serio su cabeza.

Si todos los recursos de la CPU se consumen repentinamente sin una razón obvia, si las velocidades de E / S disminuyen a un nivel inesperado o si el rendimiento de la red cae drásticamente de la nada, necesitará saber dónde buscar para comenzar el proceso de solución de problemas.

<span id="page-32-0"></span>Al monitorear su servidor y realizar un mantenimiento regular, estará dotado de la capacidad de hacer todo esto, lo que lo convertirá en un activo valioso para su organización.

#### <span id="page-32-1"></span>**6 Sistema de información WEB**

#### **6.1 Definición de un Sistema de información web**

(Euroinnova Business School [EBS], 2020), Sistema de información, también conocido por sus siglas, SI. Se refiere a un conjunto ordenado de mecanismos que poseen un propósito fundamental, el cual es administrar la información y los datos que tiene, de forma que estos puedan utilizarse, enviarse y procesarse fácil y eficazmente.

<span id="page-32-2"></span>Por supuesto, el qué son los sistemas de información también hacen referencia a un conglomerado de recursos de importancia que se conectan entre sí para poder obtener la interacción que se requiere entre estos. Algunos ejemplos de interacción: dejar salir o entrar información, procesar estadísticas, organizar, entre otros.

#### **6.2 Recursos de un sistema de información Web**

(EBS, 2020), menciona que entendemos a cabalidad qué son los sistemas de información, a continuación, te presentamos los recursos, elementos o también llamadas actividades básicas, que realizan:

- **Entradas de información:** Es el proceso en donde el sistema de información recoge los datos que se necesitan para determinada actividad a realizar.
- **Almacenamiento de la información:** Es el momento en donde los archivos físicos son conservados o cuando el computador almacena toda la información que ha entrado en el sistema. Por supuesto, estos datos son valiosos y servirán en un futuro para alguna actividad, por ejemplo, para la toma de decisiones.
- **Procesamiento de la información:** Es cuando se transforma la información o los datos en fuentes que se utilizan para ciertos procesos de decisiones o procedimientos administrativos útiles para trabajadores.
- <span id="page-33-0"></span>● **Salida de la información:** Es cuando la información que ha entrado ya ha sido procesada por el sistema y ya se ha obtenido lo que se esperaba, por lo que salen al exterior del sistema. Por ejemplo, la información financiera que se archiva.

#### **6.3 Tipos de sistemas de información**

(EBS, 2020), comenta que cuando se habla de qué son los sistemas de información, nos referimos a la parte gerencial, en donde los datos tienen múltiples beneficios para quienes los poseen. En efecto, es el caso más utilizado para sistemas transaccionales, determinar objetivos, delegar tareas, preparar la contabilidad, saber qué esperan los clientes, mejorar continuamente la evolución de la empresa, entre otros. Sin embargo, existen otros tipos que también Se debería conocer:

- Sistema de procesamiento de transacciones (TPS).
- Sistemas de información ejecutiva (EIS).
- Sistemas de información gerencial (MIS, o también conocido como SIG).
- Sistemas de soporte de decisiones (DSS).

Finalmente, recuerda que si trabajas con muchos datos, seguramente existe algún tipo de sistema que te sea de utilidad para que el procesamiento sea más eficiente y no se demore mucho en obtener los resultados requeridos.

#### <span id="page-34-0"></span>**6.4 Características de los sistemas de información Web**

- **Arquitectura.** Por el simple hecho de valerse de la tecnología que mueve Internet para implementar sus servicios, estos sistemas de información cuentan con una arquitectura común, al contrario de lo que sucede con otras soluciones creadas específicamente para trabajar en sistemas aislados. Esto favorece que se puedan retroalimentar unas aplicaciones de otras, sin que necesariamente pertenezcan a la misma empresa o, incluso, sin que hayan sido diseñadas para realizar las mismas funciones. Además, se facilita la migración de datos de una aplicación a otra, así como la interconexión de la información procedente de diferentes fuentes, pero que emplean la misma arquitectura.
- **Evolución y desarrollo.** Al estar dentro de un entorno tan dinámico y cambiante, la mayoría de estos sistemas tienen la necesidad de estar en constante evolución, presentando continuas versiones que actualizan las funciones y posibilidades de las anteriores.
- **El usuario por encima del sistema.** El usuario del entorno Web se ha acostumbrado a recibir la información de una manera concreta y a navegar empleando una serie de convenciones basadas en su experiencia. Es lógico pensar que un sistema de información que emplee este entorno se nutra también de esas experiencias para trasladarlas a su propuesta de aplicación Web. Primero porque el usuario se las exigirá, y segundo porque no hacerlo sería desaprovechar años de experiencia en el desarrollo de aplicaciones.
- **Escalabilidad.** Entendida como la habilidad que tiene un sistema para reaccionar a las necesidades cambiantes (tanto del usuario como del responsable del servicio y la información que este proporciona) y adaptarse, creciendo de manera continuada y fluida. La capacidad que tienen los sistemas de información en la Web es que pueden crecer tanto como quiera, puesto que el contexto en el que se mueven, la propia Web, se basa en ese principio.

#### <span id="page-35-1"></span><span id="page-35-0"></span>**7. Metodología UWE**

#### **7.1 Definición UWE(UML web engineering)**

(Universidad central [UC], 2012), UWE es un método de ingeniería WEB orientada a objetos basada en UML(Unified Modeling Language), que puede ser utilizado para la especificación de aplicaciones WEB.

El método UWE consiste en la construcción de seis modelos de análisis y diseño. Dicha construcción se realiza dentro del marco de un proceso de diseño iterativo e incremental. Las actividades de modelado abarcan: el análisis de requerimientos, diseño conceptual, modelo de usuario, diseño de la navegación, de la presentación y diseño de la adaptación.

#### <span id="page-35-2"></span>**7.2 La aproximación propuesta por UWE provee**

- Una notación específica de dominio
- Un proceso de desarrollo basado en el modelo, y
- <span id="page-35-3"></span>● Una herramienta de soporte para la ingeniería de aplicaciones WEB.

#### **7.3 Características UWE**

- XMI como modelo de intercambio de formatos,
- MOF para los metamodelos
- Los principios de la aproximación MDA (dirigida por el modelo),
- El modelo de transformación del lenguaje QVT y
- <span id="page-35-4"></span>● XML

#### **7.4 Técnicas del modelamiento**

(UC, 2012), La razón principal para extender UML en lugar de crear una técnica de modelamiento propietaria, es la aceptación de UML en el proceso de desarrollo de software, la flexibilidad para la definición de un lenguaje de modelamiento específico en el dominio WEB, también llamado perfil UML, y un
gran soporte del modelo de visualización con las herramientas existentes de UML CASE.

UWE hace uso de notación UML pura y los tipos de diagramas UML en donde sea posible para el análisis y diseño de aplicaciones WEB. En las características de aplicaciones WEB específicas, como nodos y vínculos de la estructura de hyper-texto, el perfil UWE incluye:

- Estereotipos,
- Valores marcados y
- Limitaciones definidas para los elementos de modelamiento.

La extensión de UWE cubre la navegación, presentación, lógica del negocio y aspectos de adaptación. La notación UWE se define como una extensión "ligera" de UML.

La aproximación de diseño UWE hacia los procesos del negocio consiste en introducir clases específicas del proceso, que son parte de un modelo de proceso separado con una interfaz definida para el modelo de navegación.

El modelamiento de las características adaptativas de las aplicaciones WEB se hace de manera no invasiva, es decir, UWE usa técnicas de modelamiento orientadas por aspectos (AOM), siguiendo el principio separación de preocupaciones UWE propone construir un modelo adaptativo para sistemas personalizados o dependientes del contexto y después entrelazar los modelos.

# **7.5 Los principales artefactos que produce el método de diseño de UWE son los siguientes**

- Un Modelo de Requerimientos que captura los requerimientos del sistema.
- Un Modelo Conceptual para el contenido (modelo de contenido).
- Un Modelo de Usuario.
- Un Modelo de Navegación que comprende la estructura de la navegación.
- Un Modelo de Presentación que abarca modelos estáticos y dinámicos (modelo de estructura de la presentación, modelo del flujo de la presentación, modelo de interface abstracta de usuario, y modelo de ciclo de vida del objeto).
- Un modelo de adaptación.

#### **7.6 Modelo de Requerimientos**

(Blanco y Sergio Daniel, 2015), El primer paso para el desarrollo de un sistema Web que se diseñará con UWE, es realizar la identificación de los requerimientos y plasmarlos en un modelo de requerimientos.

Los requerimientos pueden ser documentados en diferentes niveles de detalle, en este caso, UWE propone dos niveles de granularidad. En primera instancia se deben describir detalladamente las funcionalidades del sistema, las cuales son modeladas con casos de uso UML. Como segundo paso, se debe elaborar una descripción de los casos de uso más detallada, por ejemplo, realizando diagramas de actividad UML donde se delimiten las responsabilidades y acciones de los actores involucrados.

# **7.7 UWE distingue tres tipos de casos de uso: navegación, proceso, y casos de uso personalizados**

(Blanco y Sergio Daniel, 2015), mencionan que los casos de uso de navegación, se distinguen con el estereotipo << navigation >> y se utilizan para modelar el comportamiento típico del usuario cuando interactúa con una aplicación Web, tal como navegar a través del contenido de la WebApp o buscar información por medio de palabras claves.

Los casos de uso de proceso, se utilizan para describir las tareas del negocio que los usuarios finales realizarán con el sistema, tales como acciones transaccionales sobre la Base de Datos. No se denota con ningún estereotipo específico, por lo tanto, se utiliza en este caso la notación pura de UML.

Los casos de usos personalizados, implican la personalización de un sistema Web, la cual es desencadenada por el comportamiento del usuario. Estos casos de uso se denotan con el estereotipo << personalized >>.

#### **7.8 Modelo de Contenido (Conceptual) y Modelo de Usuario**

(Blanco y Sergio Daniel, 2015), El diseño conceptual se basa en el modelo de análisis e incluye los objetos involucrados en las actividades típicas que los usuarios realizan con la aplicación.

El propósito del modelo de contenido es proporcionar una especificación visual de la información relevante para el dominio del sistema Web, que comprende principalmente el contenido de la aplicación Web.

#### **7.9 Modelo de Navegación**

(Blanco y Sergio Daniel, 2015), El modelo de estructura de navegación define la estructura de nodos y links de una WebApp, mostrando cómo se puede realizar la navegación utilizando elementos de acceso tales como índices, visitas guiadas, consultas y menús.

Los elementos de modelado son:

- Clases de navegación, que se denotan con (0), representan los nodos navegables de la estructura de hipertexto.
- Links de navegación, que muestran el vínculo directo entre las clases de navegación.
- Caminos de navegación alternativos, los cuales son visualizados con el estereotipo <<menu>> ().
- Primitivas de acceso, las cuales se utilizan ya sea para llegar a múltiples instancias de una clase de navegación(<<index>> o << guided tour>>) o para seleccionar ítems (<<query>>).
- Clases de procesos (), las cuales modelan los puntos de entrada y de salida de los procesos de negocio. Cada clase de proceso está asociada a un caso de uso de proceso.
- Links de procesos, que representan el vínculo entre las clases de proceso y de navegación.

El modelo de estructura de navegación se representa mediante diagramas de clases UML estereotipados con las clases de navegación y procesos, menús y primitivas de acceso y así también los links de navegación y proceso.

#### **7.10 Modelo de Presentación**

(Blanco y Sergio Daniel, 2015), El modelo de presentación proporciona una vista abstracta de la interfaz de usuario (UI) de la aplicación Web. Se basa en el modelo de navegación y describe qué elementos (por ejemplo texto, elementos, links, formularios) se utilizarán para presentar los nodos de navegación.

#### **7.11 Los elementos básicos del modelo de presentación son**

- Clases de presentación, las cuales se basan directamente en los nodos del modelo de navegación. Una clase de presentación ( ) está compuesta por elementos de UI tales como, texto (<<text>> ), vinculo (<<anchor>> ), botón (<<button>> ), imagen (<<image>> ), formulario (<<form>> ), y colección de vínculos (<<anchored collection>> )
- Páginas Web (<<page>>), que se utilizan para modelar la información proveniente de varios nodos de navegación y que se presentan en una misma página Web.
- Grupo de presentación (<<presentation group>>), el cual es un contenedor de clases de presentación, y a su vez de otros grupos de presentación

# DISEÑO METODOLÓGICO

### **DISEÑO METODOLÓGICO**

#### **8. Tipo de investigación**

#### **8.1 Según el Diseño de la investigación:**

Según Sampieri (2014), la investigación cualitativa evita la cuantificación, por lo tanto, el análisis no se realiza de forma estadística. Los estudios cualitativos hacen registros narrativos de los fenómenos que son estudiados mediante técnicas como la observación participante y las entrevistas.

Por lo tanto, la investigación tiene un enfoque cualitativo, ya que este tipo de investigación como indica su propia denominación, tiene como objetivo la descripción de las cualidades de un fenómeno. En esta investigación, se describirán las mejoras o creaciones al sistema de control de combustible de la Alcaldía de Managua.

#### **8.2 Según el tipo de Investigación**

La investigación es de carácter descriptiva, puesto que la finalidad de la investigación es describir las mejoras o actualizaciones que se pretenden implementar en el sistema de control de combustible.

#### **8.3 Según el período en que se realiza el estudio**

En un momento determinado del tiempo, la investigación es de corte transversal, ya que se aborda en el periodo comprendido, entre febrero y agosto de 2022.

#### **8.4 Área de estudio**

El estudio se realizará en la Alcaldía de Managua, Centro Cívico.

#### **8.5 Objeto de Investigación**

El objeto de investigación, es la creación de un sistema de información del control de combustible que tome en cuenta el presupuesto aprobado por cada una de las direcciones.

#### **8.6 Población**

Como se trata de una población pequeña, se obtiene la información a partir de 3 trabajadores involucrados en el manejo del sistema de control de combustible.

#### **8.7 Fuentes de Información**

#### **8.7.1 Fuentes Primarias**

(Universidad de Guadalajara, red Universitaria de Jalisco [UDG], 2022) Contiene información original que ha sido publicada por primera vez y que no ha sido filtrada, interpretada o evaluada por nadie más. Son producto de una investigación o de una actividad eminentemente creativa. Componen la colección básica de una biblioteca y pueden encontrarse en soporte impreso o digital.

Las fuentes primarias que ayudan a la recolección de información, son las entrevistas realizadas a los únicos 3 usuarios que manejan el sistema de control de combustible, ya que por la naturaleza del sistema se necesita cierta confidencialidad en los datos, por lo que se maneja información de las personas con asignaciones de combustible, los tres usuarios del sistema son:

- 1. Jefe de bodega: encargado de realizar los pedidos y lecturas de los tanques.
- 2. Operador de control de flota: es el encargado de gestionar las asignaciones, anexar, bloquear vehículos de los diferentes departamentos.

3. Analista del sistema: es el encargado de llevar el control presupuestario de los departamentos basándonos en su consumo en galones e informa al director del estado presupuestario de los diferentes departamentos para toma de decisiones.

#### **8.7.2 Fuentes Secundarias**

(UDG, 2022) Se Contiene información primaria, sintetizada y reorganizada. Están diseñadas para facilitar y maximizar el acceso a las fuentes primarias o a sus contenidos. Se compone la colección de referencia de una biblioteca. Se utilizan cuando no se tiene acceso a la fuente primaria por una razón específica, cuando los recursos son limitados y cuando la fuente no es confiable. Permiten confirmar los hallazgos en una investigación y ampliar el contenido de la información de una fuente primaria.

Las fuentes secundarias que ayudan a esta investigación a la recolección de información, es el Manual de Normas y Procedimientos de Control de **Combustible** 

#### **8.8Técnicas e instrumentos de recolección de datos**

#### **8.8.1 Observación**

En términos generales, la observación es muy útil en todo tipo de investigación; particularmente de tipo descriptiva. Especialmente cuando se desean analizar aspectos de sistemas de control. Ya que Permite determinar qué se está haciendo, cómo se está haciendo, y por qué se hace.

Por lo tanto, se recopiló información acerca del funcionamiento del sistema de control mediante la observación y análisis del código fuente de la aplicación, con el fin de realizar mejoras. También, se analizaron los manuales de usuario de la Alcaldía de Managua con respecto a los métodos y normas establecidas para el control de combustible y de esta manera apegar la nueva actualización a estos.

#### **8.8.2 Entrevistas**

Para (Denzin y Lincoln, 2005) la entrevista es "una conversación, es el arte de realizar preguntas y escuchar respuestas". (p. 643), Como técnica de recogida de datos, está fuertemente influenciada por las características personales del entrevistador.

**Entrevistas de estructura, diamante o rombo:** Con frecuencia es mejor la combinación de las dos estructuras anteriores, el entrevistador empieza con preguntas cerradas, sencillas que permitan calentar el proceso, a la mitad de la entrevista se le pide al entrevistado su opinión sobre temas amplios, posteriormente el entrevistador limita las preguntas para obtener respuestas específicas, con lo cual propicia tanto para él como para el entrevistado una forma de cerrar la entrevista.

Para este estudio utilizaremos la entrevista antes mencionada, ya que se desea averiguar a detalle los problemas que presentan con el actual funcionamiento y de esta misma manera obtener los aspectos de mejora que los actores principales les gustaría percibir.

#### **9 procesamiento de datos**

El procesamiento de la información se realizará a través de un análisis exhaustivo de los resultados de la información obtenida, a través de las entrevistas y la información recopilada acerca del funcionamiento del sistema de control mediante la observación, además del análisis del código fuente de la aplicación.

31

# CAPÍTULO I

#### **Capítulo l: ESTUDIO DE VIABILIDAD**

El estudio de viabilidad de este proyecto aportará la información necesaria para presentar una solución a la dirección específica de almacenes de la alcaldía de Managua y determinar si debe de ser implementada, tomando en cuenta todos los detalles técnicos, organizacionales, económicos, financieros, legales y ambientales que este involucra.

Tomando en consideración lo antes mencionado, se establecen ciertos criterios de mejora que aumentaran la productividad de los procesos actualmente implementados por la alcaldía de Managua y que este nuevo proyecto aportara de forma positiva a las decisiones que se tomen, basándonos en la capacidad financiera de cada dirección con respecto al consumo de combustible.

Los aspectos de mejora o ventajas de la implementación de este software son los siguientes:

- Reducción de sobregiros financieros en el rubro de combustible.
- Reducción de uso de papelería.
- Mejora en los tiempos de respuesta al solicitar reportes.
- Toma de decisiones acertadas con respecto a la asignación de combustible.

#### **1.1ESTUDIO DE VIABILIDAD TÉCNICA**

#### **1.1.1 Levantamiento de inventario de hardware y software**

#### **Hardware a utilizar por el equipo de desarrollo:**

- Apple MacBook Pro 13" M1 16 GB RAM 512 GB Almacenamiento
- Lenovo Legion 5 AMD Ryzen 7 5800H, 16 GB de RAM, almacenamiento SSD de 512 GB
- MSI GF63 Thin 10UD Intel(R) Core(TM) i5-10500H RAM 16.00 GB SSD 512 GB

#### **Hardware asignado para la ejecución del sistema:**

- Dell Vostro 260 Intel Core i3-2120 4 GB RAM
- Dell OptiPlex, Intel Core i5 6500 8 GB de RAM
- Dell Vostro 260 Intel Core i3-2120 8 GB RAM

### **1.1.2 Definición de requisitos mínimos de hardware y software para que el sistema de información trabaje de forma óptima.**

El sistema de información estará alojado en la web, por lo cual para acceder a él se necesitará de un navegador web. Se tomó como referencia los requisitos mínimos de dos de los navegadores más utilizados: Google Chrome y Mozilla Firefox.

#### **Mozilla Firefox**

- Windows
	- o Sistemas Operativos (32-bit and 64-bit)
		- Windows 7
		- Windows 8
		- Windows 10
		- Windows 11
	- o Hardware Recomendado
		- Procesador Pentium 4 o más reciente compatible con SSE2
		- 512 MB de RAM / 2 GB de RAM para la versión de 64 bits
		- 200 MB de espacio de disco duro
- Mac
	- o Mac OS 10.12 o posterior
	- o Computadora Mac con un procesador Intel X86 o Apple Silicon
	- o 512 MB de RAM
	- o Espacio de disco duro de 200 MB
- GNU

Tener en cuenta que los distribuidores GNU/Linux pueden proporcionar paquetes para su distribución que tienen diferentes requisitos.

Firefox no se ejecutará en absoluto sin las siguientes bibliotecas o paquetes:

- GLIBC 2.17 o superior
- GTK+ 3.14 o superior
- $\bullet$  libstdc  $++$  4.8.1 o superior
- x.org 1.0 o superior (se recomienda 1.7 o superior)

#### **Google Chrome**

Los requisitos mínimos para utilizar Google Chrome son:

- Windows
	- o Windows 7, Windows 8, Windows 8.1, Windows 10 o versión posterior.
	- o Procesador Pentium 4 o superior compatible con SSE3.
- Mac
	- o OS X El Capitan 10.11 o una versión superior.
- Linux
	- o Ubuntu 18.04, Debian 10, OpenSUSE 15.2, Fedora Linux 32 o cualquier otra versión de 64 bits posterior a estas.
	- o Procesador Intel Pentium 4 o superior compatible con SSE3.

Las características recomendadas para el alojamiento del sistema web incluyen DigitalOcean MySQL Database con 2 CPU virtuales, 16 GB de Memoria RAM y espacio en disco de 400 GB, así como un DigitalOcean Memory-Optimized Droplet con 2 CPU virtuales, 16 GB de Memoria RAM y espacio de 150 GB SSD. Estas especificaciones proporcionan un rendimiento óptimo y una respuesta rápida del sistema web, lo que es esencial para garantizar una experiencia satisfactoria a los usuarios del sitio.

El sistema de gestión de bases de datos MySQL es ampliamente utilizado y eficiente para alojar sitios web y aplicaciones en línea. Con estas especificaciones, el sistema podrá manejar una gran cantidad de tráfico y operaciones de bases de datos simultáneas, lo que permitirá un alto rendimiento del sitio web.

Considerando que el promedio mensual de registros es de 4200, las especificaciones recomendadas permiten al sistema manejar esta cantidad sin dificultades. Con 2 CPU virtuales y 16 GB de RAM, el sistema puede procesar los datos de manera eficiente, incluso durante períodos de mayor tráfico. Además, el espacio en disco de 400 GB es suficiente para almacenar una gran cantidad de registros, lo que permite un mayor tiempo de retención y consulta de datos históricos.

En cuanto a la cantidad de años de datos que podrían ser almacenados, esto dependerá del tamaño promedio de cada registro. Si asumimos un tamaño promedio de registro de 50 kB, se podrían almacenar aproximadamente 8 años de registros en el plan de base de datos recomendado. Sin embargo, si el tamaño promedio de cada registro es menor, la cantidad de años de datos que se pueden almacenar aumentará.

La configuración de DigitalOcean Memory-Optimized Droplet está diseñada para optimizar el rendimiento de la memoria, lo que es fundamental para alojar un sistema web. Además, el espacio en disco SSD proporciona una velocidad de lectura y escritura más rápida que un disco duro tradicional, lo que significa que el sitio web se cargará más rápido y las operaciones de escritura y lectura de datos serán más eficientes.

En conclusión, estas características de alojamiento recomendadas ofrecen una combinación ideal de potencia de procesamiento, memoria y almacenamiento para garantizar un rendimiento óptimo y una respuesta rápida del sistema web, lo que es esencial para ofrecer una experiencia satisfactoria a los usuarios del sitio.

## **1.1.3 Análisis de los requerimientos de hardware y software versus lo que existe en la organización donde se implementará el sistema web.**

Con respecto al equipo de desarrollo, este cuenta con el hardware necesario para el desarrollo del sistema web. Estos equipos fueron seleccionados por su portabilidad, rendimiento y compatibilidad con las herramientas de desarrollo que se ocuparán para la elaboración del sistema de información web.

Se realizó un levantamiento de las características de los equipos con los que cuenta la institución, asignados a los principales actores del software y además identificamos los requisitos mínimos de ejecución de los navegadores web para acceder al sistema de información.

Estos equipos cumplen con los requisitos mínimos necesarios para garantizar un desempeño fluido y eficiente del sistema SCA6+. Además, el sistema SCA6+ ha sido diseñado para ser compatible con una amplia variedad de navegadores web, lo que nos permite garantizar su correcto funcionamiento independientemente del navegador que se utilice.

Asimismo, es importante destacar que, gracias a la simplicidad y eficiencia de la arquitectura del sistema SCA6+, este solo necesita un navegador web para ser ejecutado. Esto significa que los usuarios no necesitan descargar ni instalar ningún software adicional en sus equipos, lo que simplifica el proceso y reduce el tiempo de configuración. De esta forma, los usuarios pueden acceder al sistema de manera ágil y sin inconvenientes, lo que se traduce en una mayor productividad y eficiencia en su trabajo diario.

Cabe mencionar que la alcaldía de Managua, cuenta con un protocolo de seguridad que restringe el acceso por dirección IP a los sistemas y recursos de información.

#### **1.1.4 Propuesta del sistema de información**

En el presente documento se detalla la propuesta del sistema de información que se realizará para la Alcaldía de Managua. El objetivo principal del sistema es centralizar los datos financieros y el despacho de combustible que es registrado en los sistemas SCA-6 y SCA-GAS, con el fin de mostrar reportes precisos y en un tiempo reducido.

Gracias a esta centralización, se eliminarán los cruces de información que hasta el momento se realizan manualmente, lo que permitirá una mayor eficiencia en el proceso y una reducción significativa del tiempo que se tarda en obtener los resultados. En lugar de las 6 horas y 15 minutos que actualmente se requieren, el sistema permitirá obtener los reportes en cuestión de segundos.

Según lo anteriormente mencionado, se presenta un sistema de información web que permite obtener la información necesaria en tiempos óptimos para la toma de decisiones que eviten sobregiros presupuestarios.

#### **1.1.5 Tecnologías a utilizar**

- 1. JavaScript: Lenguaje de programación por excelencia para la funcionalidad de las interfaces de usuario.
	- a. React: Una de las librerías de JavaScript más populares para facilitar la construcción de interfaces gráficas.
- 2. HTML: Lenguaje de etiquetas necesario en todo sitio web para generar la estructura.
- 3. CSS: Hojas de estilo, necesarias para cambiar las propiedades en cuanto a estilo se refiere de las etiquetas HTML
- 4. .NET: es una plataforma de aplicaciones que permite la creación y ejecución de servicios web y aplicaciones de Internet.
- 5. C#: es un lenguaje de programación moderno, basado en objetos y con seguridad de tipos. C# permite a los desarrolladores crear muchos tipos de aplicaciones seguras y sólidas que se ejecutan en .NET.
- 6. DigitalOcean: Plataforma proveedora de servicios de infraestructura de Cloud Computing.

#### **1.1.6 Herramientas de desarrollo**

**Visual Studio:** Es el IDE por excelencia para la creación de aplicaciones web con .NET y C#. Ofrece un sin número de herramientas que ayudan a un desarrollo ágil y fácil.

**Visual Studio Code:** Es un editor de código muy escalable y personalizable que permite desarrollar aplicaciones que no sean del paquete de C#.

**DBeaver:** Multi gestor de bases de datos que permite acceder a las BD remotos desde una GUI de forma sencilla.

#### **1.2 VIABILIDAD OPERATIVA**

En este estudio de viabilidad se describe la estructura operativa de la dirección de almacenes de la alcaldía de Managua, con el objetivo de analizar si esta se encuentra estructurada de forma adecuada para la implementación del proyecto y de ser necesario, se propondrá algún tipo de cambio que aporte a la institución.

En consideración a lo anterior mencionado, se presenta como está estructurada la dirección de almacenes y una breve descripción de sus dependencias.

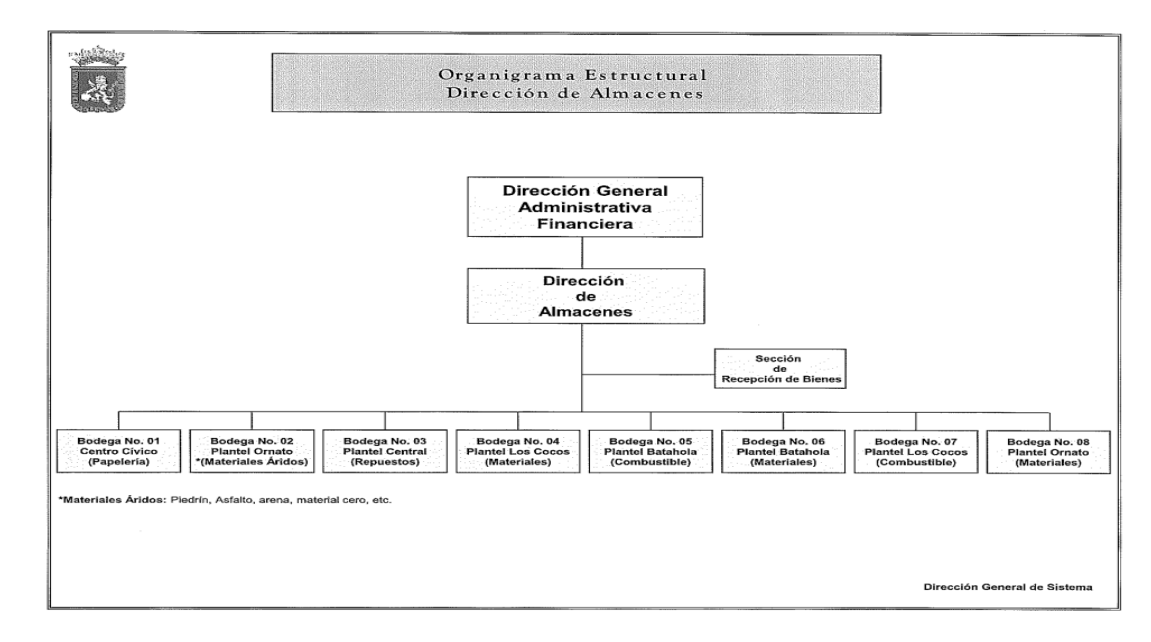

**Ilustración 1: Organización jerárquica de Dir. De Almacenes**

La dirección de almacenes es la encargada de controlar el consumo de combustible de todas las direcciones de ALMA, esto ocurre de esa manera por dos factores, los cuales son que la dirección en cuestión controla las compras del combustible y en las bodegas 05 y 07 se almacena y despacha el mismo. El otro factor es que está sujeta a la dirección administrativa financiera, la cual es la encargada de dar seguimiento a la ejecución financiera de los distintos rubros, incluyendo el de combustible.

En la dirección de almacenes se identifica a los actores principales de nuestro proyecto:

- Director de Almacenes
- Asistente Administrativo
- Analista de Sistemas
- Jefe de Bodega

estos serían los encargados de manipular el software y garantizar el seguimiento y control de información entre ambos sistemas para que este proyecto genere los resultados esperados.

Esta dirección cuenta con 8 bodegas donde se almacenan los distintos materiales o insumos que se utilizan para el funcionamiento general de ALMA, cada dirección cuenta con un jefe de bodega que es el encargado de supervisar las entradas y salidas de la misma. Además de reportar de forma semanal el estado físico-financiero de los productos según su distribución.

Para este estudio organizacional se enfocara en dos bodegas en específico, las cuales son las bodegas 05 y 07 que son especialmente dedicadas para el almacenamiento y despacho de combustible a todas las áreas. Estas bodegas cuentan con dos actores principales que son:

- Jefe de bodega
- Despachador

Los funcionarios anteriormente mencionados son los encargados de verificar el funcionamiento general de las bombas de combustible y despachar el combustible a todas las áreas según la disponibilidad física.

Según lo anteriormente descrito sobre la estructura operativa de la institución y ya existiendo un precedente de flujo de trabajo, se concluye que no es necesario realizar cambios en la forma operativa de la institución ni en funciones de las fichas ocupacionales. Ver Anexo 4 fichas ocupacionales de la dirección de almacenes, Alcaldía de Managua. Sin embargo, se propone que los roles de usuario de este proyecto sean implementados respetando su estructura operativa.

• Jefe de Bodega

#### **1.3 VIABILIDAD ECONÓMICA**

El estudio de la viabilidad económica de este proyecto tiene como fin determinar los costos que conlleva la implementación del sistema de gestión de combustible para la alcaldía de Managua.

Los aspectos que se tomaran en cuenta para determinar si este proyecto es económicamente viable para la institución son los siguientes:

- Costos de desarrollo.
- Costos del servicio de alojamiento del sistema.

Para llevar a cabo lo antes mencionado y estimar el valor total del proyecto se utilizó la herramienta COCOMO ll (Modelo Constructiva de Coste) y se tomaron en consideración un estimado de puntos de función para permitirnos conocer el tiempo aproximado que tomara desarrollar el sistema, además de eso la cantidad de personas que se destinara para el desarrollo del mismo.

41

#### **1.3.1 Inversión en equipos de cómputo.**

Para determinar si es necesario la adquisición de equipos de cómputo se realizó una evaluación técnica a los equipos con los que cuenta actualmente la institución y se llegó a la conclusión que estos cumplen con los requisitos mínimos para poder ejecutar la aplicación.

#### **1.3.2 Costo de desarrollo.**

Para establecer una estimación del costo en córdobas nicaragüenses (C\$) que implica desarrollar el software, el tiempo de desarrollo en (días) y esfuerzo en (t/hombres), se identificaron los casos de usos del sistema y definió el grado de complejidad de los mismos.

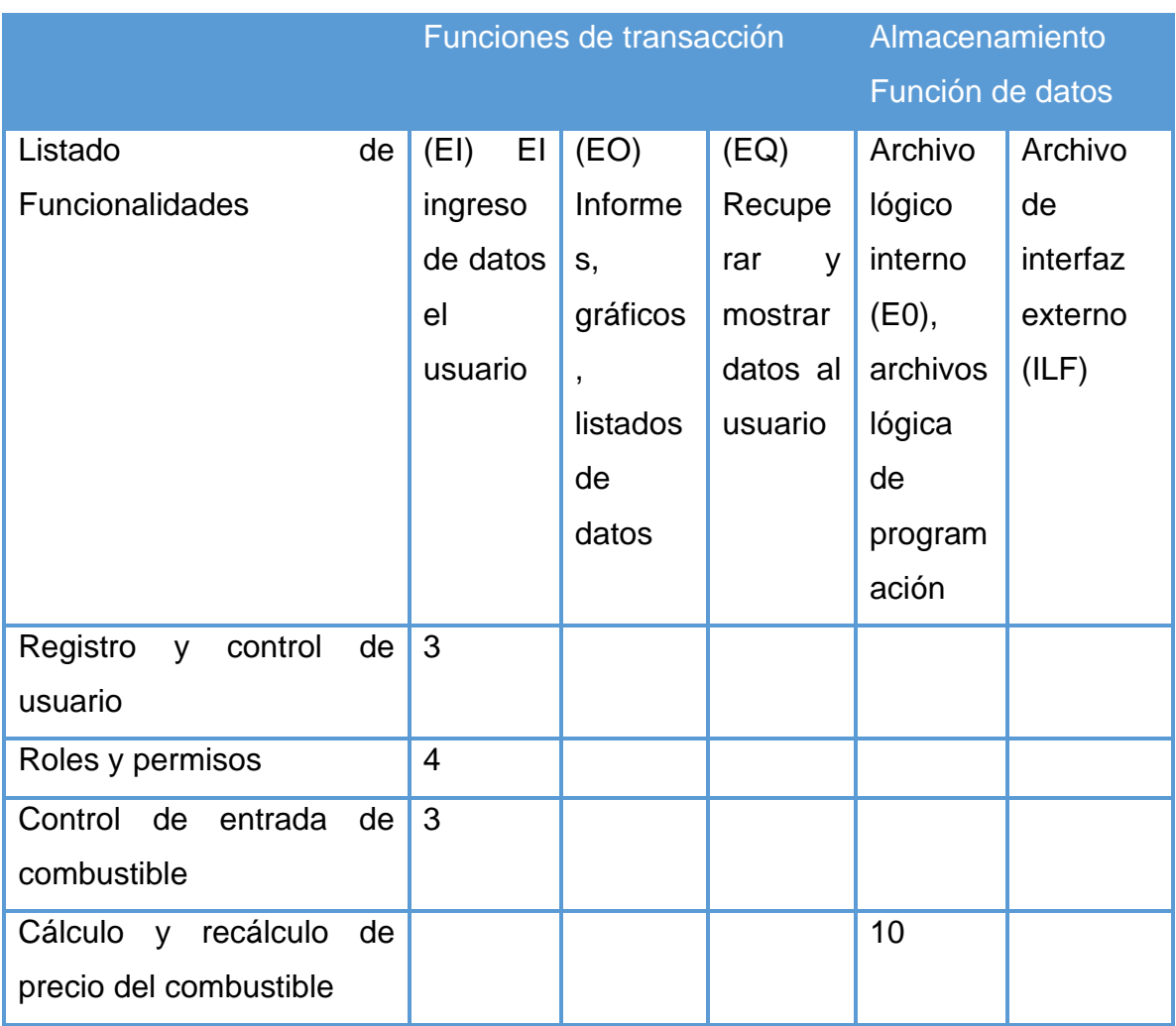

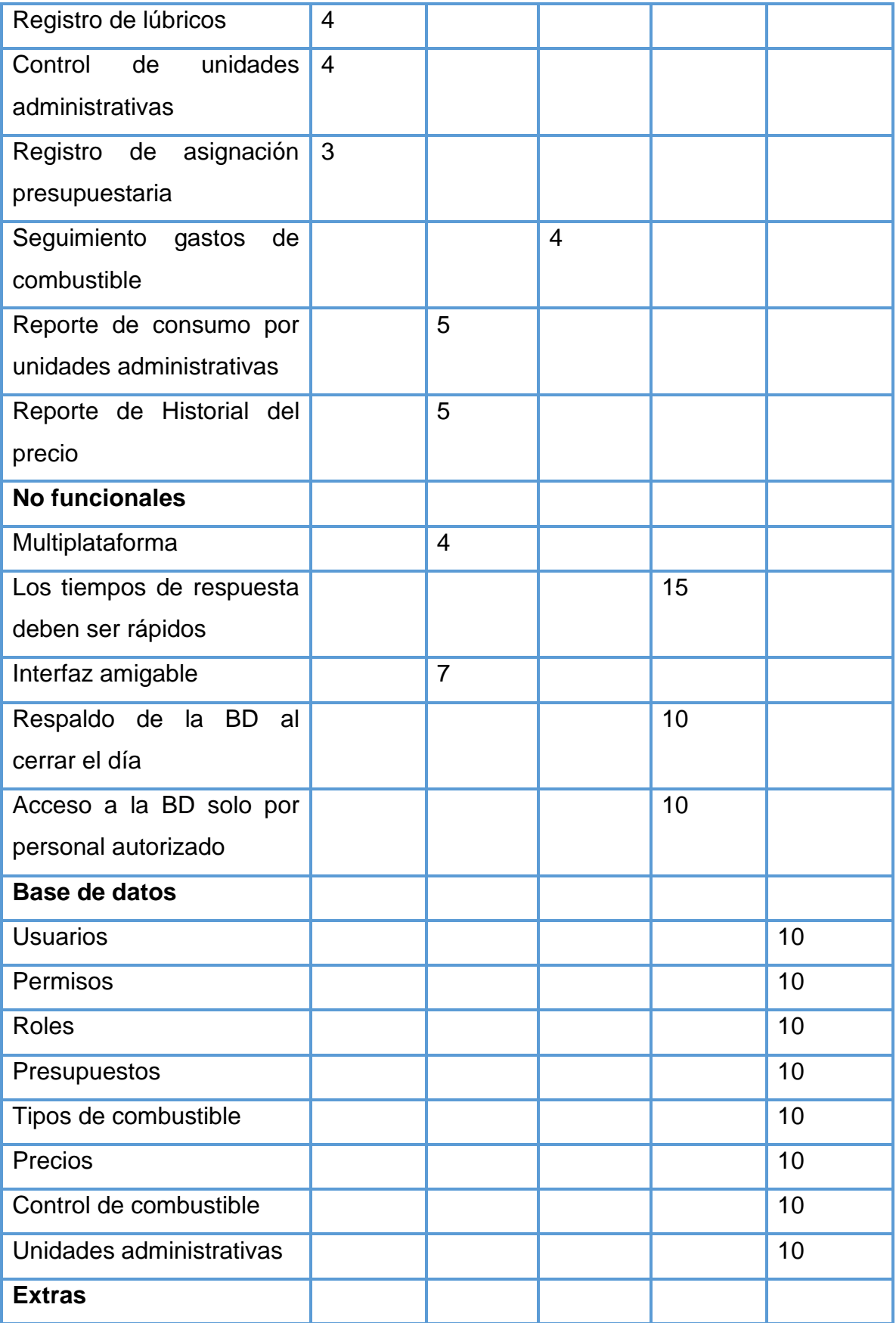

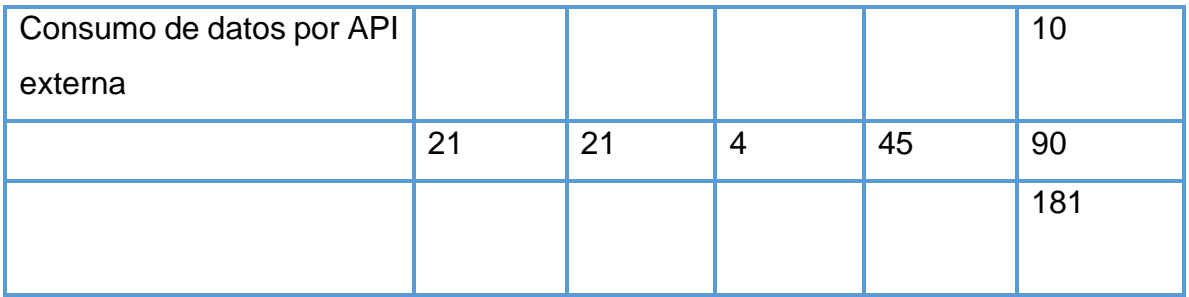

**Tabla 1: Funciones de transacción** 

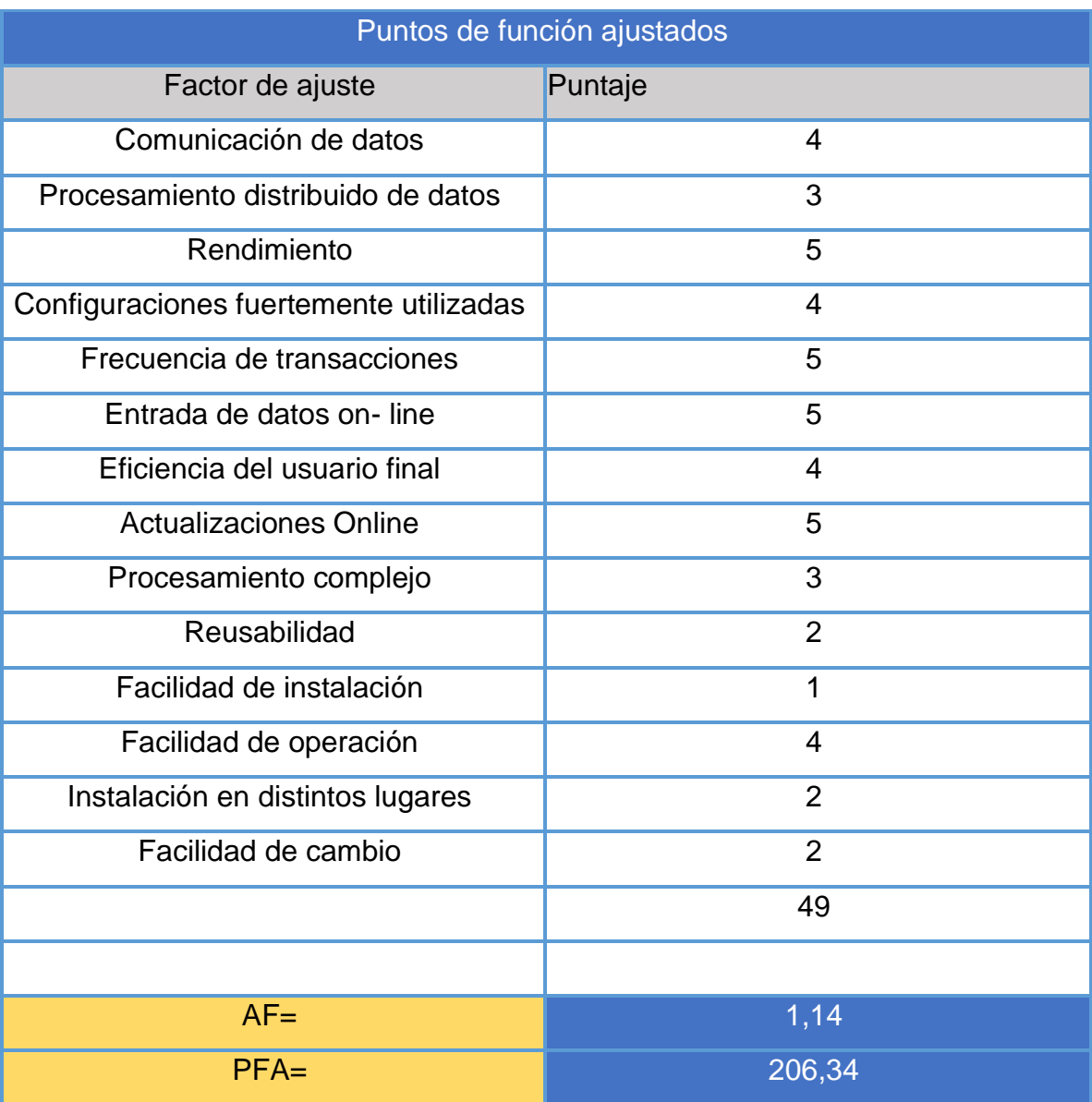

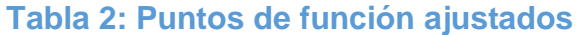

A su vez se establece la relación entre los factores de escala y el sistema a desarrollar, para definir el esfuerzo y tiempo de desarrollo. Ver Anexo 5 factores de escala e indicadores, COCOMO ll.

| Variables   |        |
|-------------|--------|
| B           | 1,0374 |
| EMI         | 0,4962 |
| E           | 6,3476 |
| <b>TDES</b> | 6,4543 |
| <b>CH</b>   | 0,9835 |

**Tabla 3: Variables del COCOMO** 

Tomando en consideración los datos anteriormente presentados, se calcula una estimación de los costes asociados a este proyecto y a su vez el tiempo estimado que tomara cada etapa, a como se detalla a continuación:

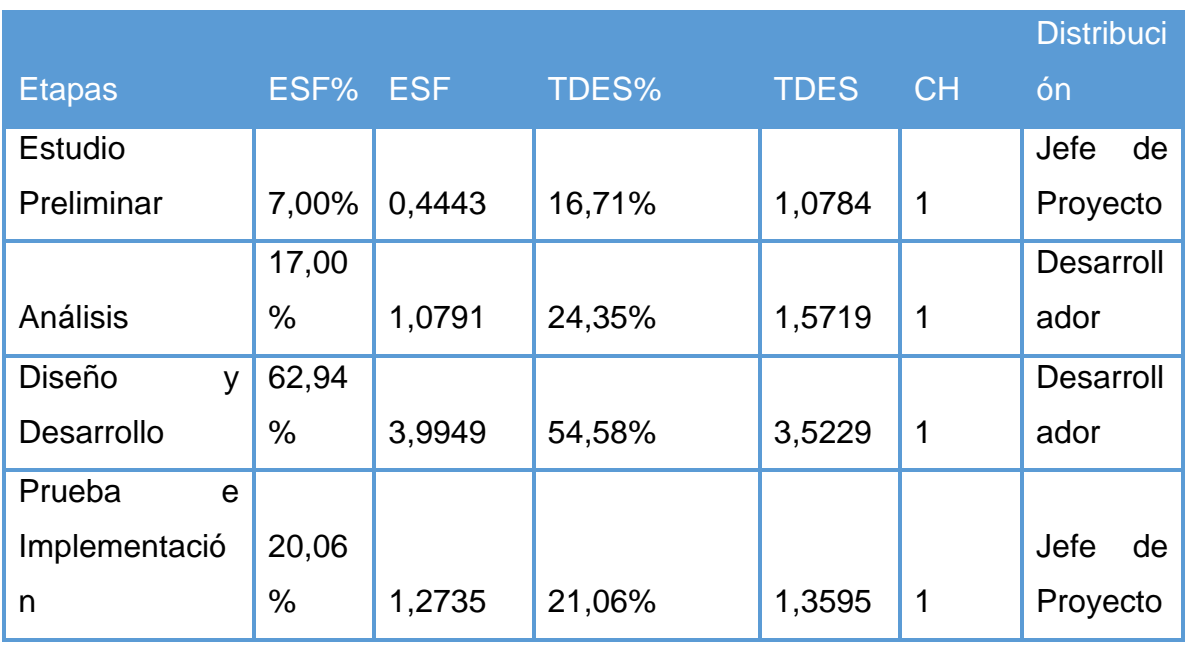

**Tabla 4: Estimación de los costos** 

Los datos que se muestran en la tabla anterior son datos aproximados que se traducen a lo siguiente:

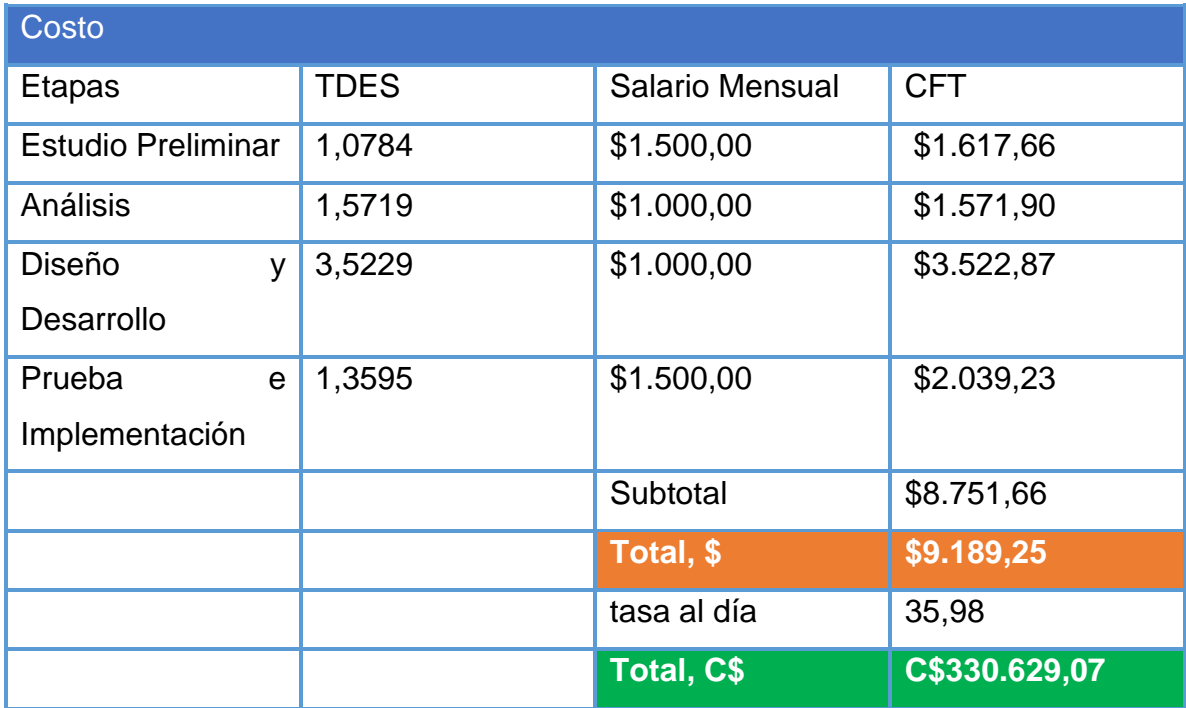

**Tabla 5: costo** 

Un equipo conformado por 1 jefe de proyecto y 1 desarrollador, trabajando una jornada completa durante 6 meses a un costo mensual de \$1500.00(dólares americanos) para el jefe de proyecto y \$1000.00(dólares americanos) para el desarrollador, que nos deja un total estimado del coste del desarrollo del proyecto sin alojamiento de **C\$ 330,629.07**.

#### **1.3.3 Costo del servicio de alojamiento.**

En el análisis de viabilidad técnica se ha considerado la carga y el flujo de datos que los servidores tendrán al momento de ser desplegados en producción. Para ello, Ver anexo 5 donde se analizaron los planes de alojamiento de diferentes proveedores que mejor se adaptan a las necesidades del proyecto y se ha obtenido la información que los costos correspondientes de DigitalOcean son viables financieramente.

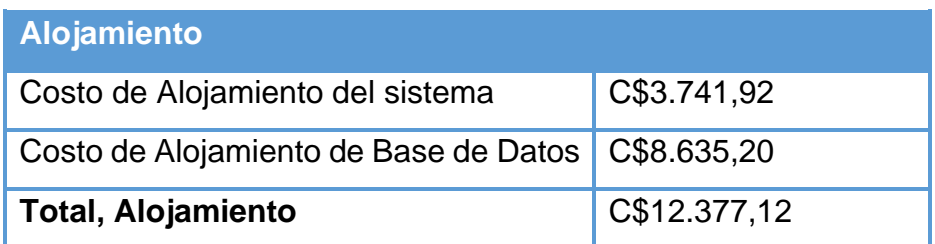

**Tabla 6: costo alojamiento** 

#### **1.3.4 Costos totales de inversión.**

Tomando en consideración todos los costos para el desarrollo del sistema, se concluye que la institución deberá invertir inicialmente la cantidad de C\$ 343,006.19 y posteriormente de manera mensual como coste de alojamiento la cantidad de C\$ 12,377.12.

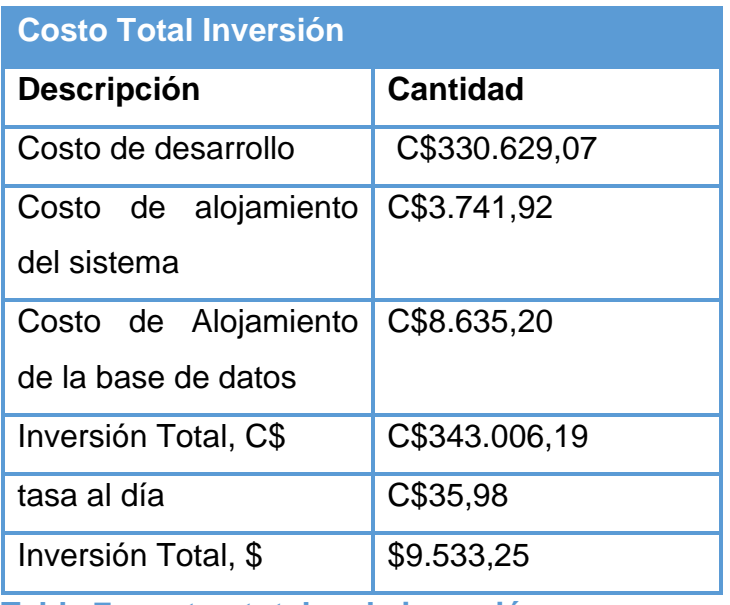

**Tabla 7: costos totales de inversión** 

#### **1.4 VIABILIDAD FINANCIERA**

La viabilidad financiera de un proyecto tiene como objetivo evaluar la rentabilidad del mismo, tomando en consideración la inversión inicial, costos de su implementación y a su vez considerando los beneficios que este implica.

Al tratarse de una institución estatal, como lo es la alcaldía de Managua, en este estudio financiero evaluaremos la rentabilidad de la implementación del proyecto, tomando en consideración los ingresos y egresos propios, sin ningún tipo de financiamiento.

Tomando en consideración lo antes mencionado, presentaremos un análisis de las proyecciones de los ingresos y egresos de la institución y las implicancias que la implementación del software tendría. A su vez se determina el costo-beneficio que genera el proyecto para la institución, para ello se identificaran los ahorros que el sistema de información web originaria, considerando sus beneficios tangibles e intangibles.

#### **1.4.1 Ahorros estimados por el uso del sistema**

A continuación, se presentan los ahorros estimados tomando en consideración la implementación del software, ya que con ello se evitarían los sobregiros presupuestarios en las diferentes direcciones, este ahorro traería resultados significativos tomando en cuenta que los sobregiros presupuestarios suceden de manera mensual y a gran escala, además de eso contaríamos con disminución en el uso de papelería y tinta en la impresión de los informes mensuales.

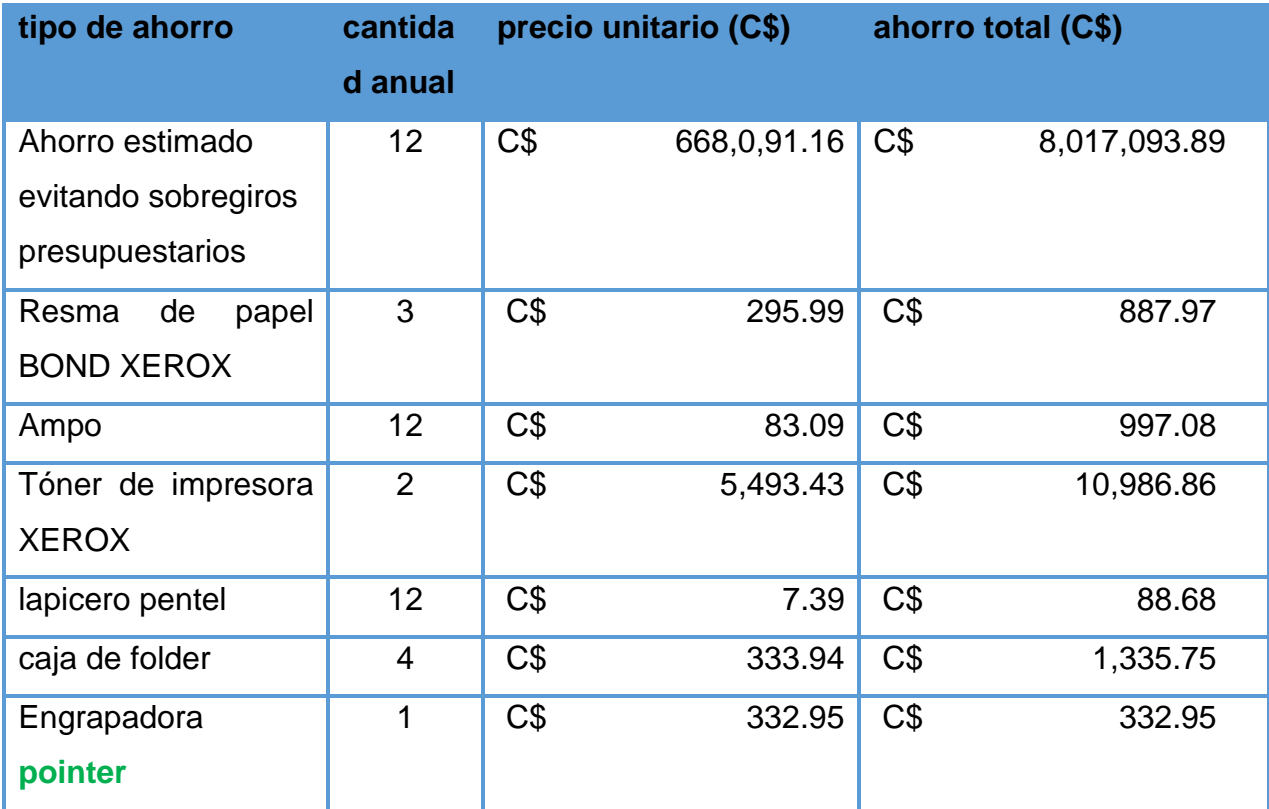

48

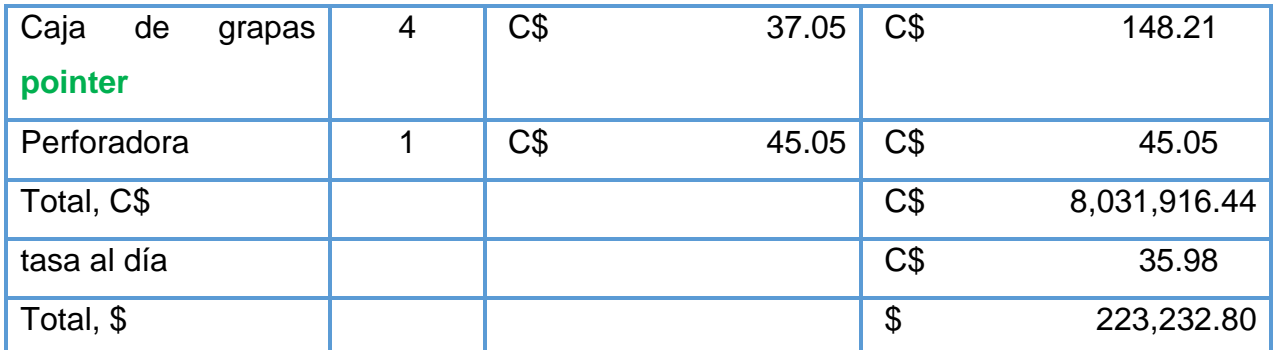

**Tabla 8: Ahorros estimados por el uso del sistema** 

#### **1.4.2 Evaluación financiera**

Según el consejo municipal, en el segundo cabildo ordinario correspondiente al año 2022, donde se presenta el informe de la gestión municipal correspondiente al primer trimestre del año, da a conocer a la población en general las proyecciones de ingresos y egresos del año y ejecuciones de los proyectos de inversión.

Según lo anterior mencionado y tomando como referencia las proyecciones estipuladas por la institución, se realizó un análisis financiero y un análisis de costobeneficio del proyecto.

#### **1.1. Ingresos estimados de ALMA**

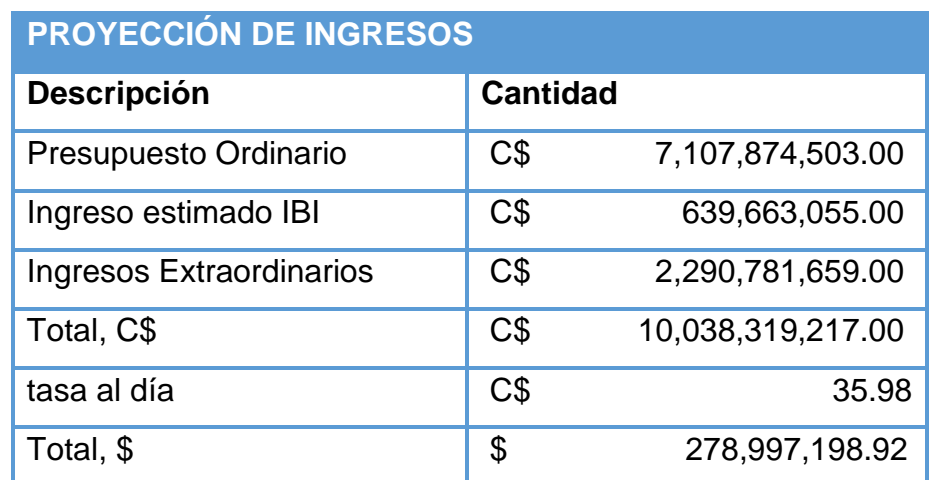

**Tabla 9: Ingresos estimados de ALMA**

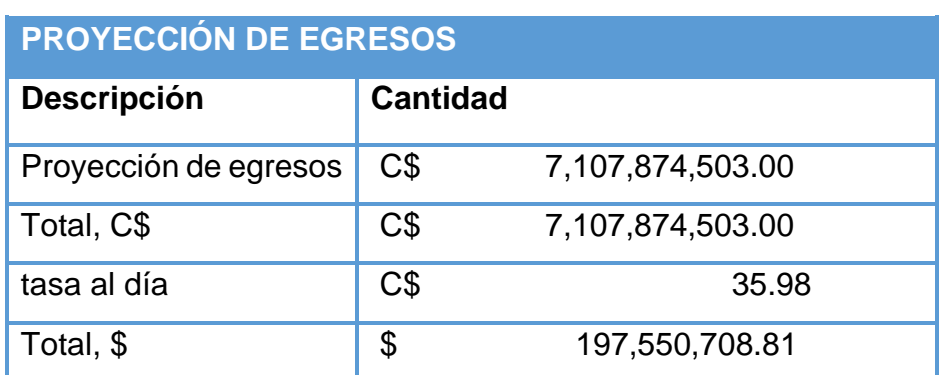

#### **1.2. Egresos estimados en la dirección de almacenes de ALMA**

**Tabla 10: Egresos estimados de ALMA** 

#### **1.3. Análisis de costo-beneficio**

Tomando en consideración los datos obtenidos del estudio económico y las proyecciones de ingresos y egresos de la institución, se realiza un análisis de costo-beneficio que nos permite identificar si ALMA puede destinar fondos para el desarrollo de este proyecto, que al final de cuenta la naturaleza del mismo es un proyecto de inversión más para la institución.

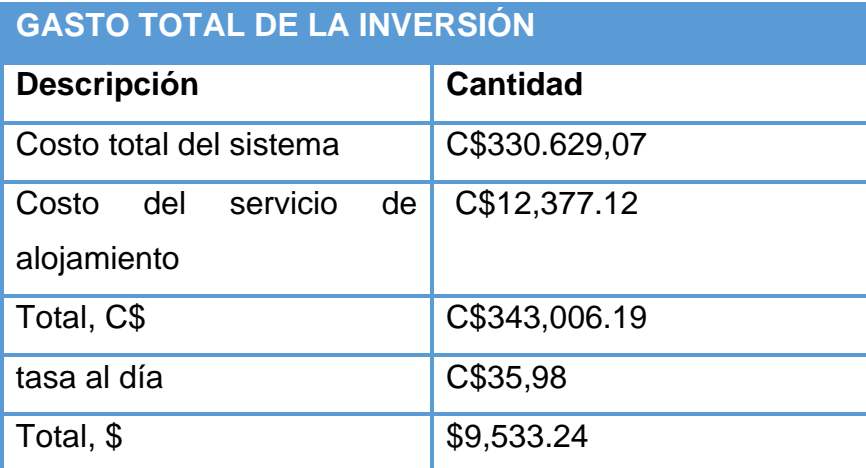

**Tabla 11: Gasto total de la inversión** 

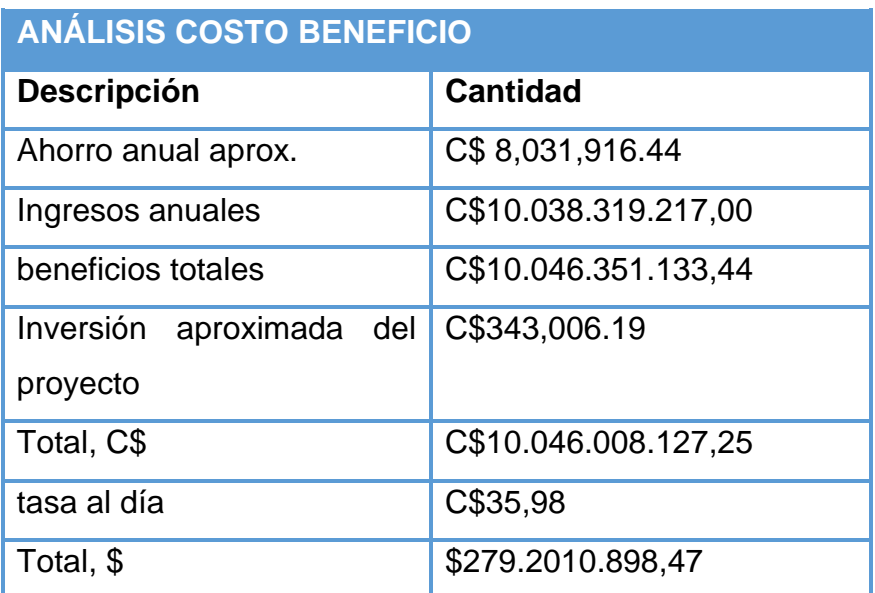

**Tabla 12: Análisis costo beneficio** 

#### **1.4. Beneficios del sistema**

#### **1.4.1. Beneficios tangibles**

- Reducción de costos de papelería y desechos.
- Control eficiente de la información física-financiera del combustible.
- Evitar sobregiros presupuestarios por unidad administrativa.
- Mejora la respuesta, la atención y servicios de los usuarios.
- Automatización de los procesos en la organización.

#### **1.4.2. Beneficios intangibles**

- Disminución en tiempo de respuesta de la información obtenida en el sistema.
- Información precisa para la toma de decisiones.
- Aumento en la efectividad de la organización.
- Mejor distribución de recursos en el rubro de combustible de la institución.

#### **1.4.3. Resultados obtenidos**

Como resultado de los distintos análisis aplicados en este estudio y bajo la naturaleza de la institución, se logró llegar a la conclusión que el proyecto es viable financieramente, ya que cuentan con los suficientes recursos para ejecutarlo, por consiguiente, este traería beneficios trascendentales en el control y seguimiento del combustible en toda la flota vehicular y proyectos de inversión de la alcaldía de Managua.

#### **1.5 VIABILIDAD LEGAL**

El sistema de información web al momento de su creación implementará códigos fuentes de repositorios de software libre existentes, de igual manera no se haran uso de imágenes con derechos de autor y tampoco se hará el uso de plataformas de diseño personalizables, ya que es necesario comprar licencia para poder utilizarlas, en cambio, utilizaremos bibliotecas de código abierto implementándolas con el IDE visual studio 2019 developer edition y el gestor de base de datos de código libre DBeaver usando el alojamiento de nuestro servidor virtual en DigitalOcean, por consiguiente, no se implementará recursos de paga para el desarrollo de nuestro sistema de información web para la alcaldía de Managua.

La información que vamos a obtener del sistema interno de la organización conocido como SCA-6 es un elemento clave para el desarrollo del sistema de información web que se desea integrar en la alcaldía de Managua, por ello se trabajara bajo estándares de seguridad estrictos que garanticen la integridad y conservación de los datos de la institución.

Se procura en todo momento mantener una viabilidad legal y respetar todos los acuerdos de confidencialidad que la organización tiene con cada una de sus direcciones y mantener estrictamente protegida la información obtenida por el sistema SCA-6 de la alcaldía de Managua, incluyendo la información de las flotas vehiculares de cada dirección.

#### **1.6 VIABILIDAD AMBIENTAL**

El software propuesto tiene como objetivo mantener solo los procesos necesarios en la organización, como el seguimiento del consumo de combustible en cada una de las direcciones. Al acceder al sistema de información web, se podrá realizar distintas actividades de manera virtual con cualquier dispositivo tecnológico, lo que simplificará el uso de reportes físicos y contribuirá a la reducción de la huella de carbono.

Además, el uso del papel se ha convertido en un problema ambiental importante debido a la cantidad de recursos naturales y energía necesarios para producirlo, así como la cantidad de residuos que se generan. Al reducir el uso de papel, se estará contribuyendo a la conservación del medio ambiente y a la sostenibilidad del planeta.

En resumen, el sistema de información propuesto no solo permitirá la optimización de los procesos y la toma de decisiones eficaces, sino que también contribuirá al ahorro de recursos y a la reducción de la huella de carbono. Al utilizar el sistema de información web, se simplificará el uso de reportes físicos, permitiendo un mejor manejo de la utilización del papel y contribuyendo a la conservación del medio ambiente.

# CAPÍTULO II

#### **Capítulo II: Análisis del Sistema de Información.**

En este capítulo se definirá de manera detallada los actores, desarrolladores y requerimientos del sistema, que son las características que este debe tener para cumplir con las necesidades de la institución.

Para ello se analizará el funcionamiento actual de los procesos que lleva a cabo la alcaldía de Managua, con el fin de llevar un seguimiento del consumo de combustible en las distintas unidades administrativas.

A demás se aplicó entrevistas a los actores principales del sistema con el fin de identificar las problemáticas actuales y los aspectos de mejora a considerar en el desarrollo del sistema.

#### **2.1 Flujo Actual del control de consumo presupuestario.**

Con el fin de identificar oportunidades de mejora en el proceso actual de la alcaldía de Managua, presentamos el siguiente diagrama que representa, como la institución realiza un seguimiento al consumo de combustible en sus distintas direcciones.

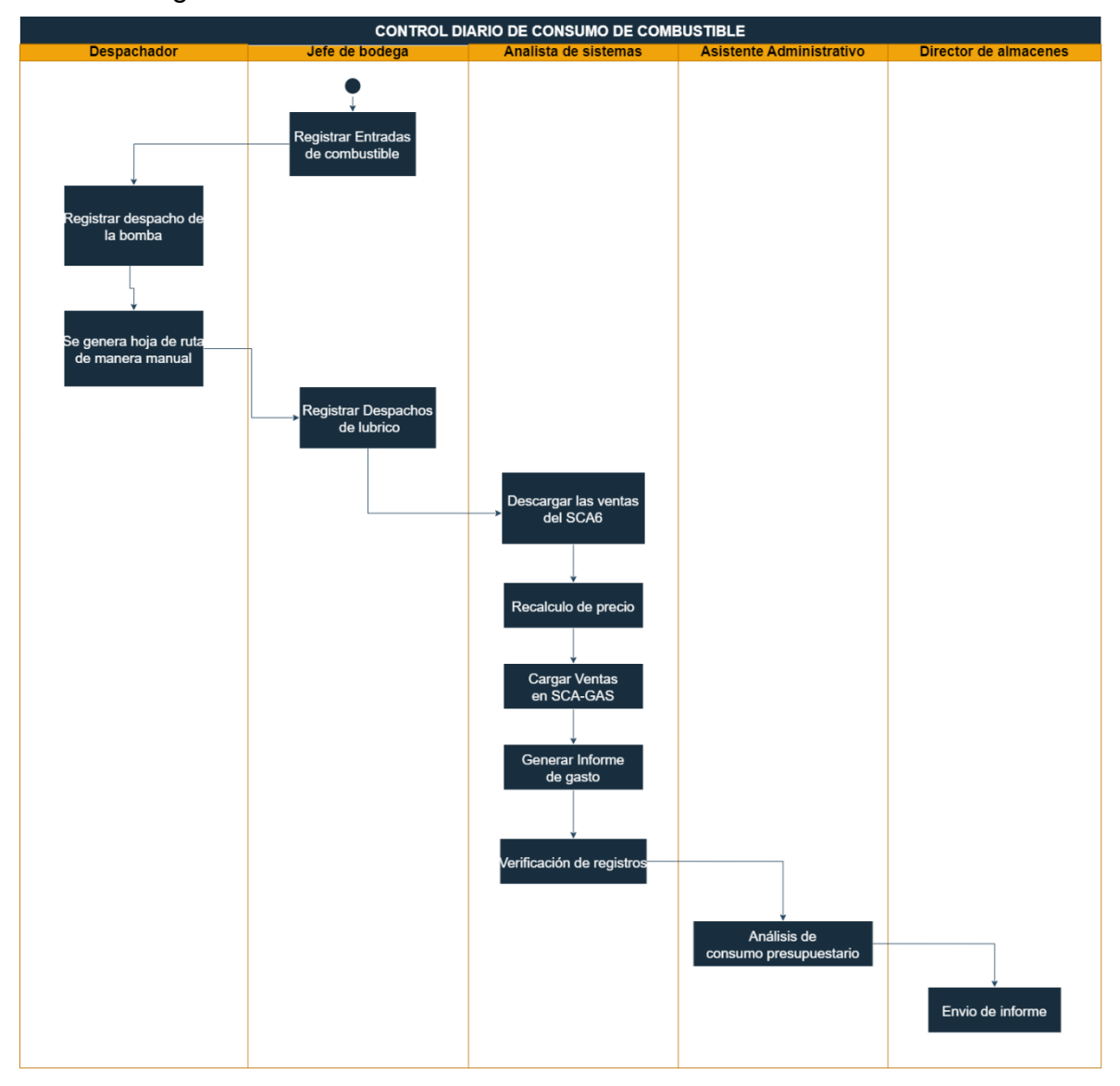

**Ilustración 2: Flujo actual del control de consumo presupuestario.**

#### **2.2 Objetivos de la entrevista**

#### **General:**

• Definir los requerimientos del sistema web que cubran las deficiencias del sistema actual.

#### **Específicos:**

- Identificar las inconformidades que genera el sistema actual.
- Definir como estas inconformidades afectan en las funciones de los usuarios.
- Listar las mejoras que el sistema actual debería tener.
- Justificar como el sistema nuevo beneficiaría a los usuarios.

#### **2.2.1 Formato de entrevista**

Se formuló una entrevista dirigida para el jefe de bodega, operario de control de flotas y analista de sistemas de la Alcaldía de Managua, con la finalidad de recopilar información que sea de utilidad para el desarrollo del sistema. Ver anexo 1 (Formato de entrevista, Comunicación personal). Toda información brindada en las entrevistas debe ser manejada con suma cautela y confidencialidad por parte del equipo de desarrollo, ya que contiene datos confidenciales de la institución.

#### **2.2.2 Análisis de la entrevista**

Para obtener los datos de interés que ayudaran a identificar las debilidades de los sistemas actualmente implementados, listar las mejoras del mismo y definir los requerimientos del sistema que se desea desarrollar, se entrevistaron a los actores principales que interactúan con los procesos de control y seguimiento de combustible de ALMA y analizando los resultados de las mismas, se obtuvo la siguiente información:
- 1. Se identifico que el sistema demora un promedio de 4 horas en generar los reportes que la institución necesita para llevar un seguimiento al consumo de combustible, esto genera sobregiros presupuestarios al no tener la información financiera disponible para la toma de decisiones.
- 2. Para obtener los reportes de consumo en tiempo y forma, el operario exporta los datos del sistema SCA-6 y calcula los resultados en una hoja de Excel.
- 3. El control de despacho a lúbricos genera irregularidades en los datos exportados.
- 4. Algunas de las mejoras que expresaban los operadores son:
	- Disminución en los tiempos de respuestas.
	- Calculo y recalculo del precio del combustible automático al generar reportes. Asignación presupuestaria dinámica
	- Reportes variables.
	- Portabilidad
- 5. Con los puntos de mejora, los operadores expresaron que se reducirían los tiempos de entrega de reportes de corte de mes, además de no necesitar de una computadora para visualizar los datos a lo inmediato. Ver Anexo 6 (N,Novoa; N,Aguilar; M,Montenegro, Comunicación Personal, 23 de agosto del 2022).

Se presentan cada una de las fichas con la información detallada de los actores y desarrolladores del sistema:

## **2.3Gestión de requerimientos**

a) Organizaciones

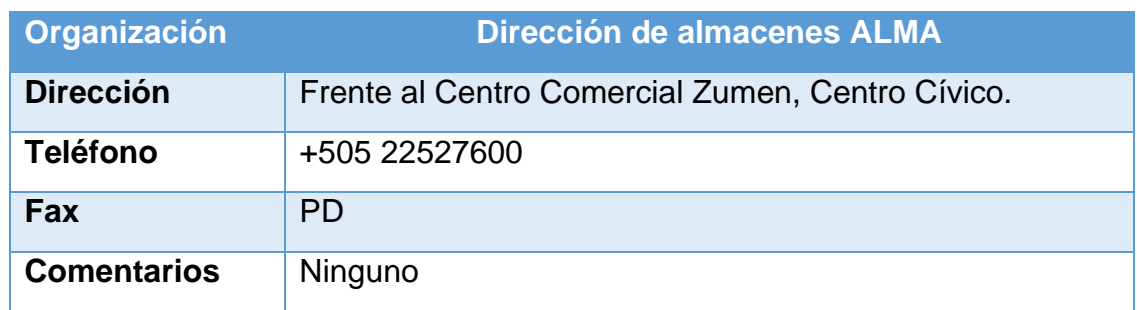

**Tabla 13: Datos de la organización de la dirección de almacenes de la alcaldía de Managua (elaboración propia, fuente: ALMA)**

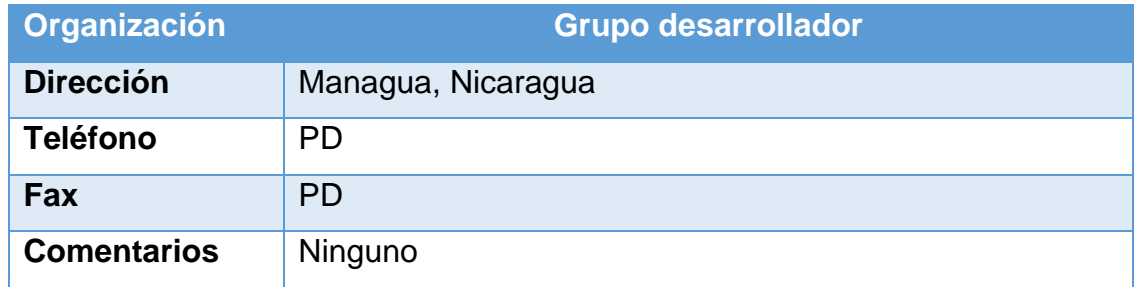

**Tabla 14: Organización grupo de desarrollo (fuente: elaboración propia)**

# b) Desarrolladores

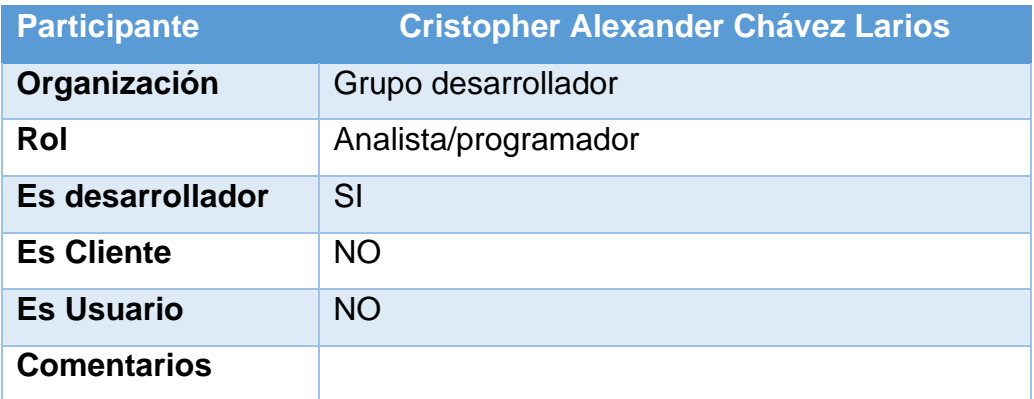

**Tabla 15: Participante Cristopher Alexander Chávez Larios (fuente: elaboración propia)**

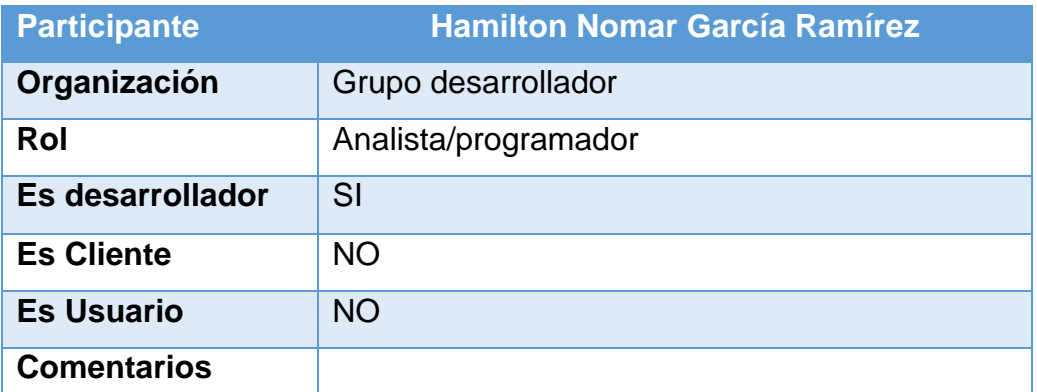

**Tabla 16: Participante Hamilton Nomar García Ramírez (fuente: elaboración** 

### **propia)**

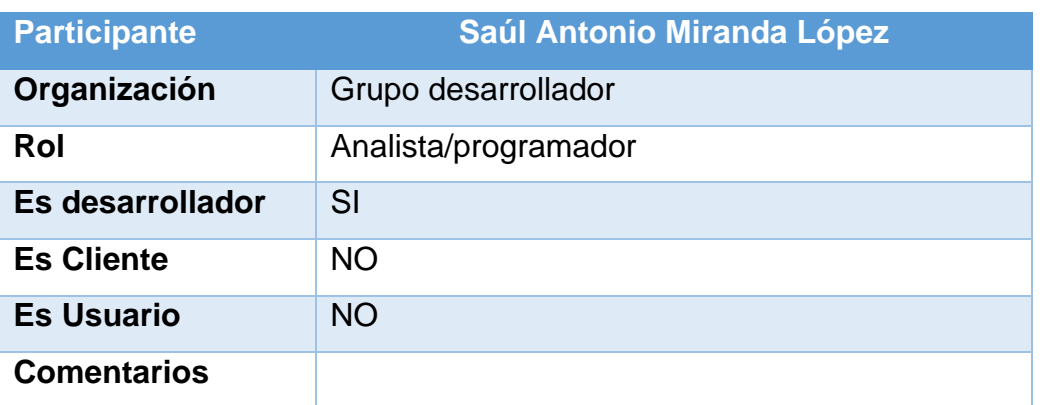

**Tabla 17: Participante Saúl Antonio Miranda López (fuente: elaboración propia)**

## c) Clientes y usuarios

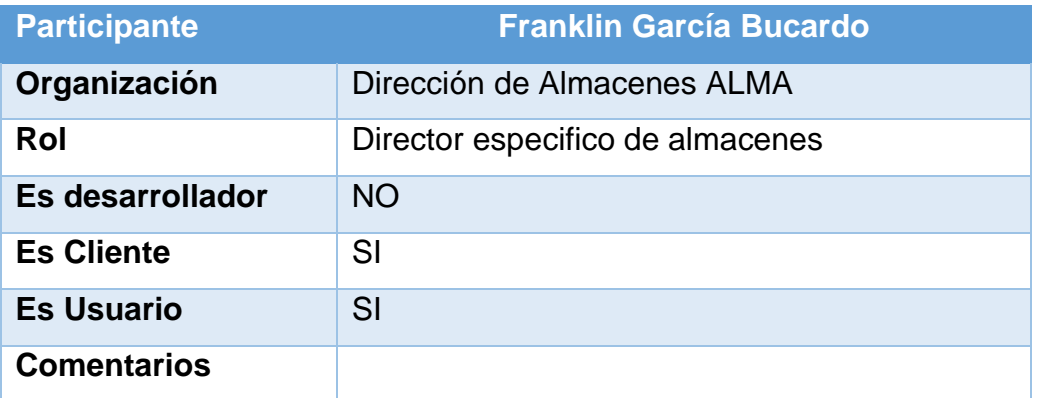

**Tabla 18: Participante Franklin García Bucardo (fuente: elaboración propia)**

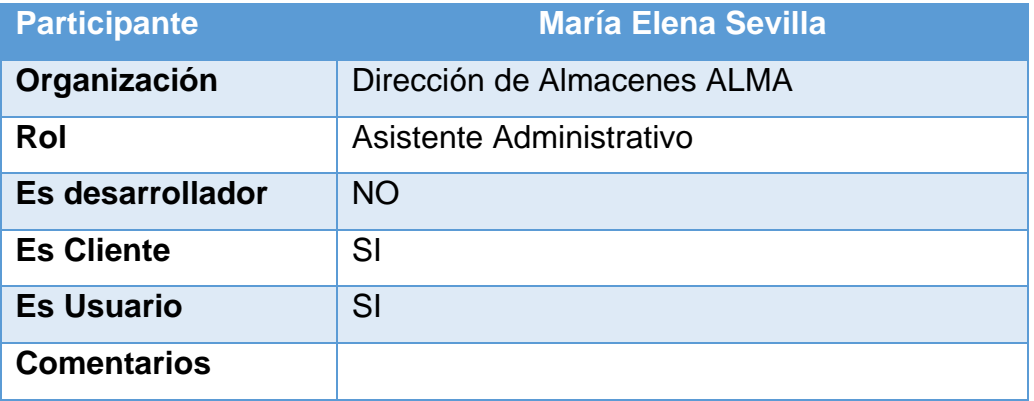

**Tabla 19: Participante María Elena Sevilla (fuente: elaboración propia)**

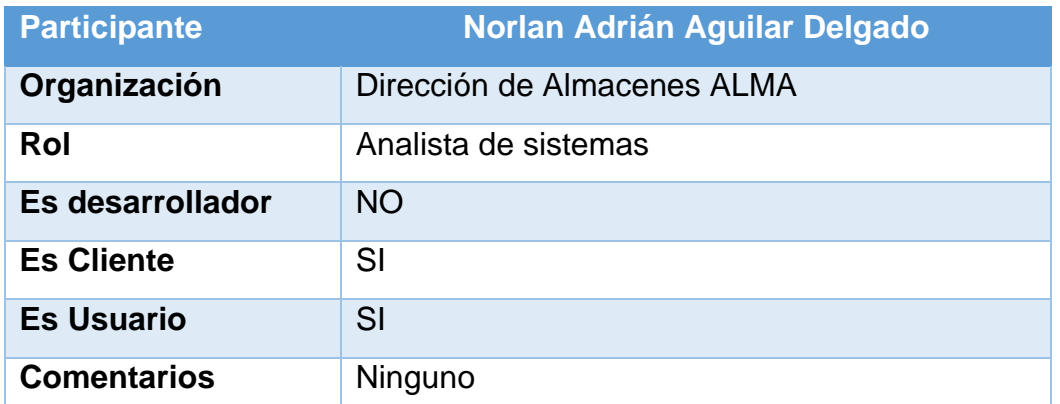

**Tabla 20: Participante Norlan Adrián Aguilar Delgado (fuente: elaboración** 

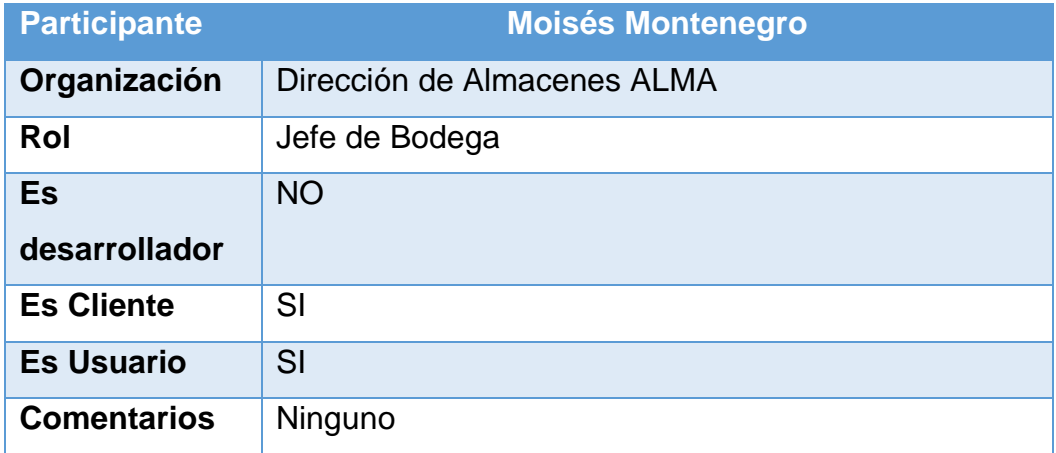

**Tabla 21: Participante Moisés Montenegro (fuente: elaboración propia)**

### **2.3.1 Requerimientos funcionales**

Son declaraciones de los servicios que debe facilitar el sistema, de la manera en que este se debe reaccionar a las entradas y de cómo se debe comportar en situaciones particulares.

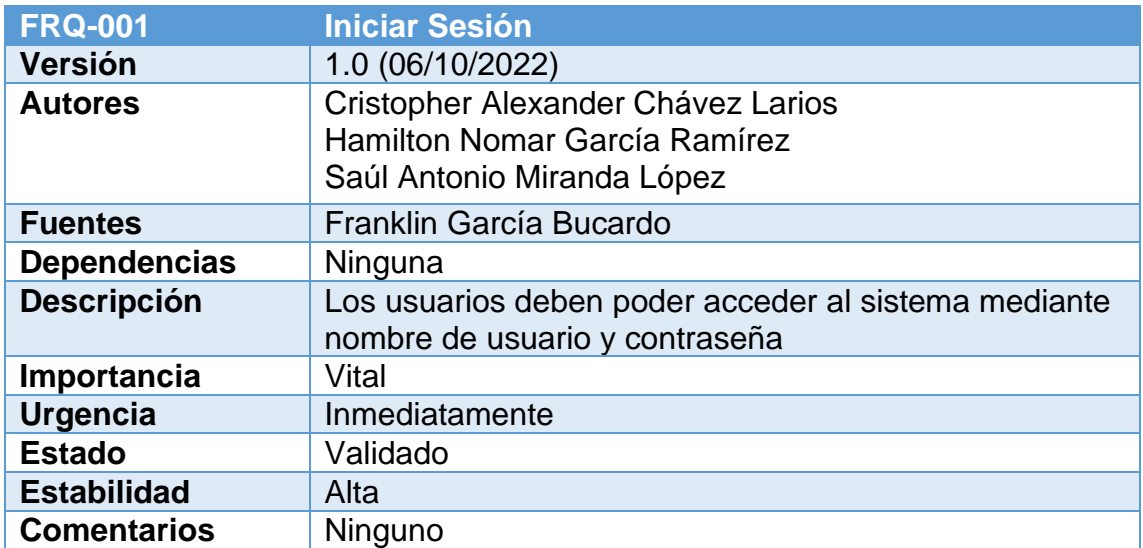

**Tabla 22: Requerimiento funcional inicio de sesión (fuente: elaboración** 

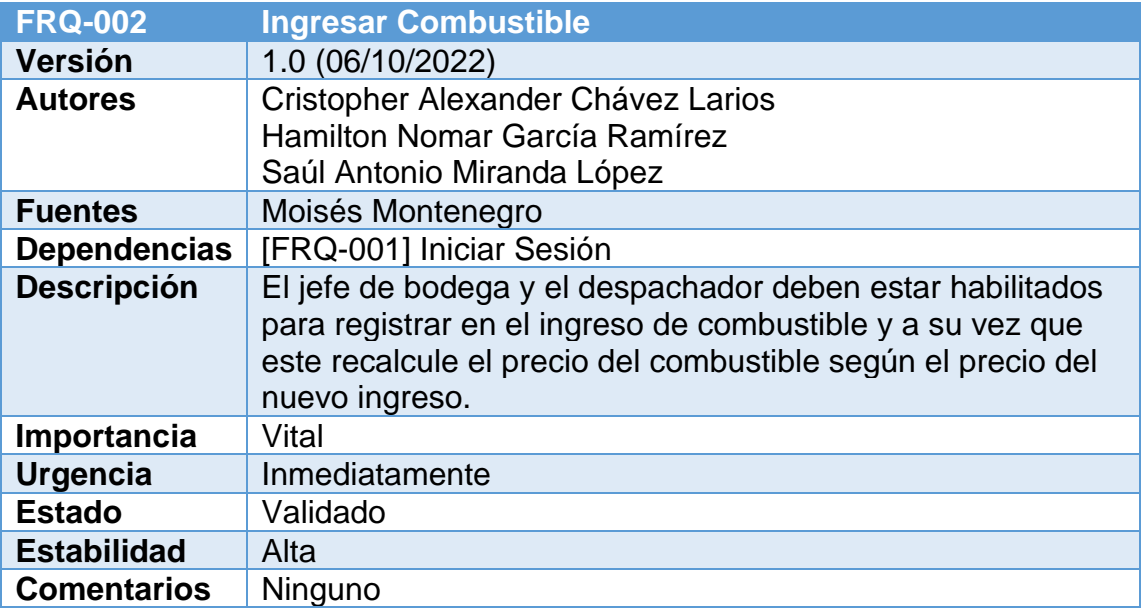

**Tabla 23: Requerimiento funcional ingresar combustible (fuente: elaboración** 

# **propia)**

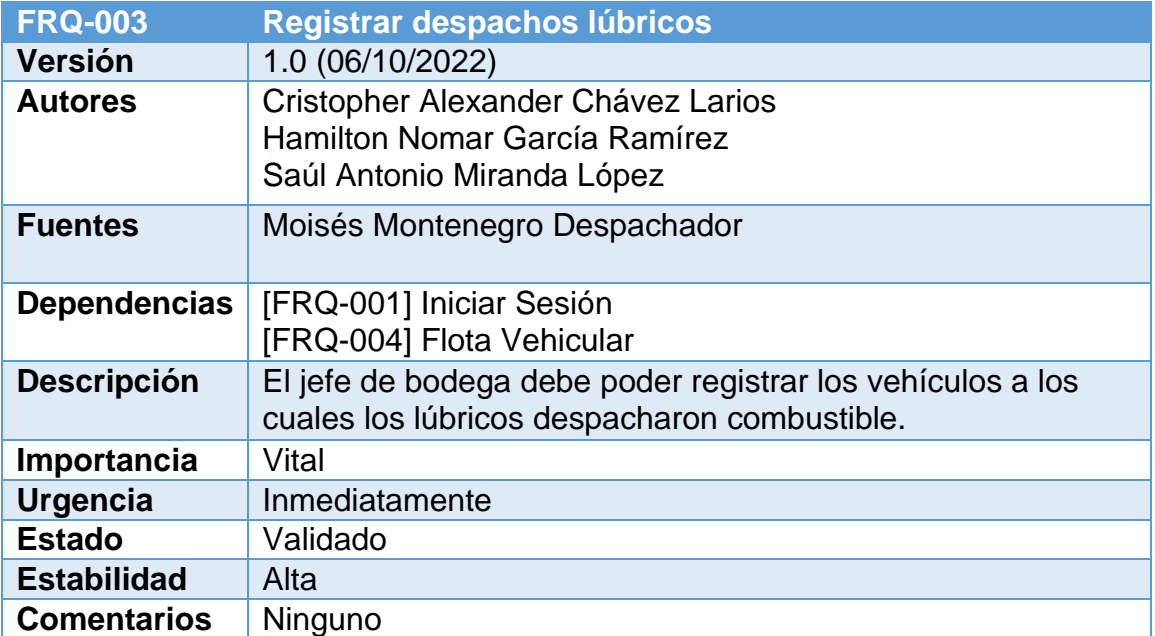

**Tabla 24: Requerimiento funcional despachos lúbricos (fuente: elaboración** 

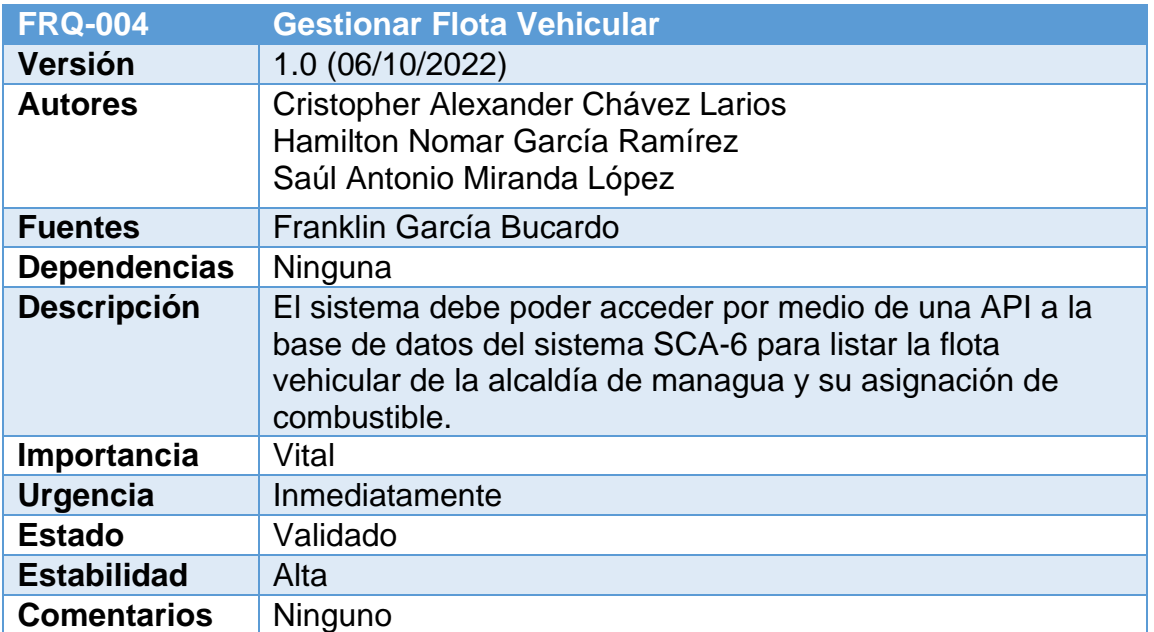

**Tabla 25: Requerimiento funcional de flota vehicular (fuente: elaboración** 

**propia)**

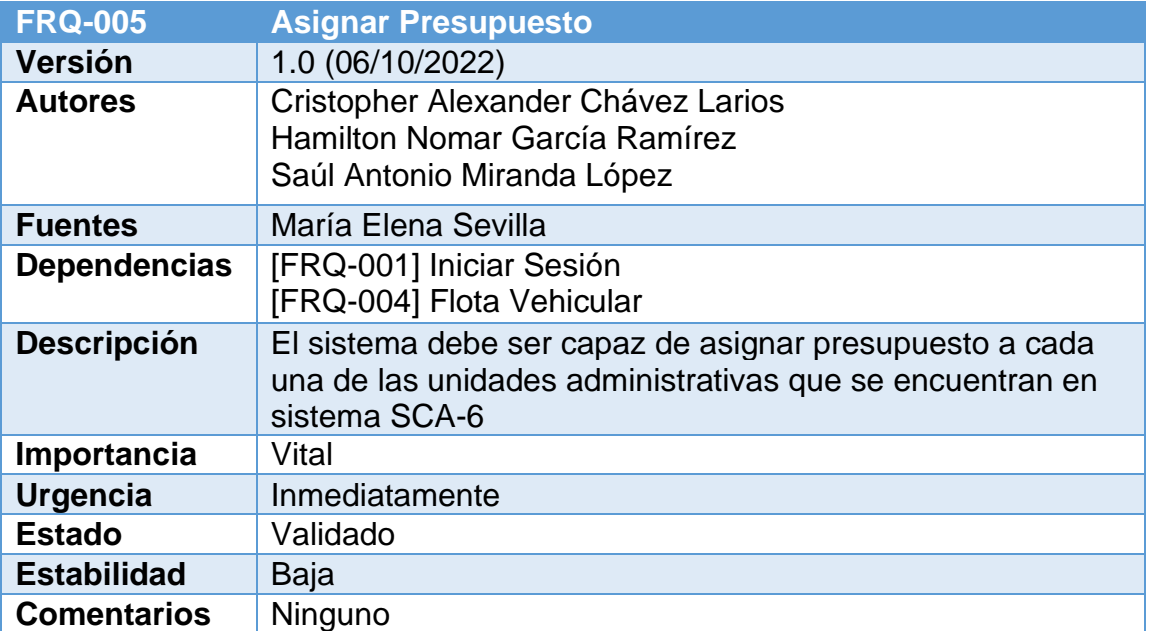

**Tabla 26: Requerimiento funcional de asignar presupuesto (fuente:** 

**elaboración propia)**

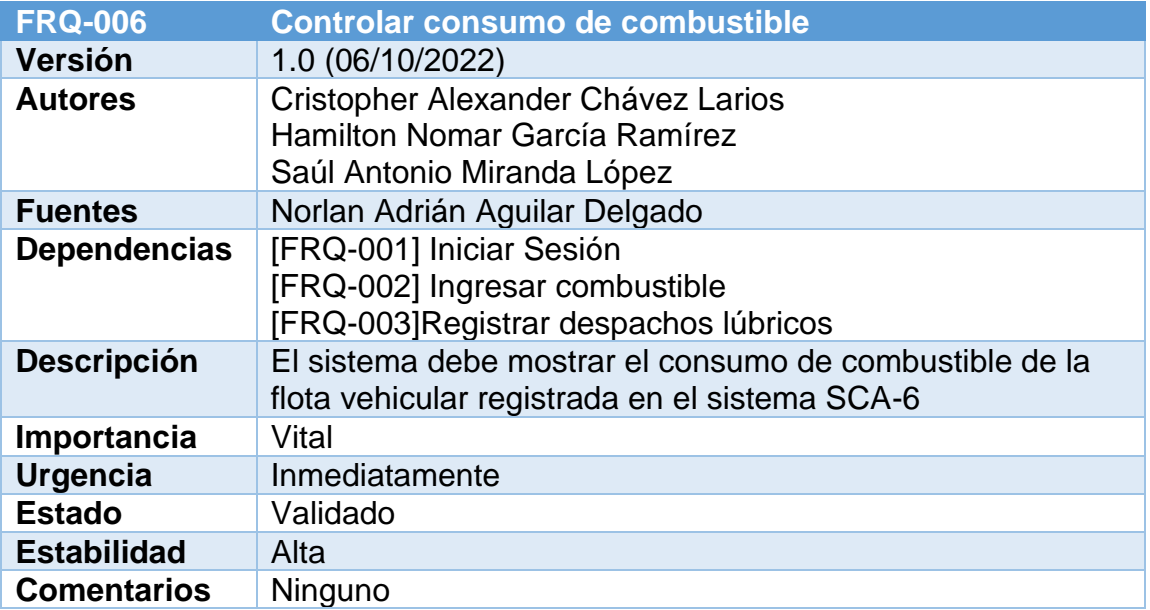

**Tabla 27: Requerimiento funcional de controlar consumo de combustible** 

# **(fuente: elaboración propia)**

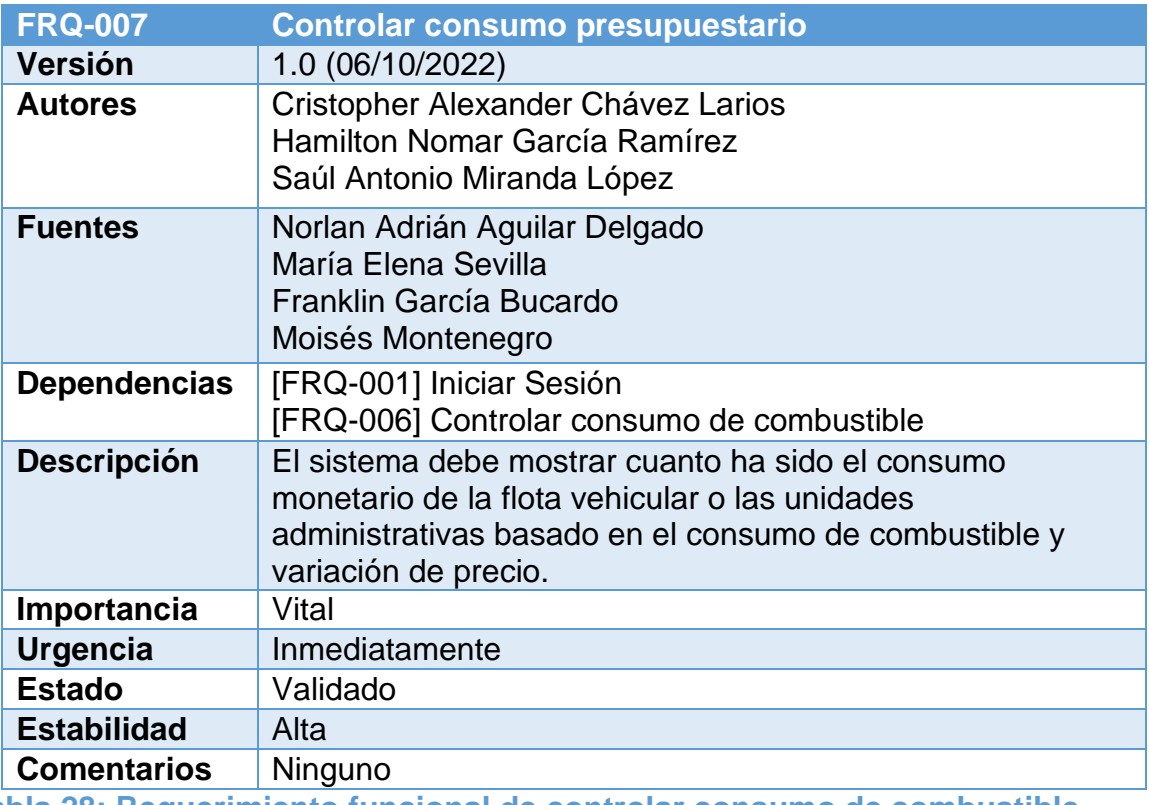

**Tabla 28: Requerimiento funcional de controlar consumo de combustible** 

**(fuente: elaboración propia)**

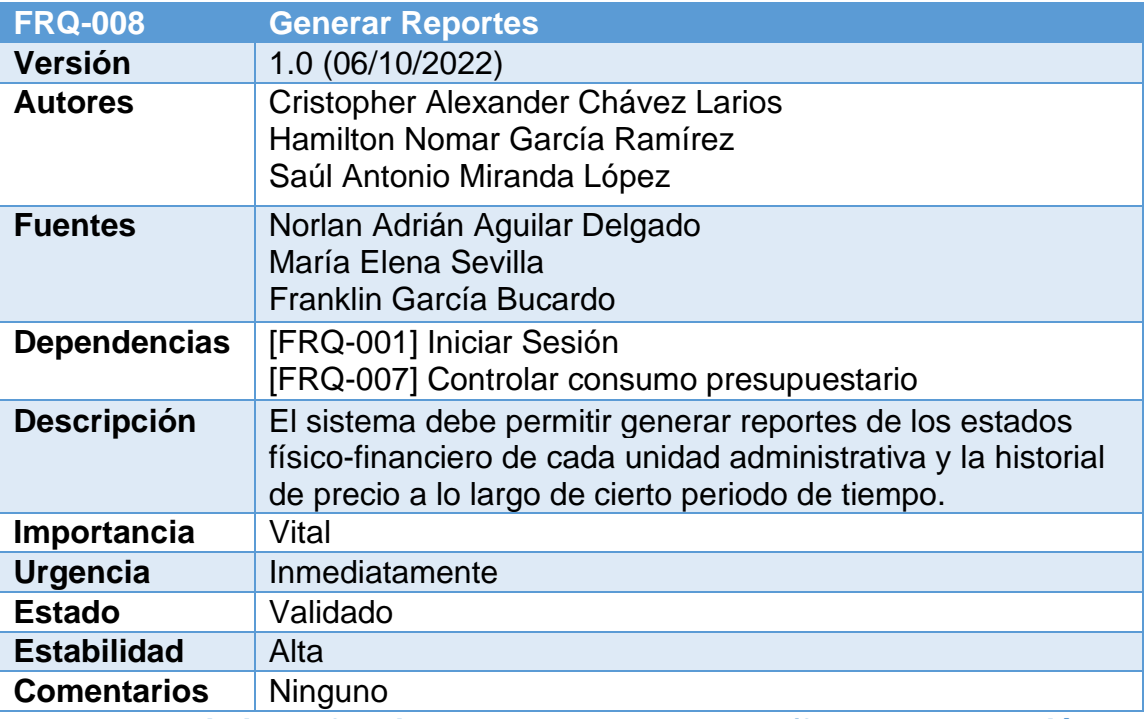

**Tabla 29: Requerimiento funcional de generar reportes (fuente: elaboración** 

#### **2.3.2 Requerimientos no funcionales**

Los requerimientos no funcionales representan las características generales y restricciones que el sistema debe poseer, tales como eficiencia, seguridad, almacenamiento y usabilidad. Estos requerimientos por lo general hacen referencia a las características que el hardware o la infraestructura deberían tener.

A continuación, se muestran los requerimientos obtenidos:

- A. Requerimientos del producto
	- a. Requerimiento de usabilidad

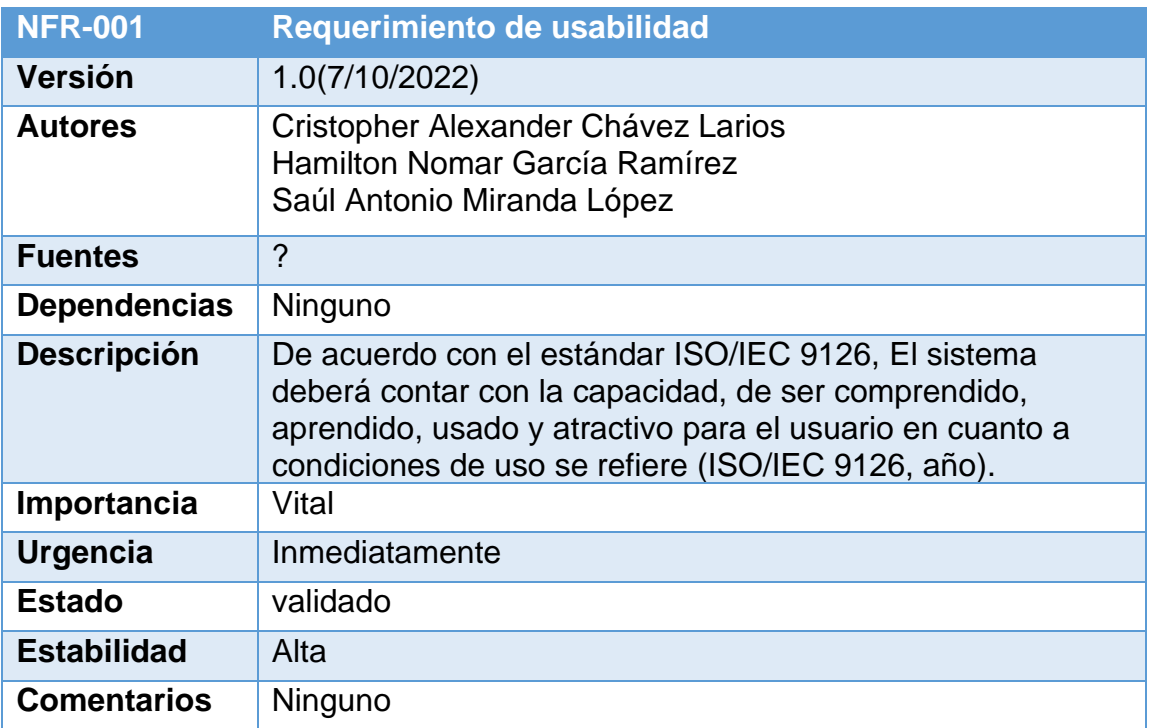

**Tabla 30: Requerimiento no funcional. Usabilidad (fuente: elaboración** 

- b. Requerimiento de eficiencia:
	- i. Requerimiento de rendimiento

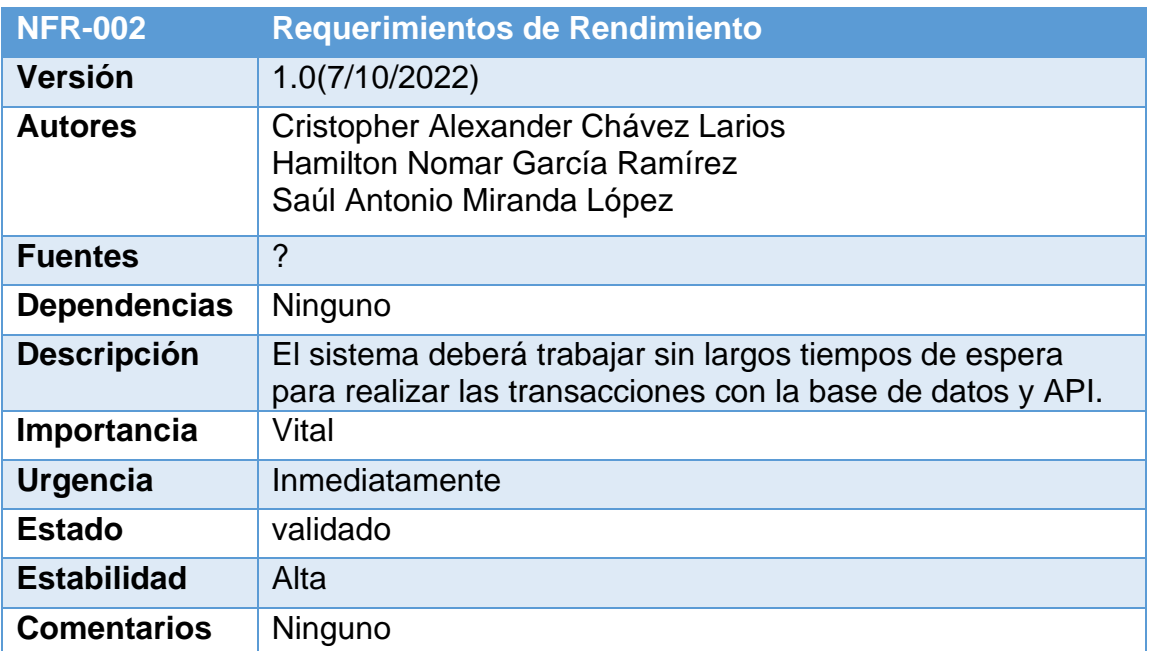

**Tabla 31: Requerimiento no funcional. Rendimiento (fuente: elaboración** 

# **propia)**

ii. Requerimiento de espacio

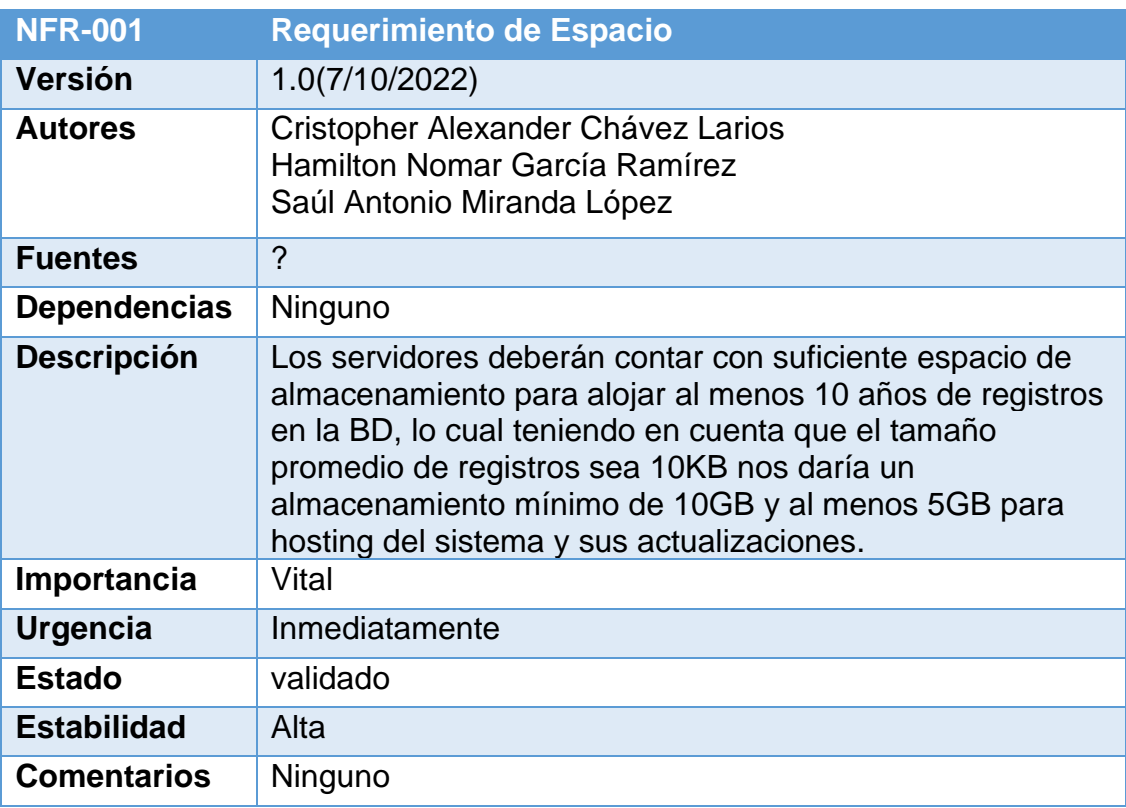

**Tabla 32: Requerimiento no funcional. Espacio (fuente: elaboración propia)**

#### c. Requerimiento de fiabilidad

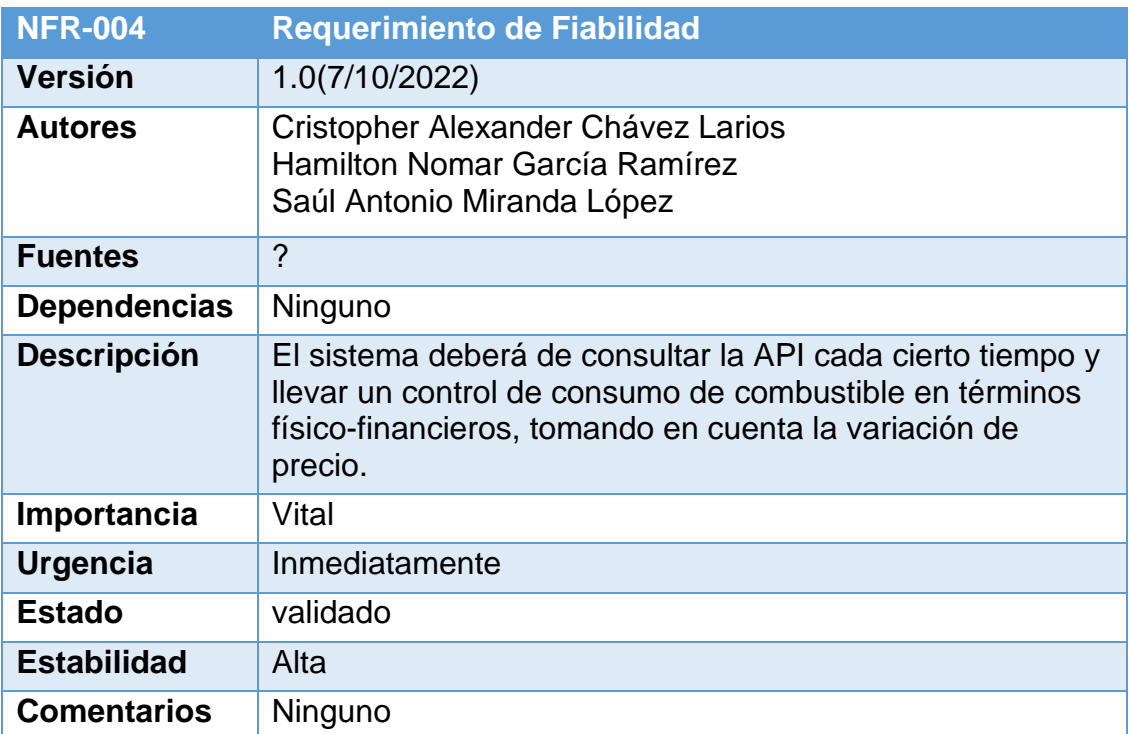

**Tabla 33: Requerimiento no funcional. Fiabilidad (fuente: elaboración propia)**

- B. Requerimientos externos
	- a. Requerimientos legales
		- i. Requerimiento de privacidad

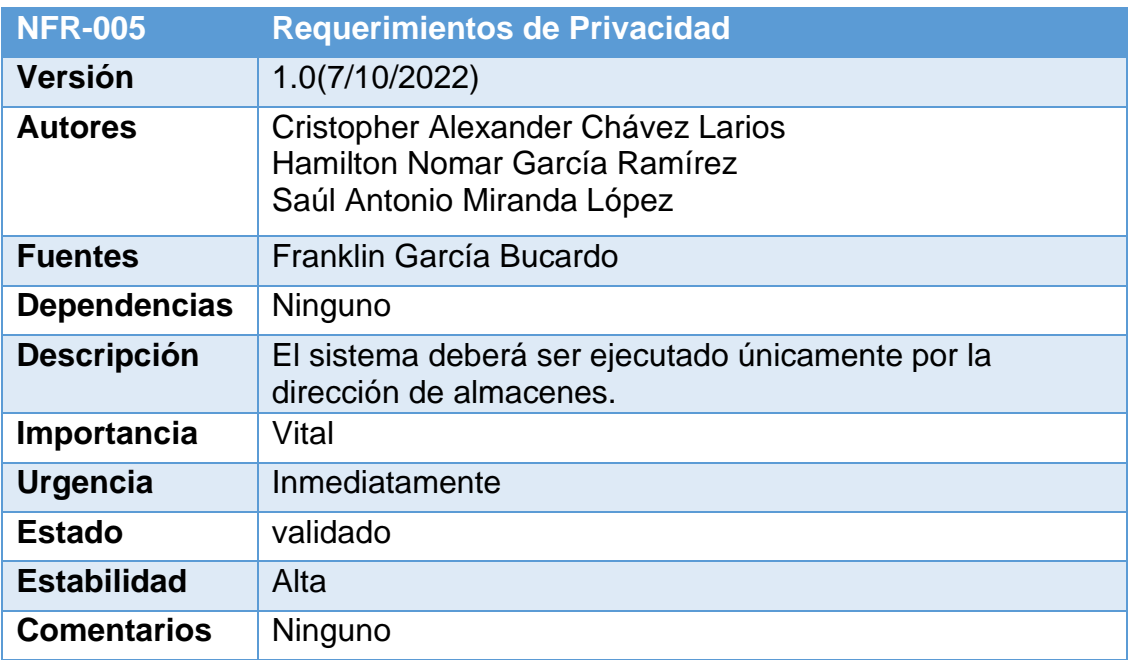

**Tabla 34: Requerimiento no funcional. Privacidad (fuente: elaboración propia)**

# ii. Requerimiento de seguridad

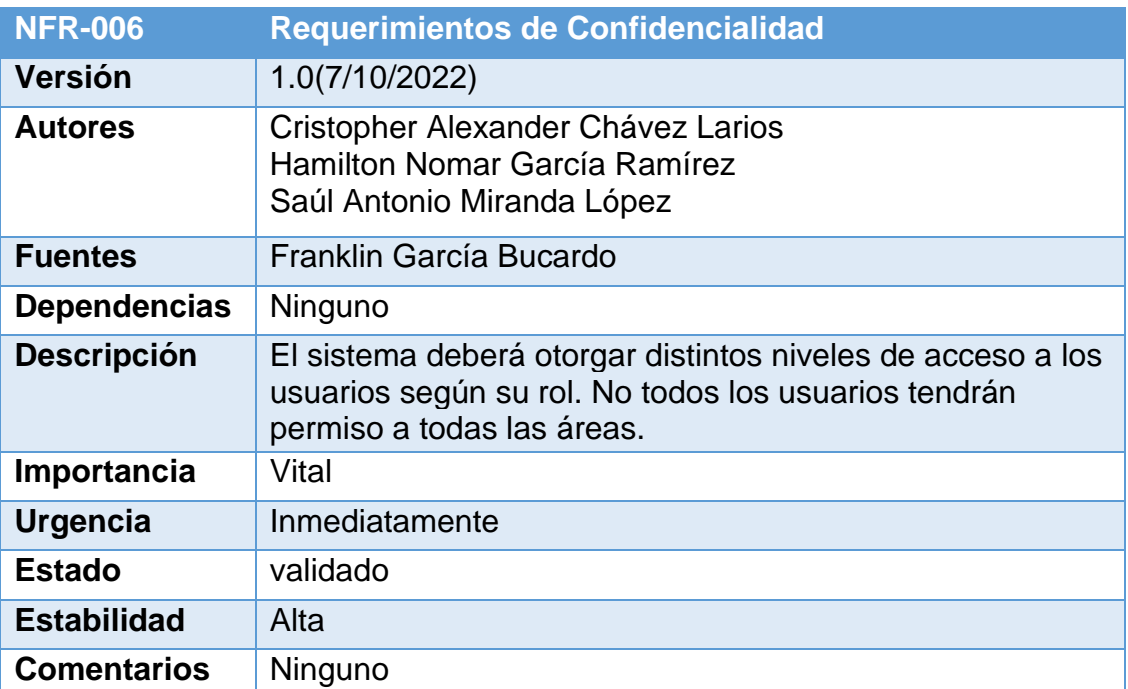

**Tabla 35: Requerimiento no funcional. Confidencialidad (fuente: elaboración** 

# **propia)**

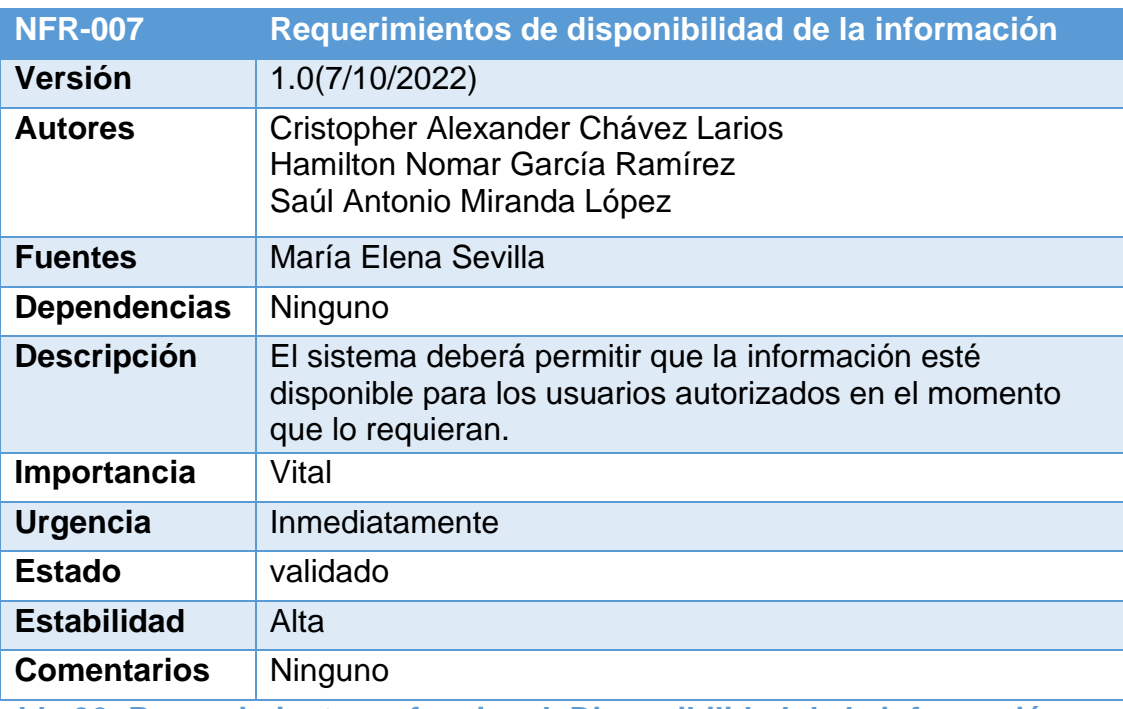

**Tabla 36: Requerimiento no funcional. Disponibilidad de la información** 

**(fuente: elaboración propia)**

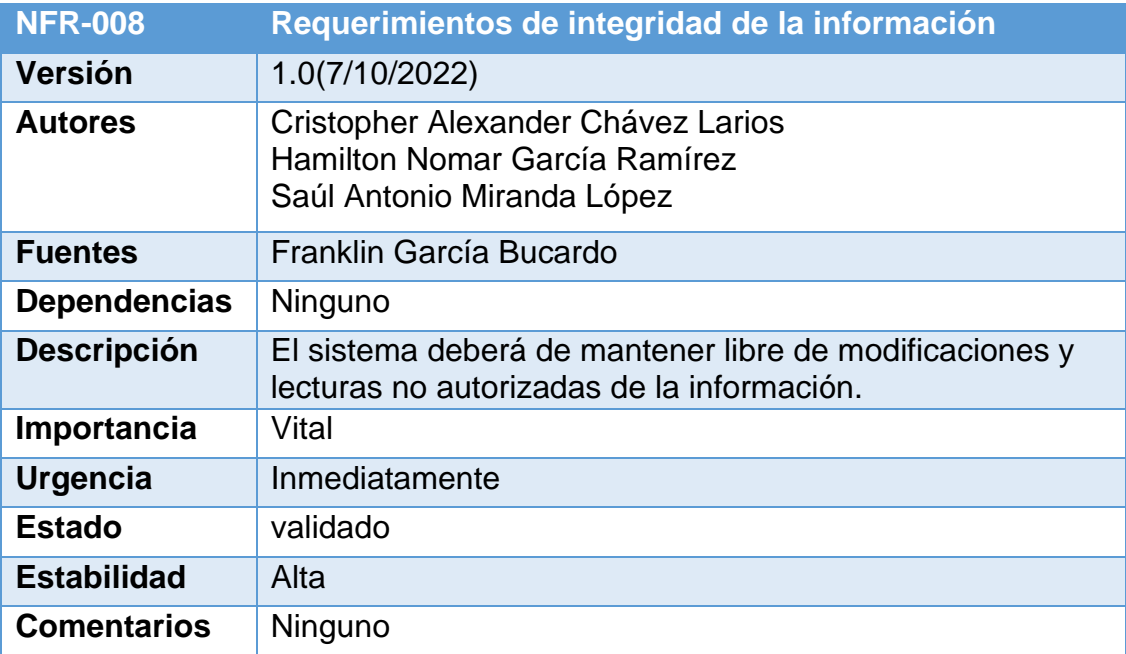

**Tabla 37: Requerimiento no funcional. Disponibilidad de la información** 

## **(fuente: elaboración propia)**

## b. Requerimientos de software

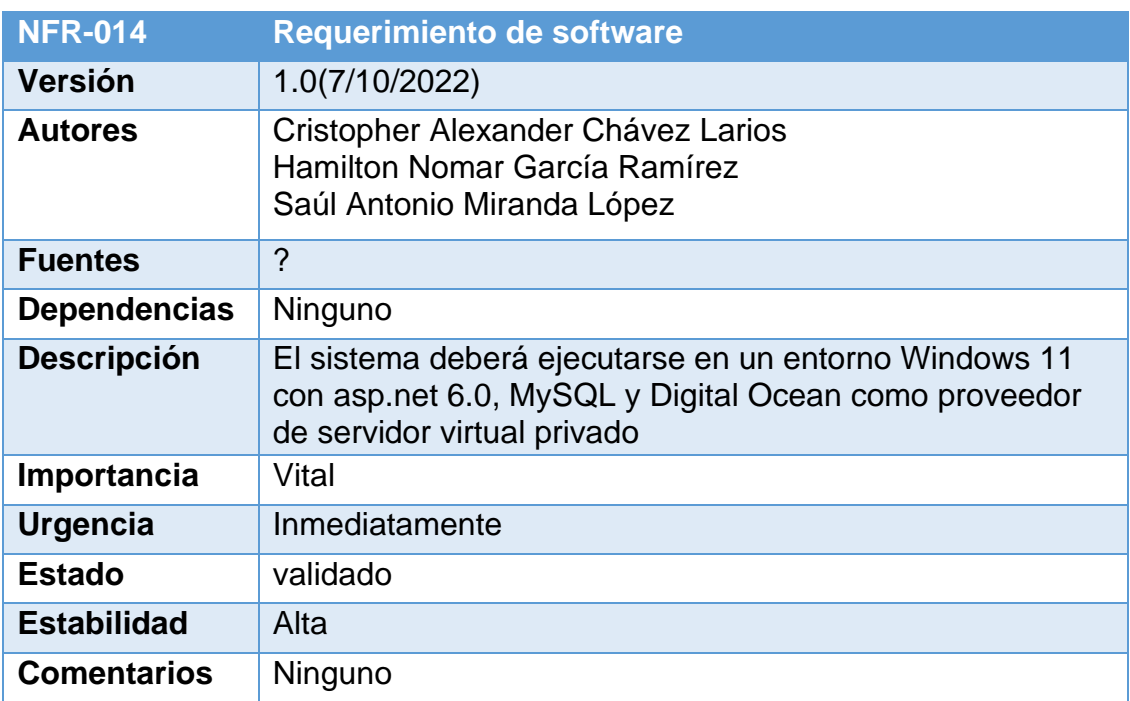

**Tabla 38: Requerimiento no funcional. Software necesario (fuente: elaboración** 

# c. Requerimientos de HW virtual

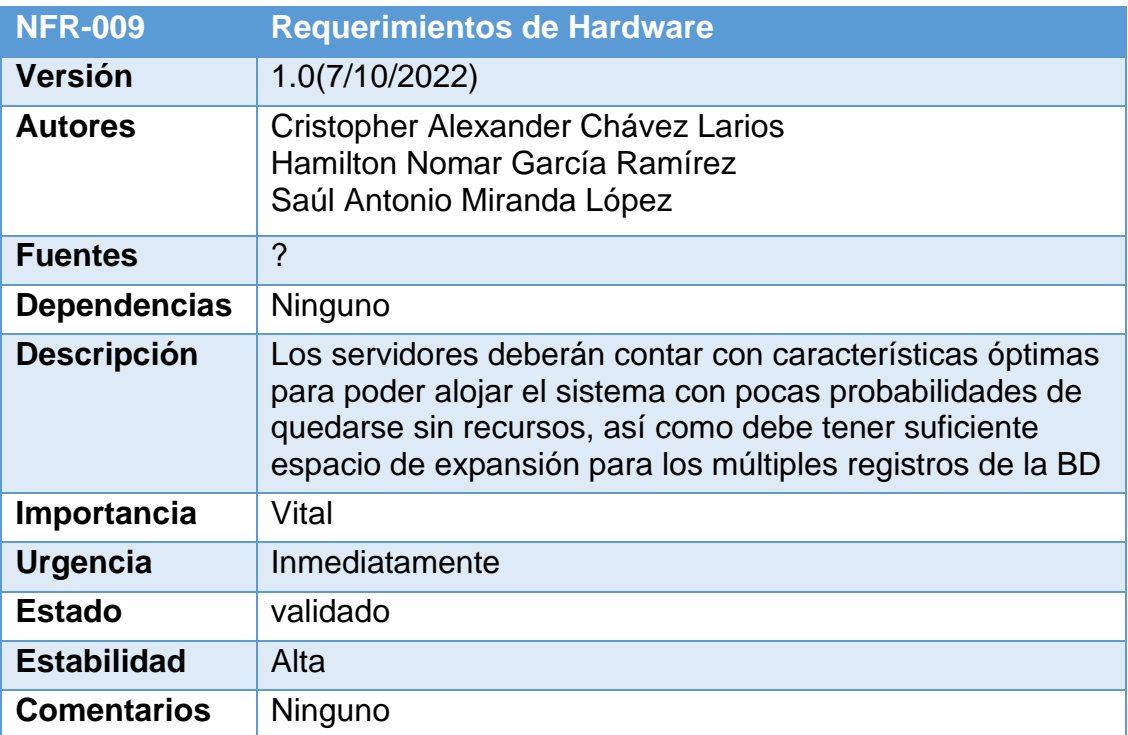

**Tabla 39: Requerimiento no funcional. Hardware (fuente: elaboración propia)**

d. Requerimientos de red

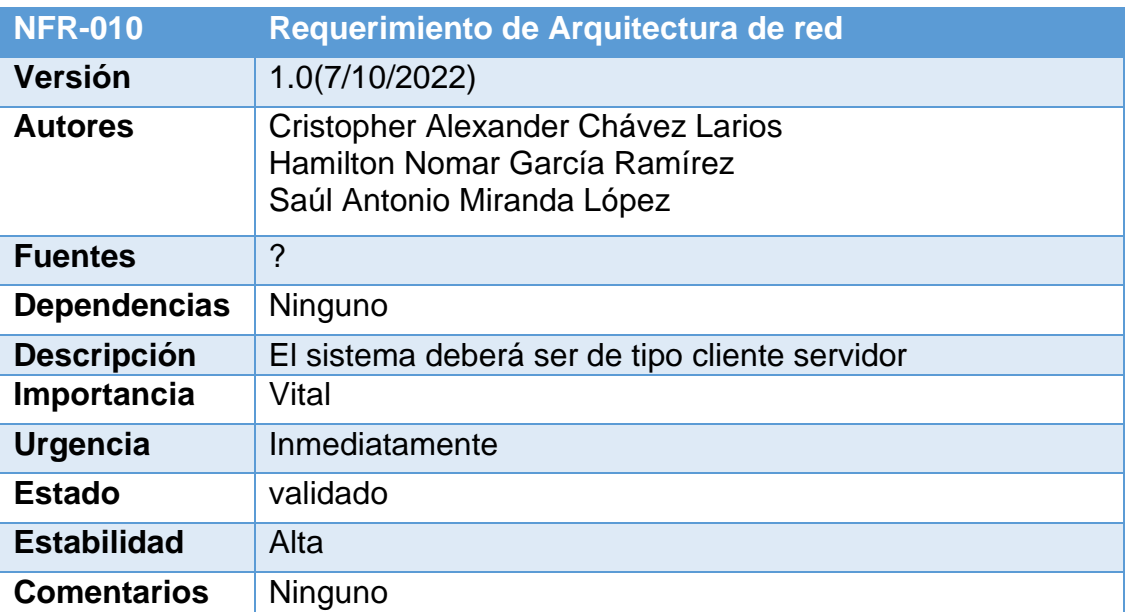

**Tabla 40: Requerimiento no funcional. Arquitectura de red (fuente: elaboración** 

**propia)**

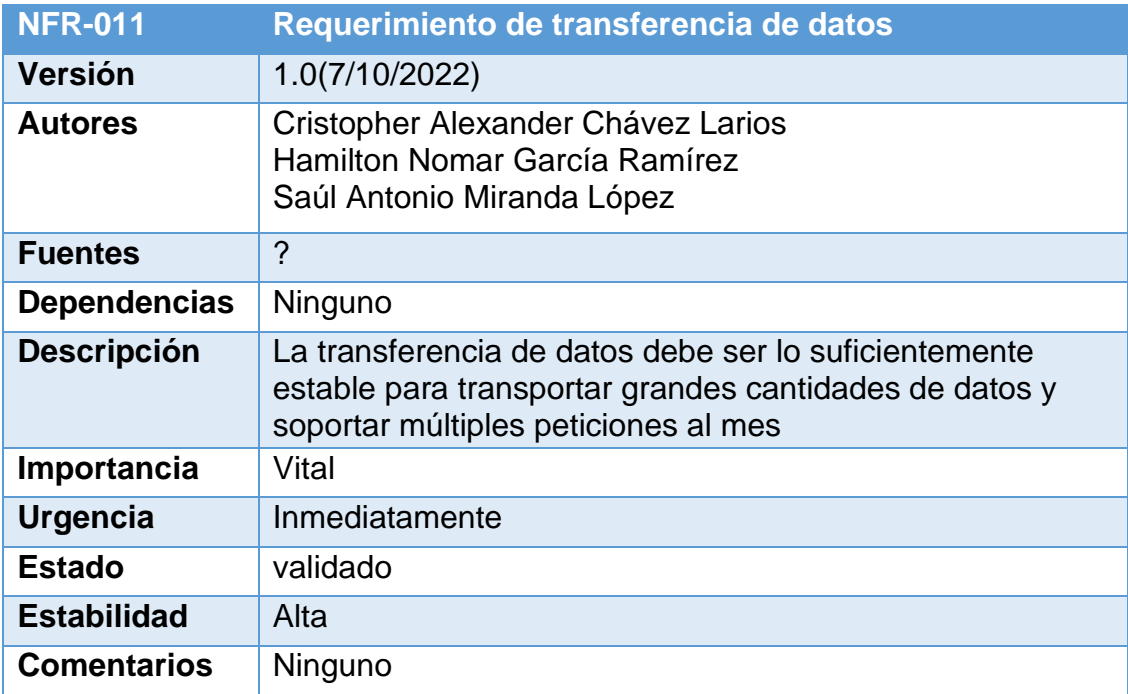

**Tabla 41: Requerimiento no funcional. Transferencia de datos (fuente:** 

# **elaboración propia)**

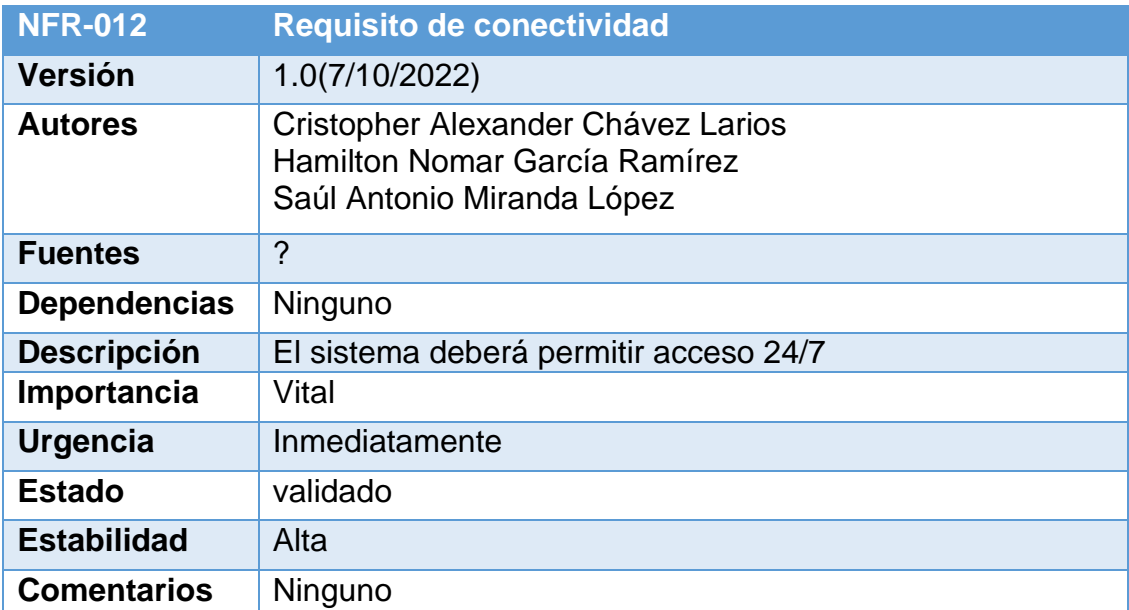

**Tabla 42: Requerimiento no funcional. Conectividad (fuente: elaboración** 

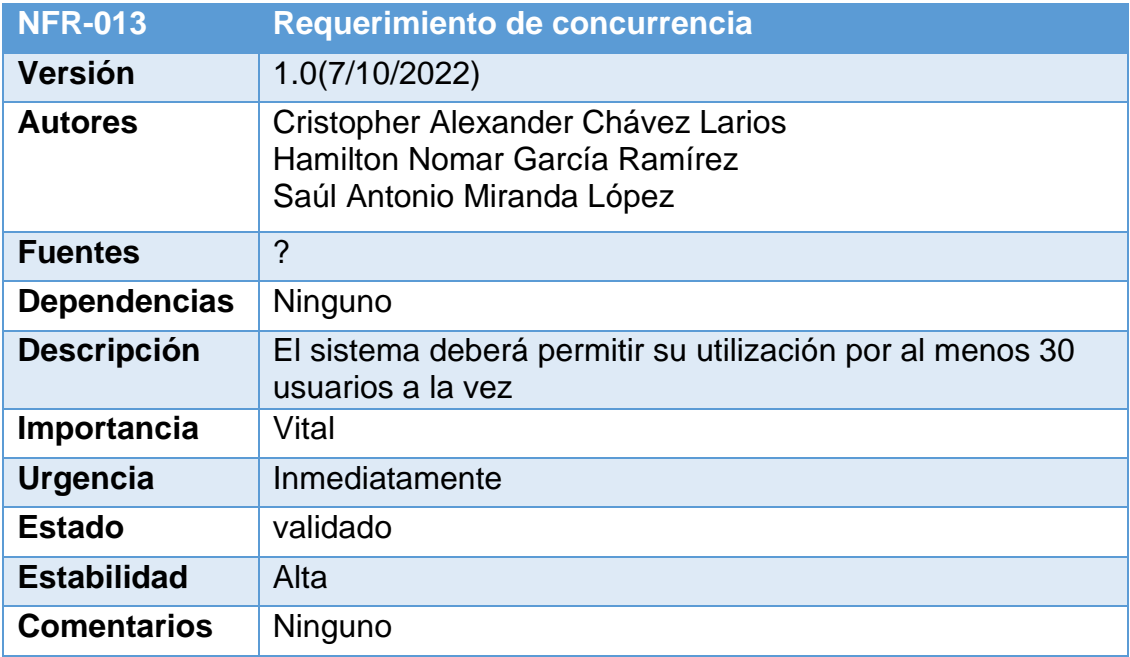

**Tabla 43: Requerimiento no funcional. Concurrencia (fuente: elaboración** 

## **2.3.3 Limitaciones y restricciones del sistema**

A continuación, se describe funcionalidades que no realizara el sistema:

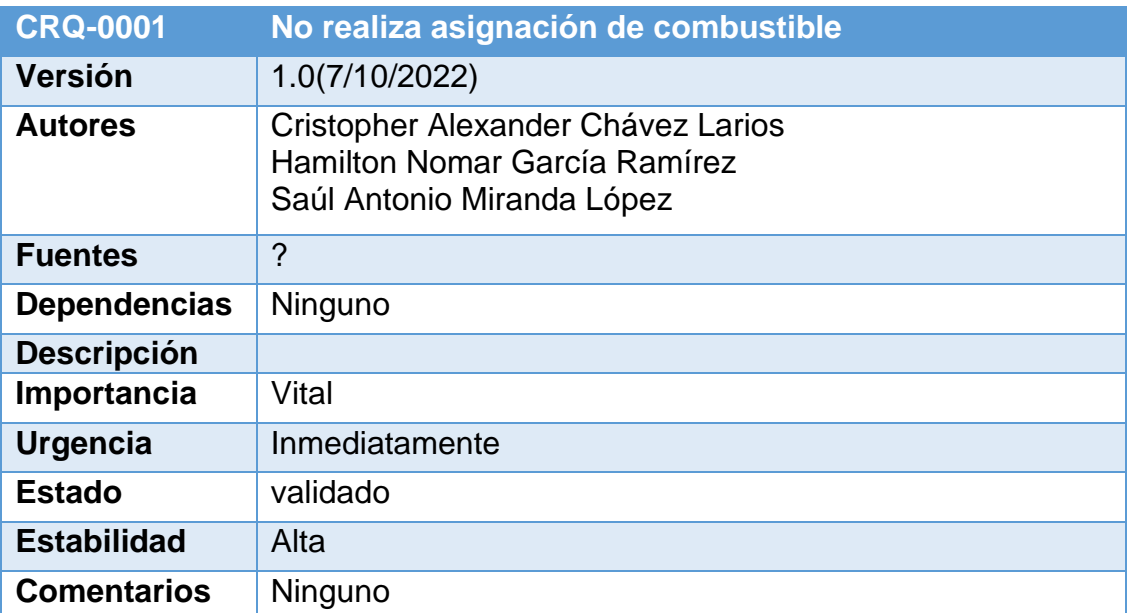

**Tabla 44: Restricción del sistema. Asignación de combustible (fuente:** 

## **elaboración propia)**

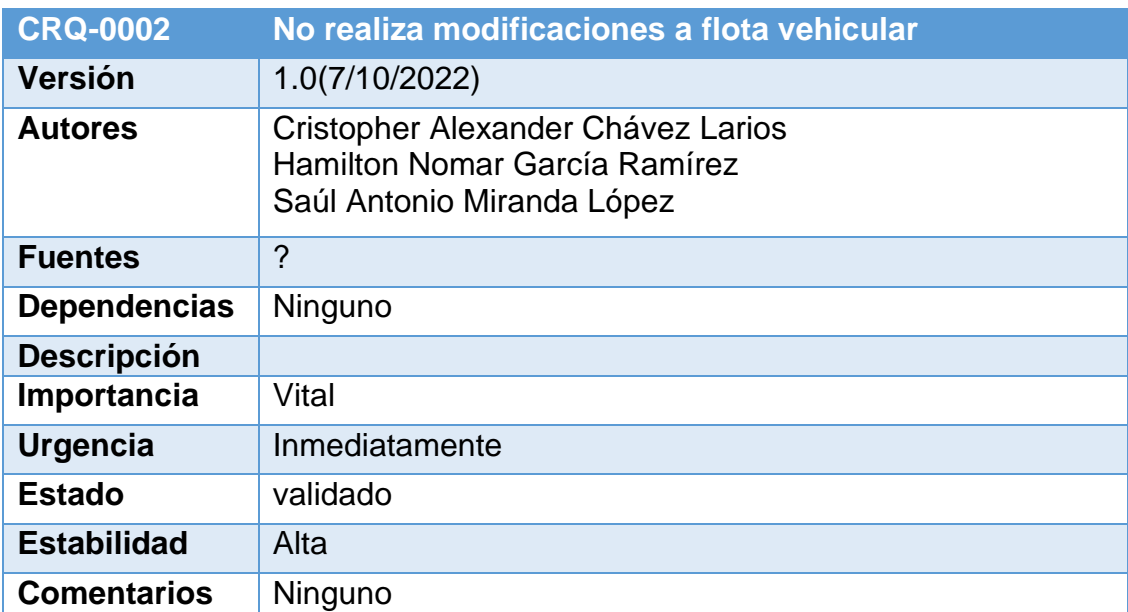

**Tabla 45: Restricción del sistema. Modificaciones a flota vehicular (fuente:** 

**elaboración propia)**

## **2.4 Diagrama de caso de uso general del negocio**

El modelado del negocio es una técnica para comprender los procesos de la organización. El objetivo es identificar los casos de uso del software y las entidades del negocio relevantes que el software debe soportar, de forma que se modela solo lo necesario para comprender el funcionamiento del mismo.

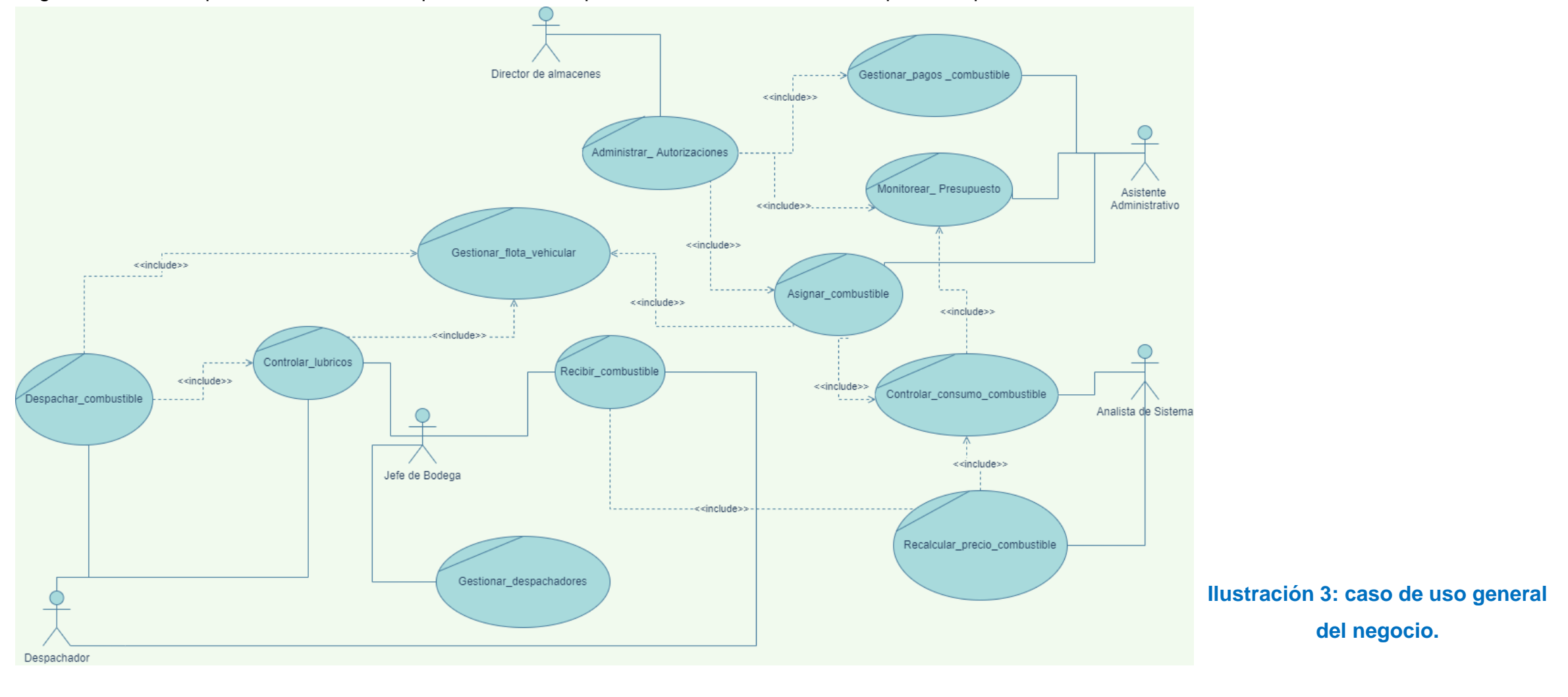

77

### **2.5 Diagrama de caso de uso general del sistema**

El modelado del sistema es una técnica que permiten visualizar quienes son los actores del sistema y que funciones tienen dentro de él, de igual manera se muestra la estructura que se considera tener una vez que se empiece el desarrollo.

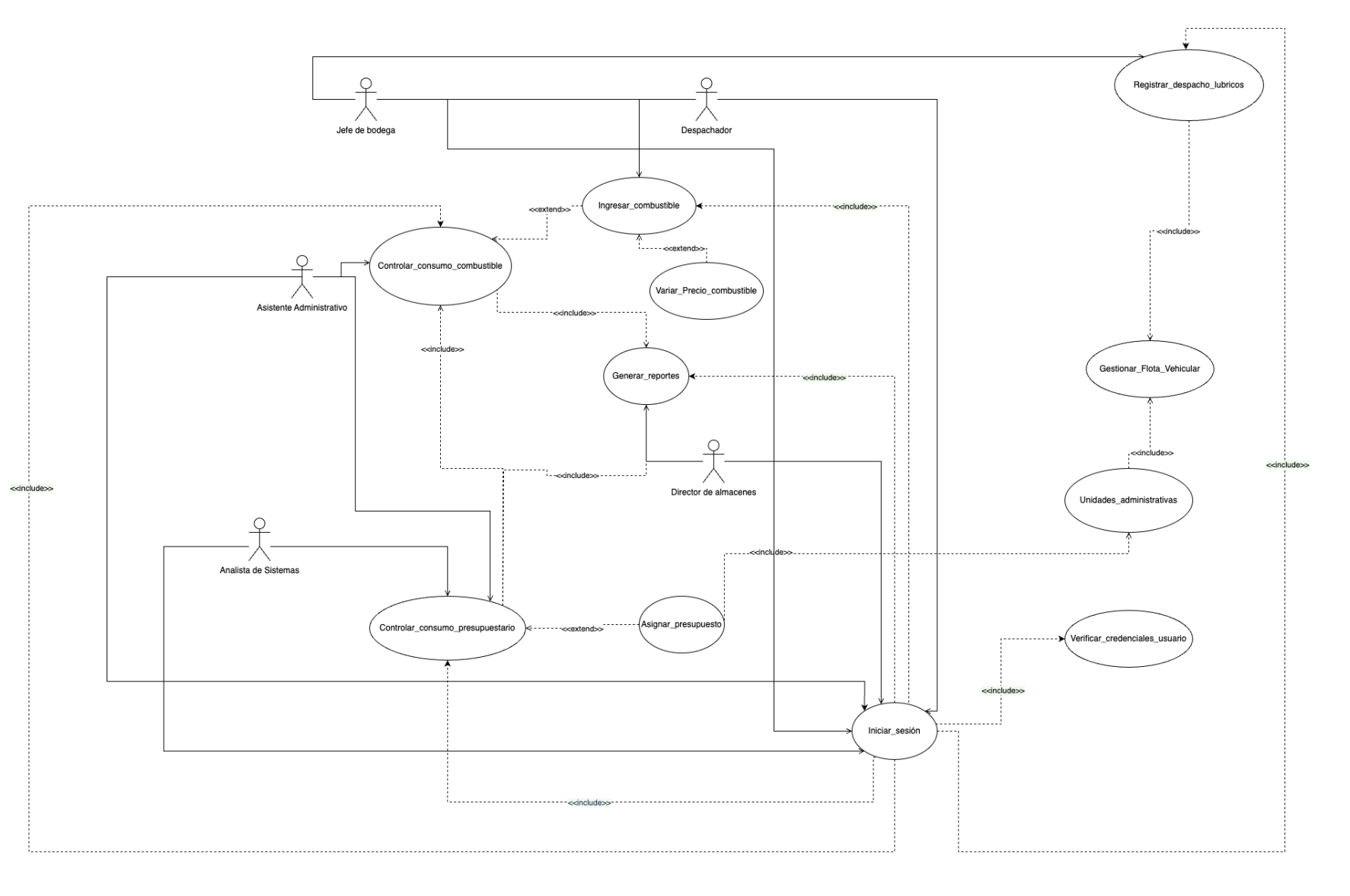

78

**Ilustración 4: caso de uso general del sistema.** 

#### **2.6Plantillas de Coleman**

A través de las plantillas de Coleman se describen los distintos escenarios de los casos de uso del sistema ofreciendo un panorama detallado de cada uno. Ver anexo 7 plantillas de Coleman.

- Iniciar sesión se presenta en la Tabla 34
- Ingresar Combustible se presenta en la Tabla 35.
- Gestionar Flota Vehicular se presenta en la Tabla 36.
- Controlar consumo de combustible se presenta en la Tabla 37.
- Controlar consumo presupuestario se presenta en la Tabla 38.
- Asignar presupuesto se presenta en la Tabla 39.
- Generar reportes se presenta en la Tabla 40.

# CAPÍTULO III

## **Capítulo III: Diseño del Sistema de información**

En este capítulo se presenta un detallado análisis del diseño del sistema, el cual comprende la definición de sus elementos, arquitectura, módulos y componentes, así como también de las diversas interfaces que interactúan entre ellos y los datos que fluyen a través del sistema.

#### **3.1Diagrama conceptual**

El diagrama conceptual representa la estructura del sistema, las entidades que contiene con sus relaciones y que acciones se pueden realizar con ellas.

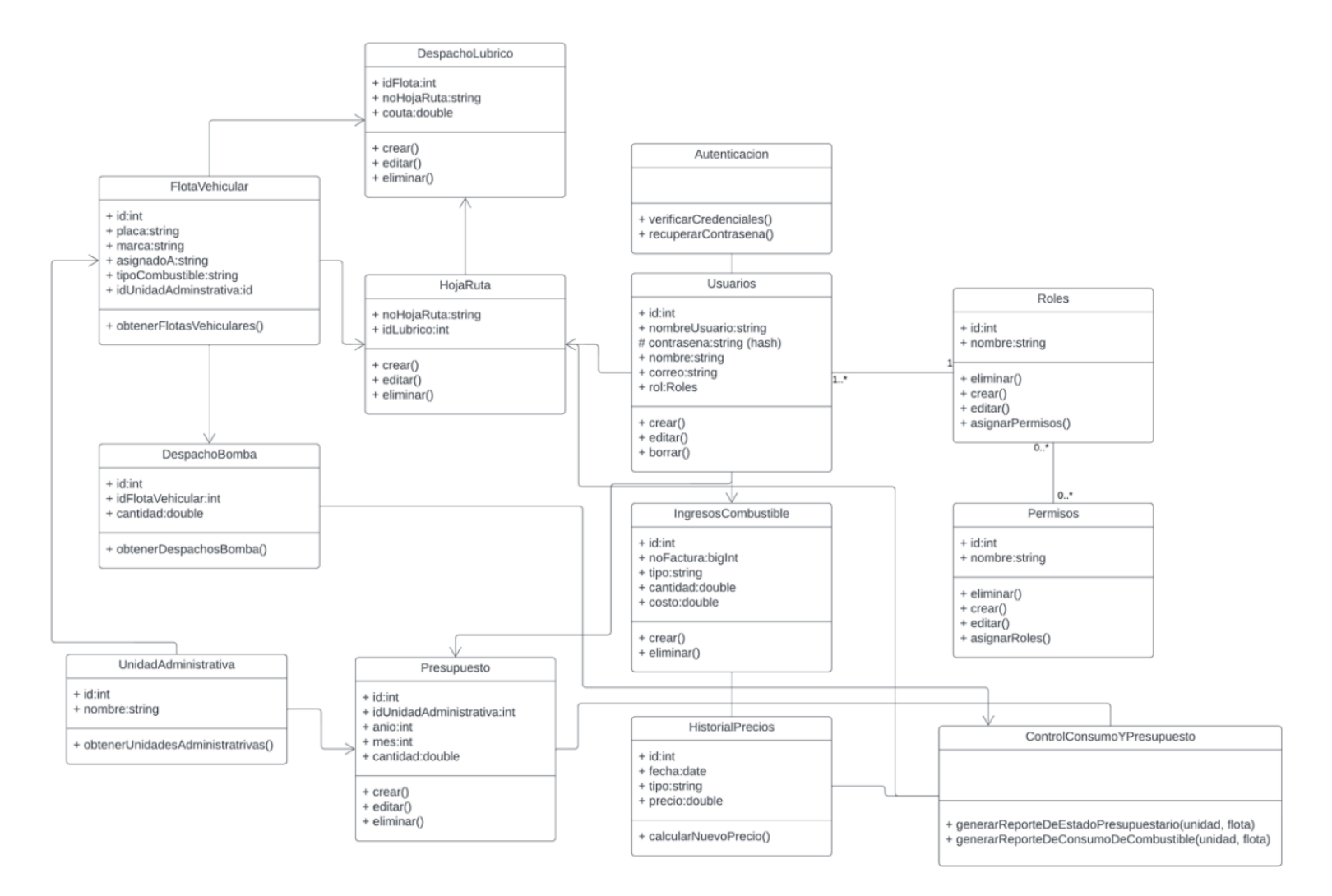

**Ilustración 5: diagrama conceptual.** 

#### **3.2Diagrama navegacional**

En el siguiente diagrama se presenta una representación visual de las distintas vistas y el flujo de navegación que se implementarán en el sistema SCA6+. Además, se detalla la arquitectura que será empleada en el sistema y se muestra

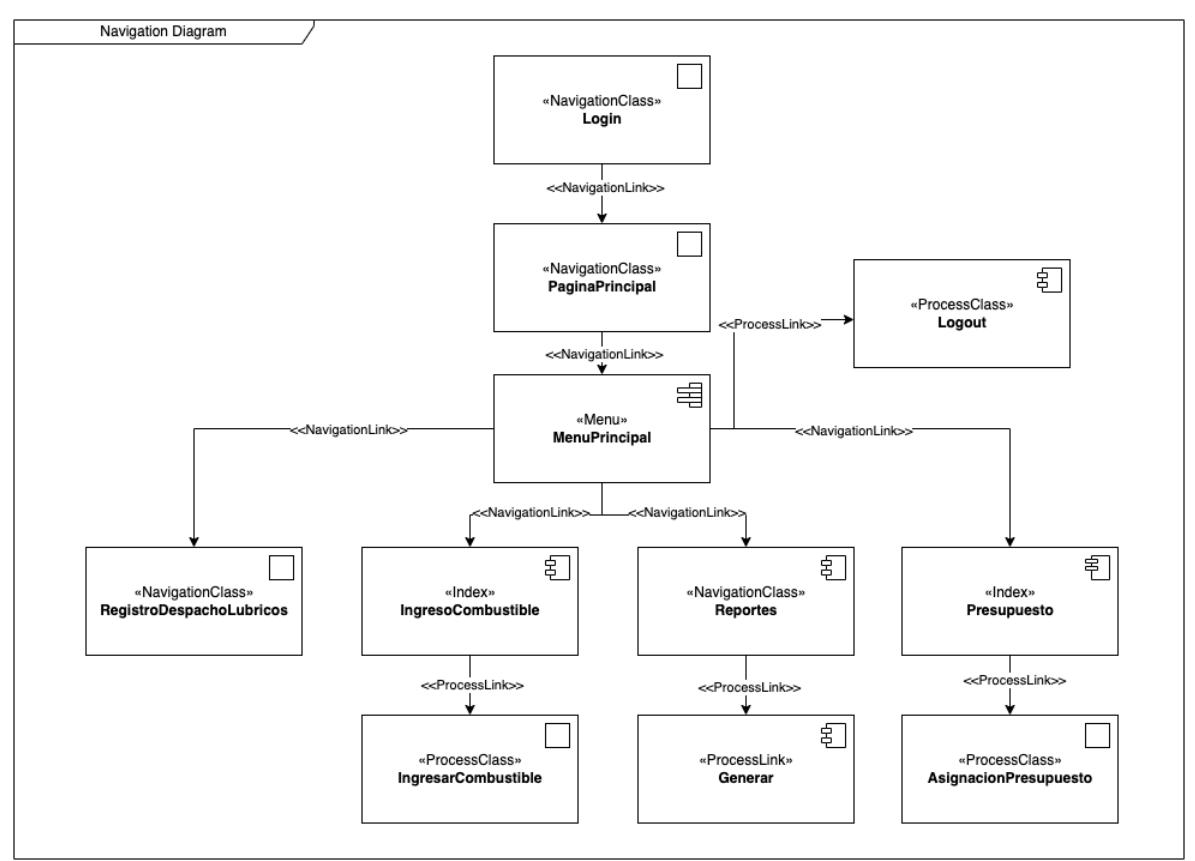

cómo se estructurarán los datos en términos de jerarquía.

# **Ilustración 6: diagrama navegacional.**

- Diagrama navegacional del director de almacenes.
- Diagrama navegacional del asistente administrativo.
- Diagrama navegacional del analista de sistemas.
- Diagrama navegacional del jefe de bodega.

#### **3.3 Diagrama de presentación**

El diagrama de presentación explica la distribución gráfica de cada una de las páginas del software, además de eso podemos observar los componentes con los que cuenta cada una de las mismas (VER ANEXO 8). A continuación, se visualiza el formulario del menú principal con sus componentes distribuidos:

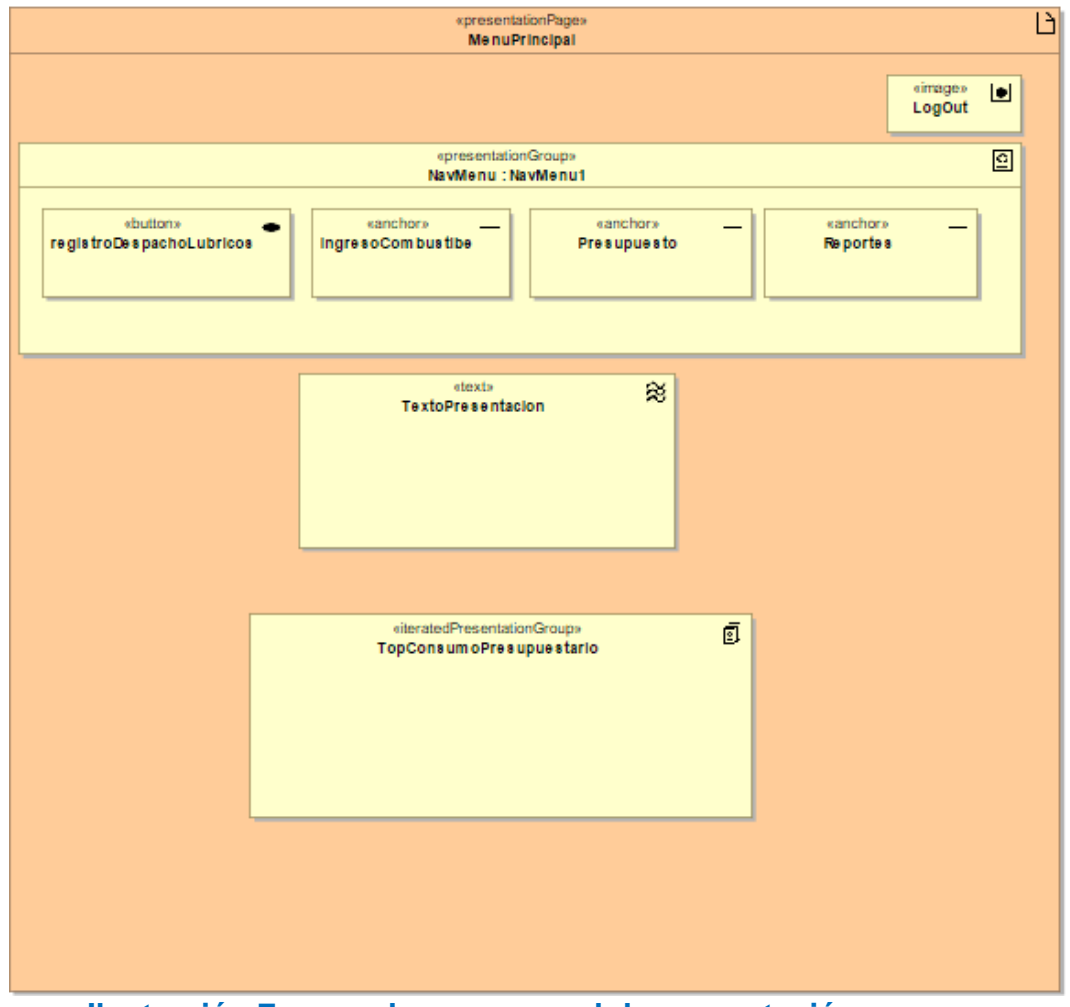

**Ilustración 7: caso de uso general de presentación.** 

- Iniciar sesión.
- Ingreso combustible.
- Presupuesto.
- Reportes.
- Registrar despachos lúbricos.

### **3.4Diagrama de procesos**

Los diagramas de procesos, también conocidos como diagrama de flujo, son representaciones visuales de los pasos necesarios para completar una tarea determinada o lograr un resultado deseado en el sistema SCA6+ (VER ANEXO 9). A continuación, se visualiza el proceso principal de la organización que es registrar despachos lúbricos:

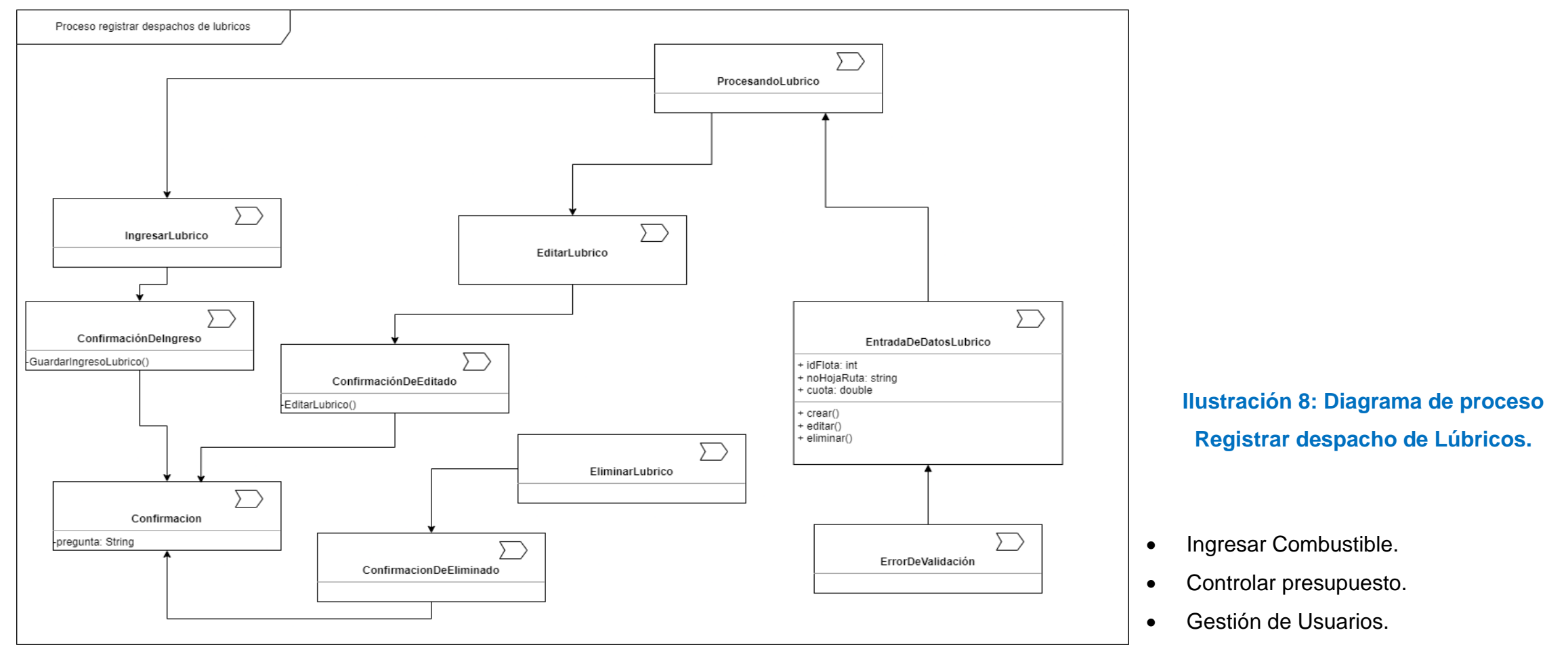

85

# **3.5Diagrama de componentes**

El diagrama de componentes se utiliza para visualizar la arquitectura del sistema SCA6+, centrándose en la relación entre los componentes que muestra la organización y las dependencias de estos elementos físicos que conforman un conjunto de interfaces.

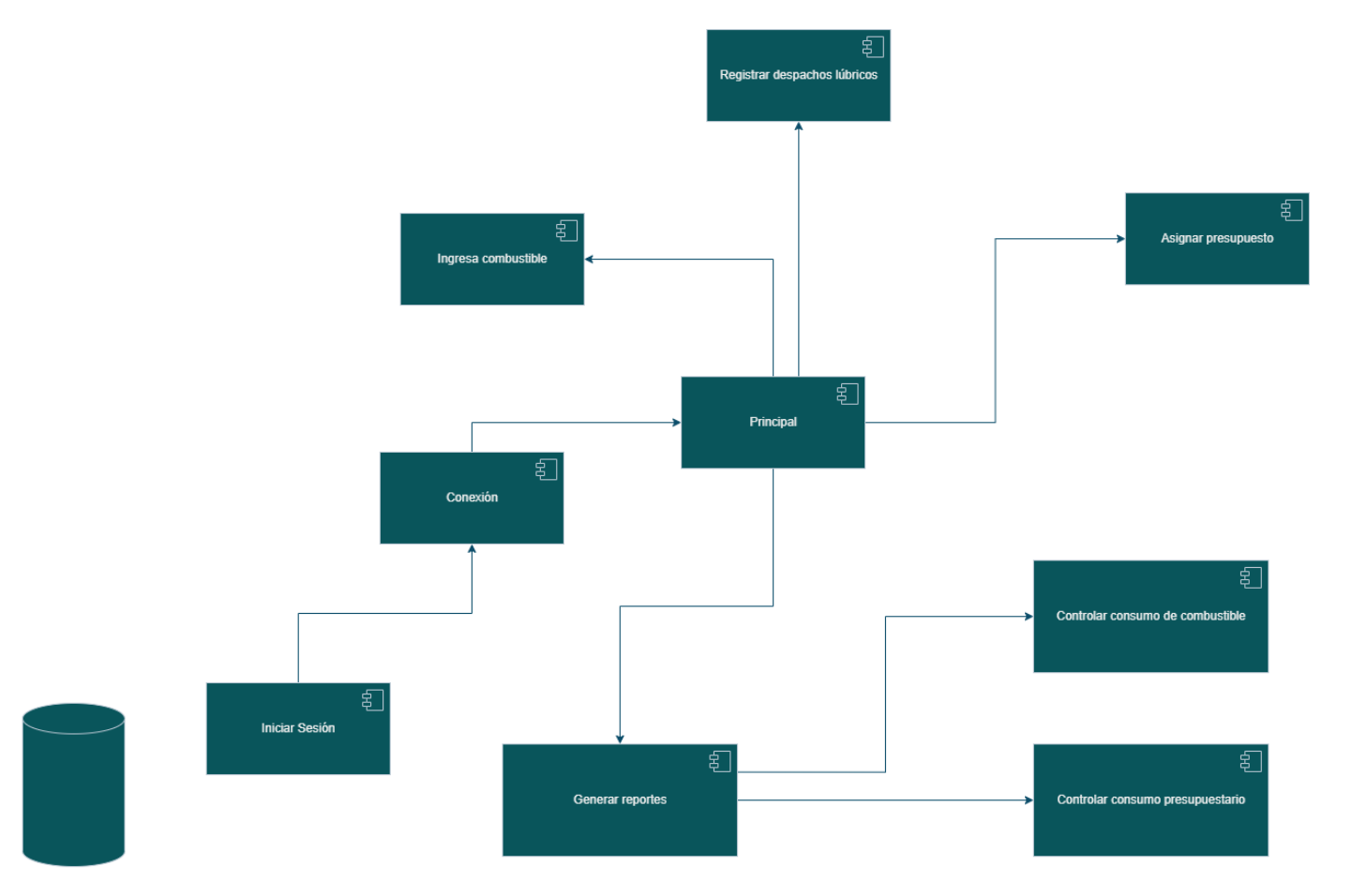

**Ilustración 9: diagrama de componentes.** 

Acceso a la base de Datos del SCA6+

#### **3.6Diagrama de despliegue**

El diagrama de despliegue representa la configuración de los nodos de procesamientos en tiempos de ejecución y los componentes que residen en ellos, además se visualiza el hardware y software físico de la aplicación.

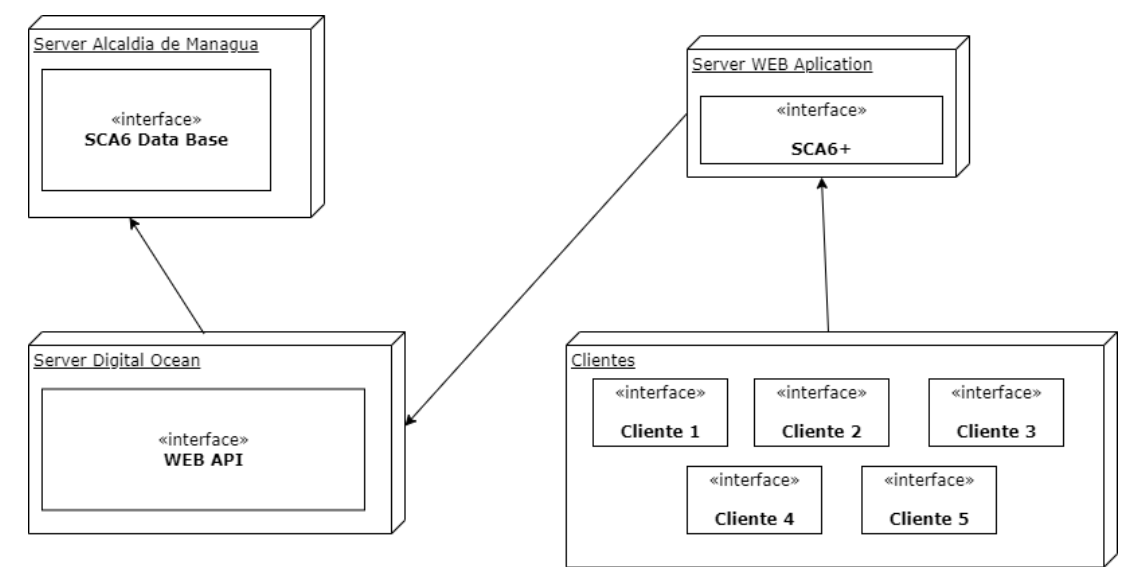

**Ilustración 10: diagrama de despliegue.** 

#### **3.7Diseño de entrada**

Los diseños de entrada consisten en el desarrollo de especificaciones y procedimientos para la preparación de los datos que son necesarios en la organización mediante una forma visual con Interfaces gráficas de usuario en el sistema SCA6+. Ver anexo 10 Diseños de entrada.

- 1. Inicio de sesión se presenta en el diseño 1.
- 2. Menú principal se presenta en el diseño 2.
- 3. Gestión de usuarios se presenta en el diseño 3.
- 4. Ingreso combustible se presenta en el diseño 4.
- 5. Despacho de lúbricos se presenta en el diseño 5.
- 6. Presupuesto Unidades Administrativas se presenta en el diseño 6.

### **3.8Diseño de BD**

#### **Modelo Relacional**

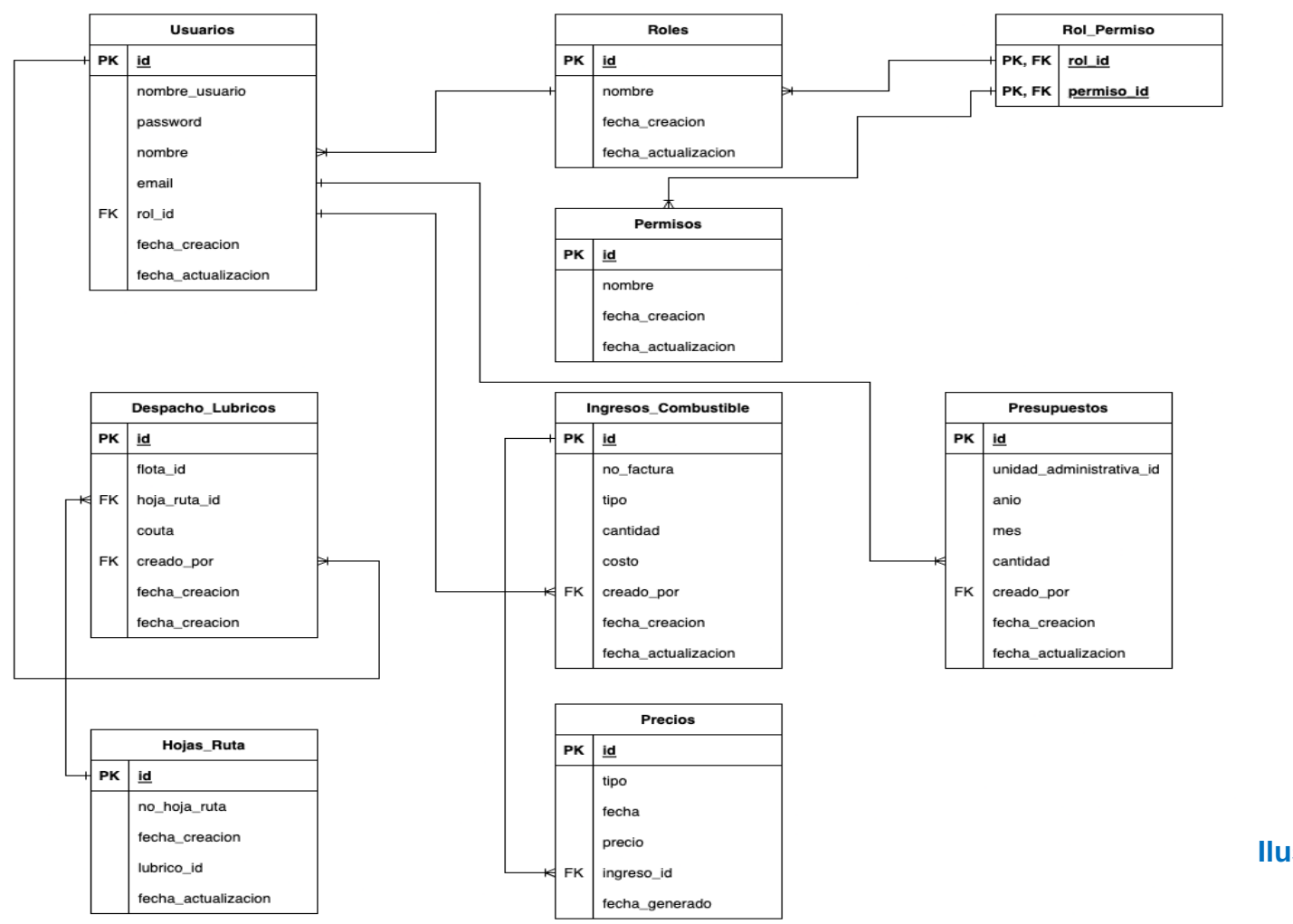

**Ilustración 11: modelo relacional.** 

 $\begin{pmatrix} 88 \end{pmatrix}$ 

#### **3.9Diseño de salida**

Los diseños de salida es cualquier información producida por el sistema SCA6+, ya sea impresa o en una pantalla que será entregada a los usuarios. Ver anexo 11 Diseños de salida.

- 1. Menú principal de reportes se presenta en el diseño 7.
- 2. Reporte asignación presupuestaria se presenta en el diseño 8.
- 3. Reporte consumo presupuestario se presenta en el diseño 9.
- 4. Reporte de entradas de combustible se presenta en el diseño 10.
- 5. Reporte registro de lúbricos se presenta en el diseño 11.
- 6. Reporte historial de precio se presenta en el diseño 12.

#### **CONCLUSIONES**

A partir de los resultados obtenidos en el presente trabajo monográfico, se logró identificar los requerimientos funcionales y no funcionales utilizando la metodología UWE que permitió analizar los procesos de la alcaldía de Managua la cual gestiona la asignación de combustible y analiza el gasto del mismo a lo largo del año.

Se logro determinar un análisis de viabilidad con resultados positivos y un análisis costo-beneficio que de igual manera refleja resultados positivos para la ejecución del proyecto, lo cual indica que la creación del sistema de información web beneficiara a la institución en aspectos de ahorro de papelería y reportes digitales.

Se creó un módulo de entrada de combustible que permite a la institución recalcular el precio y llevar un historial del mismo, esto permite realizar un cálculo de gasto en las diferentes direcciones y proyectos de inversión.

Finalmente, se desarrolló la aplicación web SCA6-PLUS, que contempla los módulos de, inicio de sesión, recalculo de precio de combustible mediante los registros de entradas, asignación presupuestaria, registro de despacho de lúbricos, gestión de usuarios y emisión de reportes. Estos necesarios para brindar un seguimiento al consumo de combustible y a la ejecución presupuestaria de las distintas direcciones de la alcaldía de Managua, que permitirán la ágil toma de decisiones que eviten sobregiros financieros en el rubro de combustible.

#### **RECOMENDACIONES**

Se recomienda a la alcaldía de Managua la implementación de la aplicación web desarrollada en este proyecto, ya que se determinaron los beneficios que tendrían en cuanto a agilización del proceso de seguimiento al gasto de combustible y reducción considerable en los tiempos de respuesta para la obtención de información.

Se recomienda que los roles de usuario sean asignados según las funciones del cargo, ya que la información que maneja el sistema es sensible.

Con el fin de optimizar el acceso a la información y brindar flexibilidad a los usuarios, se recomienda alojar la API de consumo de la alcaldía de Managua en un servidor en la nube, lo que permitiría el acces o al sistema desde dispositivos externos, sin necesidad de estar dentro de la red de la institución. Es importante que se asegure que el servidor cumpla con los estándares de seguridad adecuados, garantizando la protección de la información y minimizando los riesgos de seguridad asociados.

Además, para asegurar la disponibilidad y el funcionamiento óptimo del sistema, sugerimos la implementación de planes de mantenimiento periódicos, tanto para el sistema como para sus integraciones. Estos planes deberían incluir la revisión y actualización de los protocolos de seguridad, la monitorización del sistema y su rendimiento, así como la realización de pruebas y actualizaciones necesarias para garantizar que el sistema esté funcionando adecuadamente en todo momento.

Mantener el sistema en constante actualización de los datos proporcionados por las distintas dependencias de la alcaldía de Managua.

#### **XII RESULTADOS DE LAS ENTREVISTAS**

La información obtenida por las entrevistas realizadas al jefe de bodegas, al Operador de Control de flotas y al Analista de Sistemas, da como resultado que las inconformidades de los usuarios coinciden y son requerimientos esenciales dentro de sus funciones. Por lo tanto, esta información se toma como punto de partida para identificar qué es lo que se necesita mejorar dentro del sistema, ya que se identificaron los aspectos o funciones.

Los aspectos o funciones a mejorar según los usuarios son los siguientes:

- I. Incorporación del precio de combustible desde que se realiza una compra hasta que los despachos de combustible se realicen.
- II. Asignar techo presupuestario mensual y anual con el fin de que se disminuya automáticamente en base al consumo en galones.
- III. Reportes de consumo físico financiero por departamento y rango de fecha (Detallado y Consolidado).

# **XIII Bibliografía**

- Álvarez, M. A. (09 de mayo de 2001). *DesarrolloWeb*. Obtenido de https://desarrolloweb.com/articulos/393.php
- Anonimo. (2019). *Speed Solutions*. Obtenido de https://www.speedsol.com/es/producto/estaciones/speedcontrol-advancedcontrol-de-flota
- ACIMED (2006). El web como sistema de información. http://scielo.sld.cu/scielo.php?script=sci\_arttext&pid=S10249435200600010 0008

Akrocard (2019). tarjeta pvc codigo de barras

https://akrocard.com/producto/tarjeta-pvc-codigo-de-barras/

Blanco, sergio (2015) Metodologías UWE

https://metodologiauwe.wordpress.com/2015/06/25/hello-world/

Daniel Roth, Rick Anderson y Shaun Luttin (2001) Microsoft. Introducción al SDK del entorno de ejecución

https://docs.microsoft.com/es-es/azure/object-anchors/concepts/sdkoverview

Domingo, B. (1980). *Diccionario de Bibliotecología.* Buenos Aires .

Dosatec (2020) Speed Control Advanced SCA

https://dosatec.mx/sistemas-de-control-y-monitoreo-de-fluidos/

Euroinnova business school (2020). Aprende que son los sistemas de información usados en las empresas.

https://www.euroinnova.ec/blog/que-son-los-sistemas-deinformacion#:~:text=Sistemas%20de%20Informaci%C3%B3n- ,Sistemas%20de%20informaci%C3%B3n%2C%20%C2%BFQu%C3%A9% 20son%3F,y%20procesarse%20f%C3%A1cil%20y%20eficazmente

Hernández Sampieri, R., Fernández Collado, C., & Baptista Lucio, P. (2014). Metodología de la investigación (6a. ed. --.). México D.F.: McGraw-Hill.

Jonathan, G. (2017). *Psicología y Mente* . Obtenido de https://psicologiaymente.com/organizaciones/tipos-de-entrevista-trabajocaracteristicas

Life Pacific University (30 Agosto 2021). Fuentes Primarias

https://lifepacific.libguides.com/c.php?g=924149

Life Pacific University (30 Agosto 2021). Fuentes Secundarias

https://lifepacific.libguides.com/c.php?g=924149

La entrevista (15 Junio 2015). Metodologia de la investigacion avanzada

https://es.slideshare.net/nene\_udelas/la-entrevista-49414254

Microsoft Docs (2020). Introducción a ASP.NET Core

https://docs.microsoft.com/es-es/aspnet/core/introduction-to-aspnetcore?view=aspnetcore-6.0

MCI electronics(2019). iButton DS1990A – Identificación.

https://mcielectronics.cl/shop/product/ibutton-ds1990a-identificacion-ibutton-9668/

Pérez Porto, J., & Gardey, A. (2019). *Definicion.DE*. Obtenido de https://definicion.de/gasolina/

Rick anderson, Gewarren, roji, smitpatel (2021) Microsoft. Entity Framework Core

https://docs.microsoft.com/en-us/ef/core/

SQL SERVER (2022). Review técnica de SQL Server 2022

https://jotelulu.com/blog/review-tecnica-de-sql-server-2022

Universidad de Guadalajara, red Universitaria de Jalisco, (2022). Clasificación general de las fuentes de información. http://biblioteca.udgvirtual.udg.mx/portal/clasificacion-general-de-lasfuentes-de-

informacion#:~:text=Fuentes%20primarias%3A%20contienen%20informaci %C3%B3n%20original,de%20una%20actividad%20eminentemente%20cre ativa

Universidad central (2012) UWE-UML-based WEB Engineering

https://sites.google.com/site/ingenieriawebuc/home/contenido/uwe

Universidad de Granada. Tecnologías web para los sistemas de información

https://blogs.ugr.es/tecweb/los-sistemas-informacion-basados-la-web/

ISO/IEC. (año). ISO/IEC 9126: Software engineering - Product quality.

https://www.google.com/search?q=usabilidad+de+un+software&rlz=1C1AL OY\_esNI1040NI1040&oq=usabilidad+de+un+software+&gs\_lcrp=EgZjaHJvbWUy BggAEEUYOTIICAEQABgWGB4yCAgCEAAYFhgeMggIAxAAGBYYHjIKCAQQAB gPGBYYHjIKCAUQABgPGBYYHjIICAYQABgWGB4yCAgHEAAYFhge0gEINzgyN WowajeoAgCwAgA&sourceid=chrome&ie=UTF-8
ANEXOS

### **ANEXOS**

#### **A1. Entrevista**

#### Entrevista a jefe de Bodega, Operario de control de Flotas y Analista de Sistemas

Estimado jefe de Bodega, Operario y Analista somos estudiantes de la Universidad Nacional de Ingeniería UNI. Esta entrevista tiene como objetivo obtener información sobre las inconformidades que siente usted con el Sistema de Control de Combustible y así identificar los aspectos a mejorar. De antemano le agradecemos su colaboración.

Responda las siguientes preguntas según su criterio:

- 1. ¿Por cuánto tiempo ha utilizado el sistema actual?
	- Varios años (3 años a más)
	- Algunos años (de 1 a 3 años)
	- Algunos meses (1 a 12 meses)
- 2. ¿Está satisfecho con la información obtenida del sistema?
	- Totalmente
	- Más o menos
	- No satisfecho
- 3. ¿Se puede comprobar que el despacho de combustible está acorde al presupuesto de las áreas solicitantes?
- Siempre
- Algunas veces
- Esporádicamente
- Nunca
- 1. ¿Qué inconformidad tiene con el sistema de control de combustible SCA6?
- 2. ¿Cómo se ven afectadas sus funciones con estas inconformidades?
- 3. ¿Cuáles son los aspectos que cree que se deberían mejorar en el sistema?
- 4. ¿Cómo beneficiaría sus funciones estas mejoras?
- 1. ¿Le sería útil un sistema más flexible que pueda utilizar en cualquier dispositivo?
	- Si
	- Talvez
	- No
- 2. ¿Estaría dispuesto a participar como informante en la elaboración de un nuevo módulo del sistema que le permita realizar su trabajo de forma rápida?
	- Totalmente
	- Parcialmente

#### **A2. SCA6**

## Sistema de Control de Combustible de la Alcaldía de Managua

## **Menú Principal del Sistema**

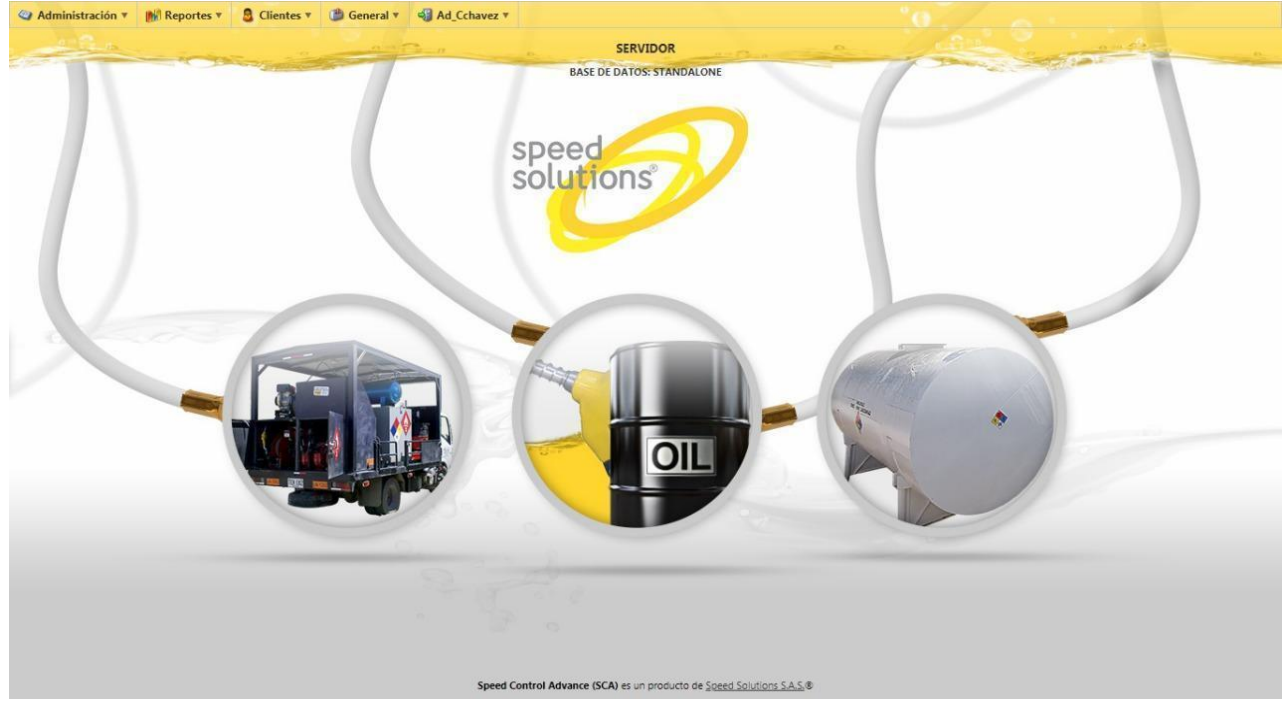

### **Listado de Tanques**

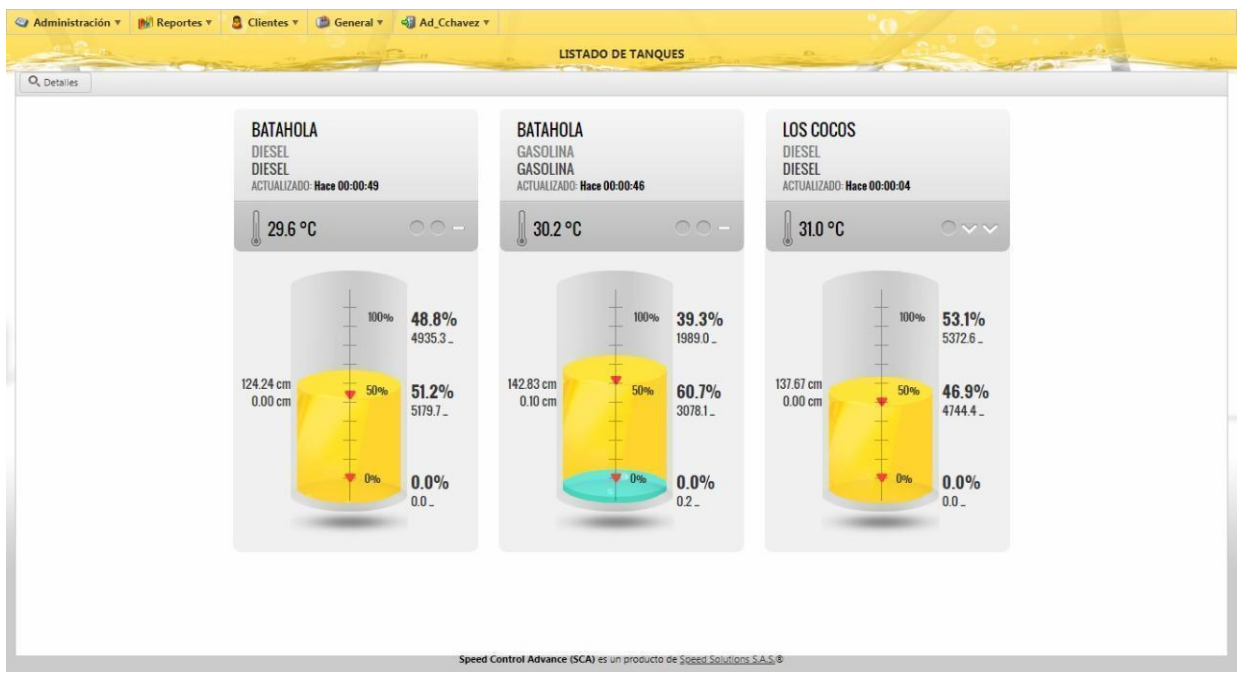

### **A3. Herramientas SCA6**

## A3. Herramientas tecnológicas para el Control de Combustible de la Alcaldía de **Managua**

Tarjeta de banda magnética

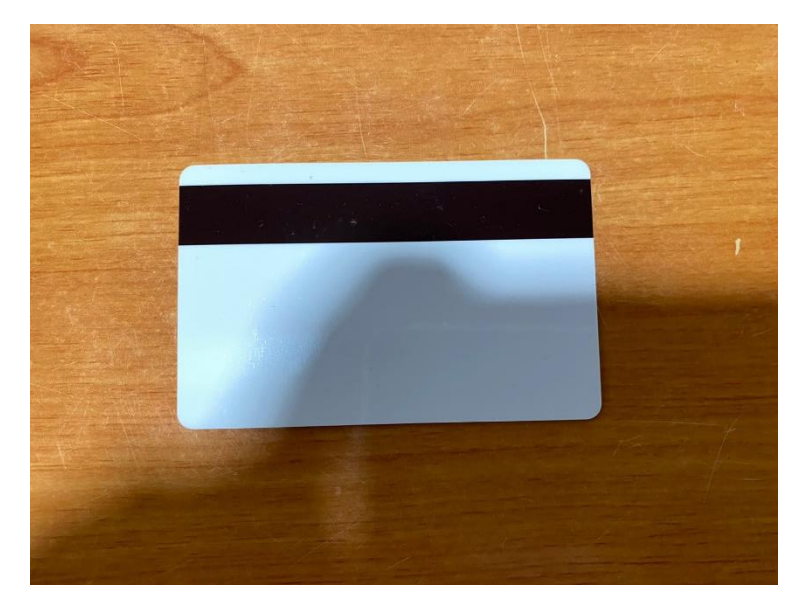

Remaches y base para ibuttom

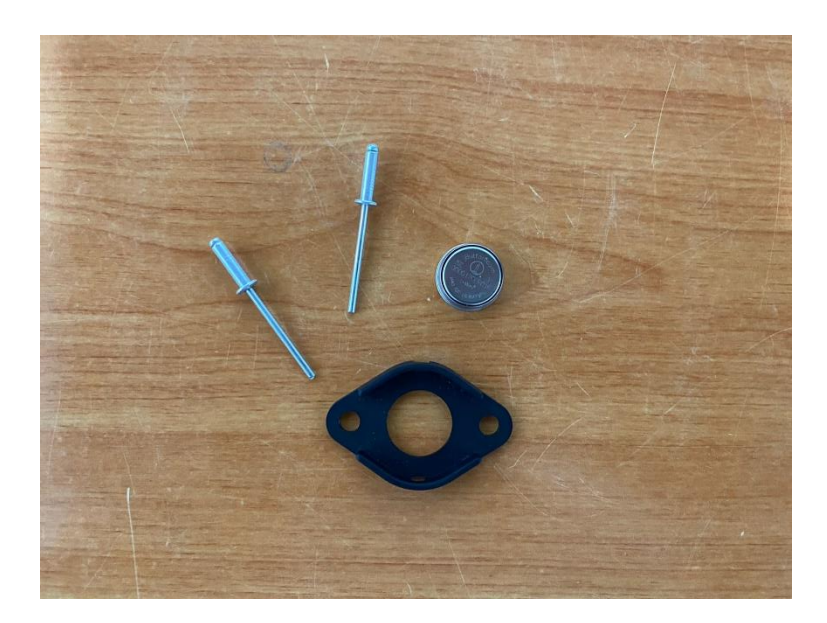

# Impresora de tarjetas

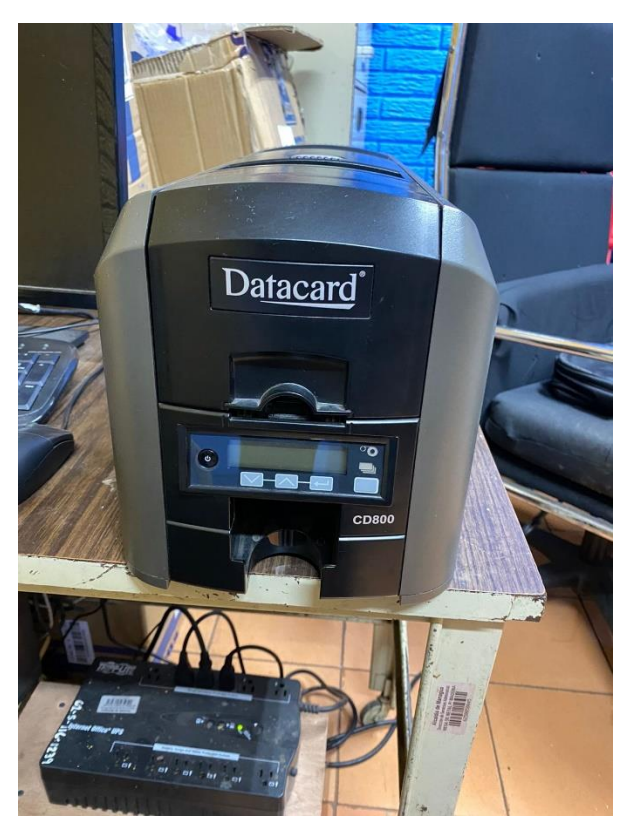

# Lector de tarjetas para registrar en sistema

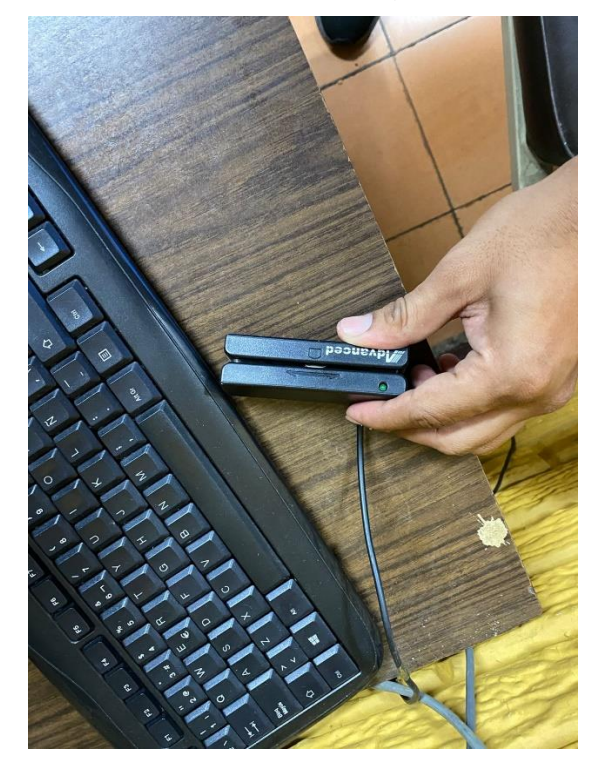

# Perforadora para remaches

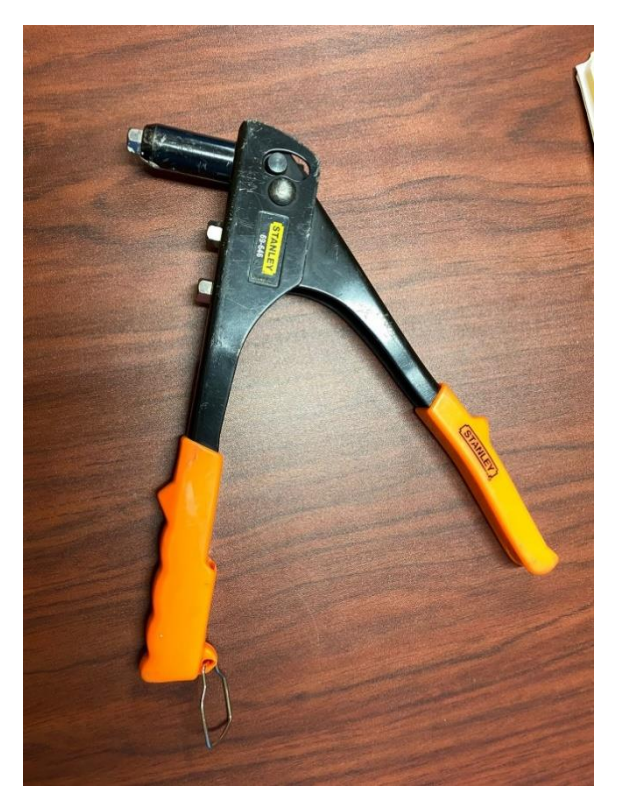

Taladro eléctrico

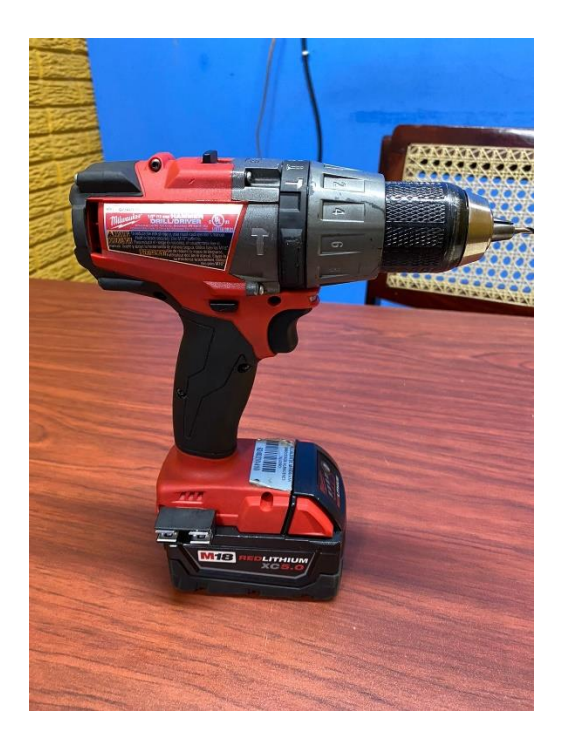

## **A4. Fichas ocupacionales.**

Analista de sistemas

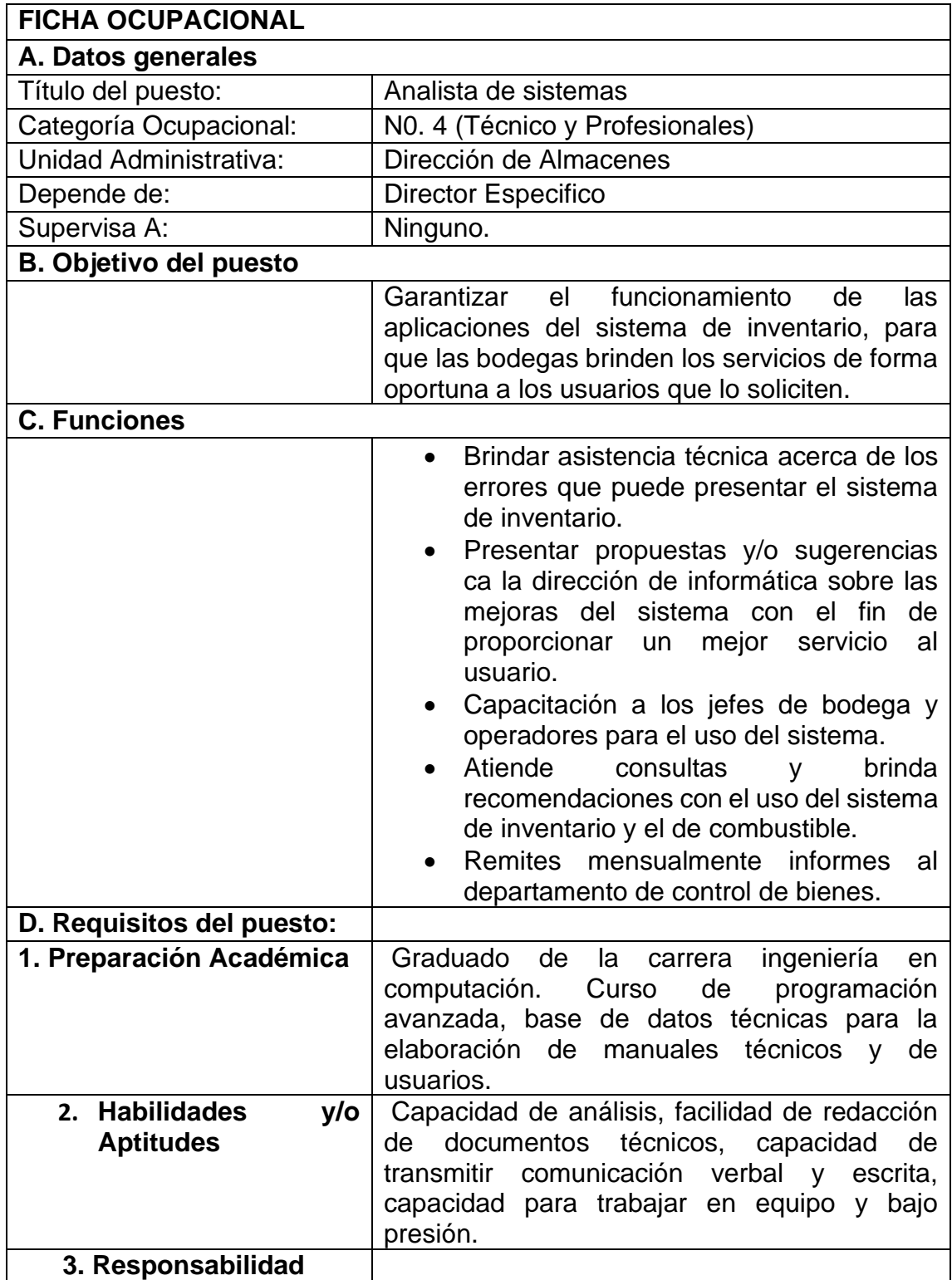

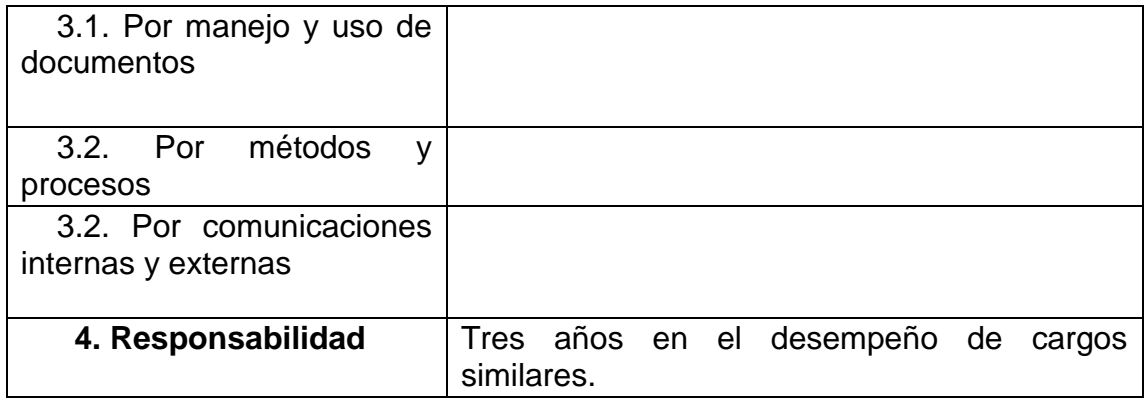

## Asistente Administrativo

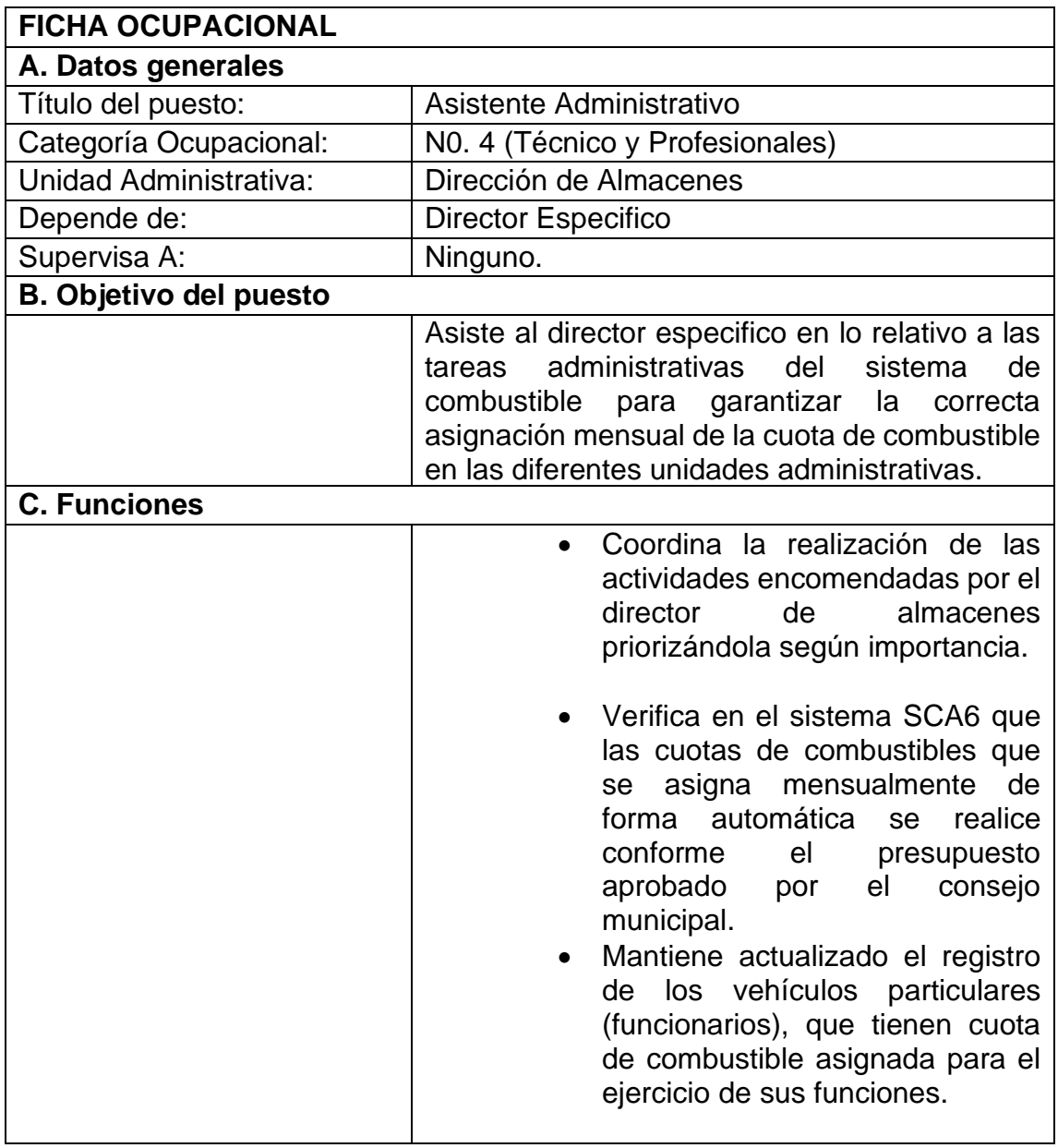

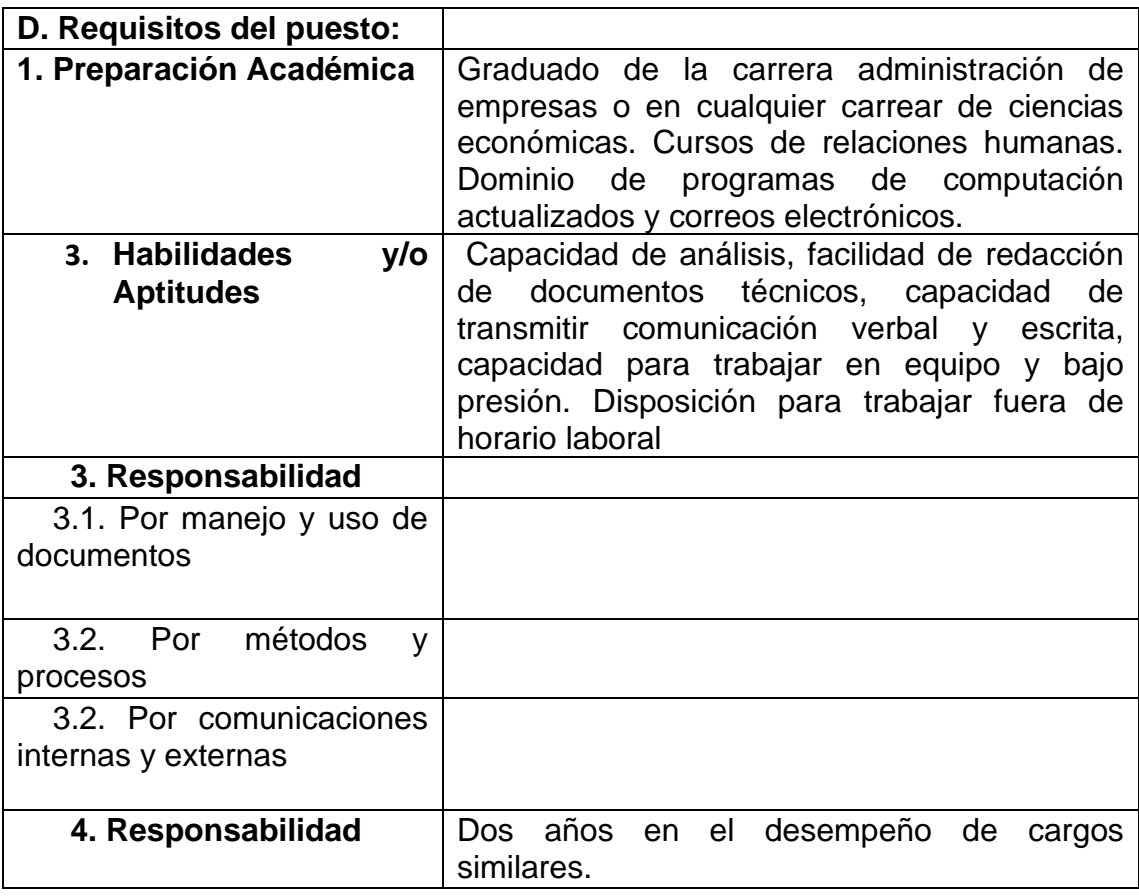

Despachador de combustible

![](_page_117_Picture_137.jpeg)

![](_page_118_Picture_162.jpeg)

Jefe de bodega

![](_page_118_Picture_163.jpeg)

![](_page_119_Picture_118.jpeg)

# A5. planes de alojamiento de diferentes proveedores.

# **DigitalOcean**

![](_page_120_Picture_16.jpeg)

### **AWS**

![](_page_120_Picture_17.jpeg)

**Análisis de los planes de alojamiento de los diferentes proveedores**

![](_page_121_Picture_15.jpeg)

### **A6. Factores de escala e indicadores COCOMO II.**

![](_page_122_Picture_152.jpeg)

**Tabla 46: líneas de código COCOMO II**

![](_page_122_Picture_153.jpeg)

**Tabla 47: Factores de escala COCOMO II**

![](_page_122_Picture_154.jpeg)

![](_page_123_Picture_210.jpeg)

**Tabla 48: Indicadores COCOMO II**

![](_page_123_Picture_211.jpeg)

**Tabla 49: Indicadores de esfuerzo COCOMO II**

#### A7. resultados de la entrevista.

Entrevista N1 de parte de Moisés Montenegro Jefe de Bodega.

#### Entrevista a jefe de Bodega, Operario de control de Flotas y Analista de **Sistemas**

Estimado jefe de Bodega, Operario y Analista somos estudiantes de la Universidad Nacional de Ingeniería UNI. Esta entrevista tiene como objetivo obtener información sobre las inconformidades que siente usted con el Sistema de Control de Combustible y así identificar los aspectos a mejorar. De antemano le agradecemos su colaboración.

Responda las siguientes preguntas según su criterio:

- 1. ¿Por cuánto tiempo ha utilizado el sistema actual?
	- · Varios años (3 años a más)
	- · Algunos años (de 1 a 3 años)
	- $\binom{•}{•}$  Algunos meses (1 a 12 meses)
- 2. ¿Está satisfecho con la información obtenida del sistema?
	- Totalmente
	- $\circ$  Más o menos
	- · No satisfecho
- 3. ¿Se puede comprobar que el despacho de combustible está acorde al presupuesto de las áreas solicitantes?
- $\binom{3}{2}$  Siempre
- · Algunas veces
- Esporádicamente  $\bullet$
- · Nunca

1. ¿Qué inconformidad tiene con el sistema de control de combustible SCA5? - La unica inconformidad es a la hora de los despachos con tayeta (banda magnética) ja<br>que en esta a la hora de su consumo no reslija<br>a que tipo de vehículo le están ingresando el combustible.

2. ¿Cómo se ven afectadas sus funciones con estas inconformidades? - Son afectadas cuando los encargados de dicha tayeta quiera saber en que vehículo se ha hecho consumo sin su consentimiento.

3. ¿Cuáles son los aspectos que cree que se deberían mejorar en el sistema? - Tipo de vehículo que hace comsumo contageta.

4. ¿Cómo beneficiaría sus funciones estas mejoras?

- Le benéficiación con un méjor control de su comsumo, ya que las unidades administrativas o dueños de la tayeta quieran saber su consumo y ver si no han ocupado la tayeta sin su consentimiento.

- 1. ¿Le sería útil un sistema más flexible que pueda utilizar en cualquier dispositivo?
	- $\bullet$  Si  $\odot$  Talvez  $\bullet$  No
- 2. ¿Estaría dispuesto a participar como informante en la elaboración de un nuevo módulo del sistema que le permita realizar su trabajo de forma rápida?
	- · Totalmente
	- $\left\langle \bullet \right\rangle$  Parcialmente

#### Entrevista N2 de parte de Joseph Administrador del sistema.

#### Entrevista a jefe de Bodega, Operario de control de Flotas y Analista de **Sistemas**

Estimado jefe de Bodega, Operario y Analista somos estudiantes de la Universidad Nacional de Ingeniería UNI. Esta entrevista tiene como objetivo obtener información sobre las inconformidades que siente usted con el Sistema de Control de Combustible y así identificar los aspectos a mejorar. De antemano le agradecemos su colaboración.

Responda las siguientes preguntas según su criterio:

- 1. ¿Por cuánto tiempo ha utilizado el sistema actual?
	- Varios años (3 años a más)
	- Algunos años (de 1 a 3 años)
	- Algunos meses (1 a 12 meses)
- 2. ¿Está satisfecho con la información obtenida del sistema?
	- · Totalmente
	- (a) Más o menos
	- · No satisfecho
- 3. ¿Se puede comprobar que el despacho de combustible está acorde al presupuesto de las áreas solicitantes?

 $(e)$  Siempre

- Algunas veces
- Esporádicamente  $\bullet$
- Nunca
- 1. ¿Qué inconformidad tiene con el sistema de control de combustible SCA5?
	-
- El sistema no colebla los costos promedios<br>- Requirimos que se implemente la opeion du vivolatizar los
- que al sistema haga la resta du los saldos con mees apicionia astacionas (cocos y Bataholo)
- 2. ¿Cómo se ven afectadas sus funciones con estas inconformidades?

podos los ruhiculos andan dispositivos, la dusvanta la as que su atandan paro no visuladamos la placa atondido (50 visualiza un la computadora) le que

- - espacho de visualización de placas an SCAR, su trubujaña con mas confianza y tours parancia
- 4. ¿Cómo beneficiaría sus funciones estas mejoras?

- tra realizarian los das puchos a los In sistema.

- 1. ¿Le sería útil un sistema más flexible que pueda utilizar en cualquier dispositivo?
	- $\bullet$  Si ◯ Talvez  $\bullet$  No
- 2. ¿Estaría dispuesto a participar como informante en la elaboración de un nuevo módulo del sistema que le permita realizar su trabajo de forma rápida?

![](_page_129_Picture_3.jpeg)

Entrevista N3 del anterior analista de sistemas.

#### Entrevista a jefe de Bodega, Operario de control de Flotas y Analista de **Sistemas**

Estimado jefe de Bodega, Operario y Analista somos estudiantes de la Universidad Nacional de Ingeniería UNI. Esta entrevista tiene como objetivo obtener información sobre las inconformidades que siente usted con el Sistema de Control de Combustible y así identificar los aspectos a mejorar. De antemano le agradecemos su colaboración.

Responda las siguientes preguntas según su criterio:

- 1. ¿Por cuánto tiempo ha utilizado el sistema actual?
	- Varios años (3 años a más) R: más de 3 años
	- Algunos años (de 1 a 3 años)
	- Algunos meses (1 a 12 meses)
- 2. ¿Está satisfecho con la información obtenida del sistema?
	- Totalmente
	- Más o menos R: más o menos  $\bullet$
	- No satisfecho  $\bullet$
- 3. ¿Se puede comprobar que el despacho de combustible está acorde al presupuesto de las áreas solicitantes?
- Siempre
- Algunas veces
- Esporádicamente  $\bullet$
- Nunca R: nunca

4. ¿Qué inconformidad tiene con el sistema de control de combustible SCA5?

Los despachos de los lúbricos a los equipos pesados no están sincronizados con el sistema.

No refleja el estado presupuestario asignado al rubro del combustible.

Al realizar el suministro de combustible en las 2 estaciones a la vez no le refleja el despacho, por ende, duplica su asignación.

5. ¿Cómo se ven afectadas sus funciones con estas inconformidades? R: No se obtiene con facilidad la información requerida, por ende se tiene que crear una tabla en Excel para obtener la información necesitada, esto crea un atraso en la generación de la información.

6. ¿Cuáles son los aspectos que cree que se deberían mejorar en el sistema? R: Las antes mencionadas en el numeral 4.

7. ¿Cómo beneficiaría sus funciones estas mejoras?

R: mejor control en el gasto y consumo del combustible para evitar sobre giros en las diferentes direcciones, distritos y planteles de la institución.

- 1. ¿Le sería útil un sistema más flexible que pueda utilizar en cualquier dispositivo?
	- $\bullet$  SiR: Si
	- Talvez
	- $\bullet$  No
- 2. ¿Estaría dispuesto a participar como informante en la elaboración de un nuevo módulo del sistema que le permita realizar su trabajo de forma rápida?
	- Totalmente R:Si
	- Parcialmente  $\bullet$

## **A8. Plantillas de Coleman.**

![](_page_132_Picture_114.jpeg)

**Tabla 50: Iniciar sesión (fuente: elaboración propia)**

![](_page_133_Picture_108.jpeg)

**Tabla 51: Ingresar Combustible (fuente: elaboración propia)**

![](_page_134_Picture_125.jpeg)

**Tabla 52: Flota Vehicular (fuente: elaboración propia)**

![](_page_135_Picture_131.jpeg)

![](_page_136_Picture_126.jpeg)

**Tabla 53: Controlar Consumo de Combustible (fuente: elaboración propia)**

![](_page_136_Picture_127.jpeg)

![](_page_137_Picture_105.jpeg)

**Tabla 54: Controlar Consumo Presupuestario (fuente: elaboración propia)**

![](_page_137_Picture_106.jpeg)

![](_page_138_Picture_103.jpeg)

**Tabla 55: Asignar Presupuesto (fuente: elaboración propia)**

![](_page_138_Picture_104.jpeg)

![](_page_139_Picture_38.jpeg)

**Tabla 56: Generar Reportes (fuente: elaboración propia)**

#### **A9. Diagrama navegacional.**

![](_page_140_Figure_1.jpeg)

 $\left\{ 127\right\}$ 

![](_page_140_Figure_2.jpeg)

![](_page_141_Figure_0.jpeg)

**Ilustración 13: asistente administrativo (fuente: elaboración propia)**

![](_page_142_Figure_0.jpeg)

**Ilustración 14: analista de sistemas (fuente: elaboración propia)**

 $\left( 129\right)$ 

![](_page_143_Figure_0.jpeg)

**Ilustración 15: jefe de bodega (fuente: elaboración propia)**
#### **A10. Diagrama de presentación.**

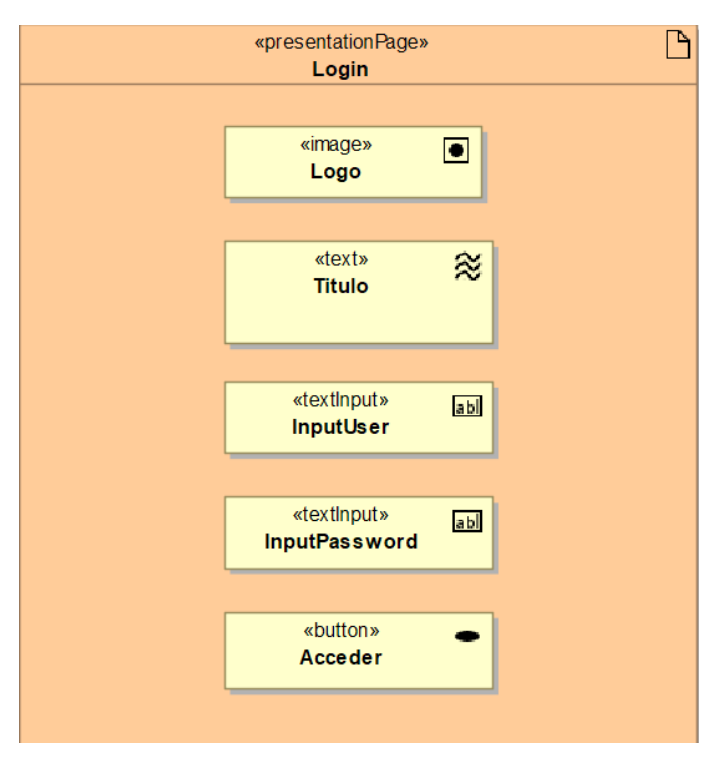

## **Ilustración 16: Login (fuente: elaboración propia)**

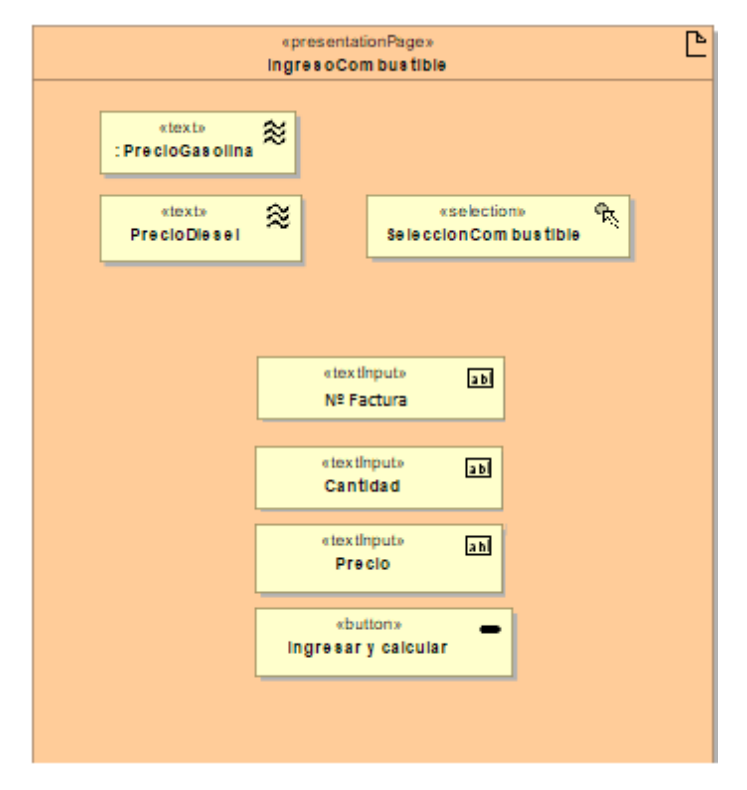

## **Ilustración 17: Ingreso Combustible (fuente: elaboración propia)**

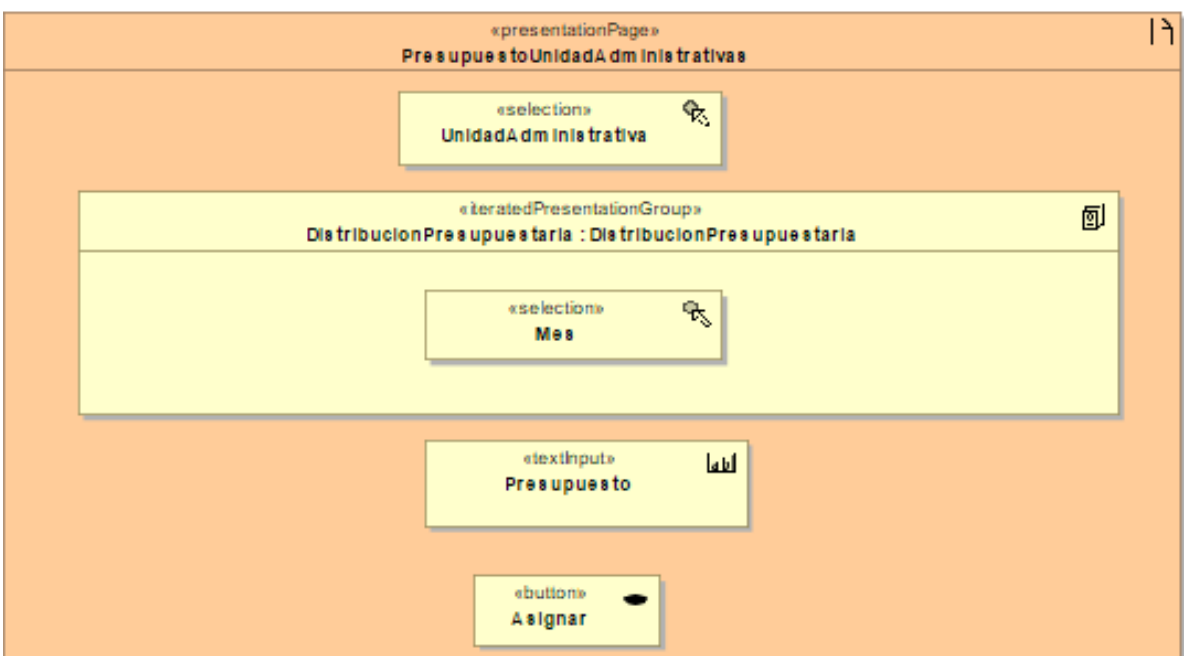

**Ilustración 18: Presupuesto (fuente: elaboración propia)**

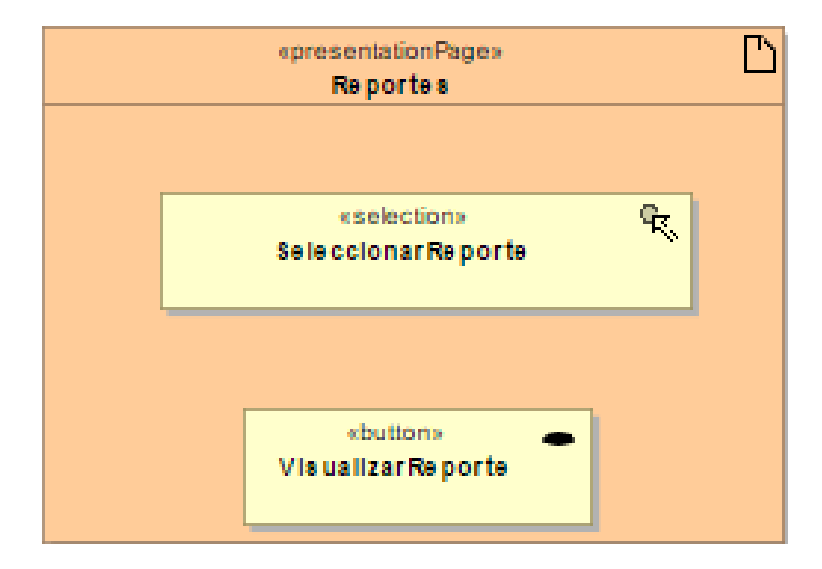

**Ilustración 19: Reportes (fuente: elaboración propia)**

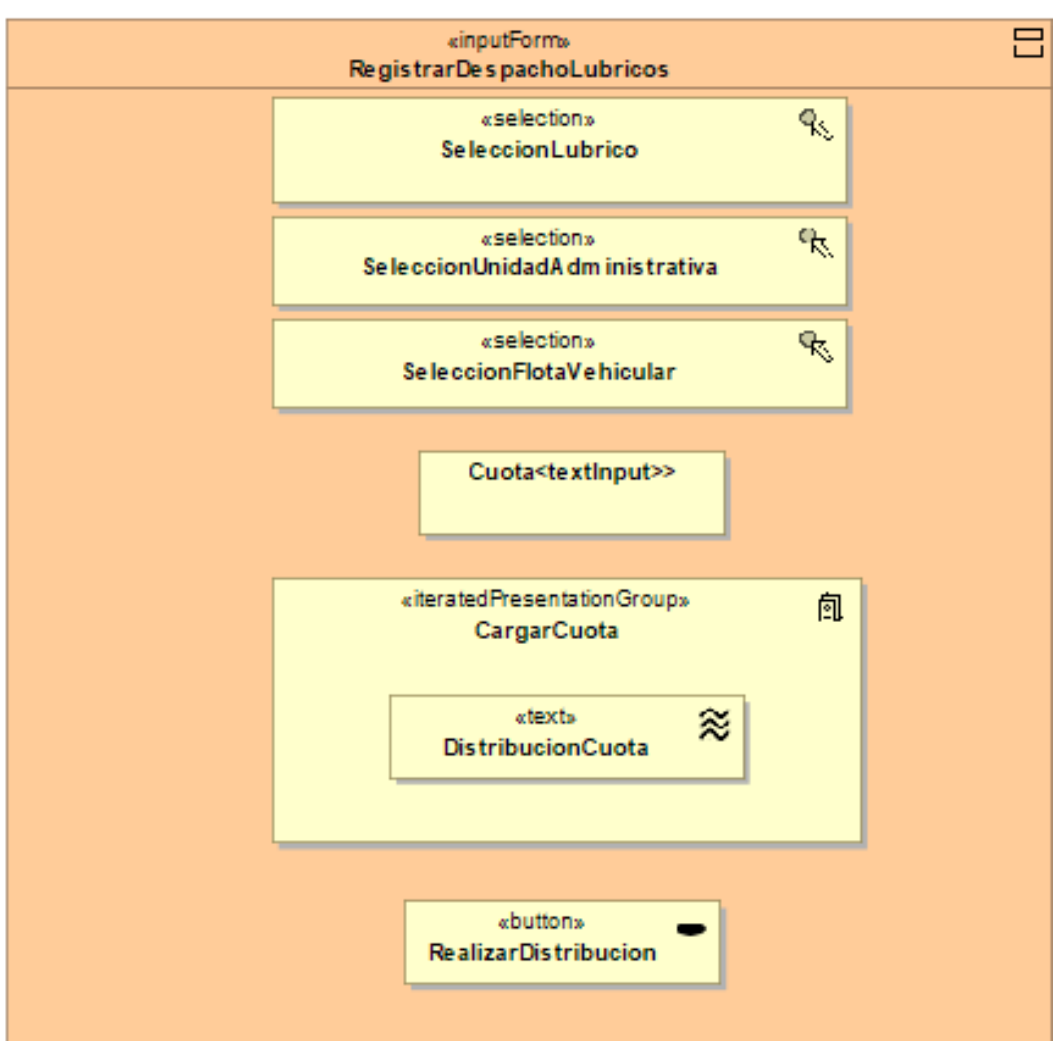

**Ilustración 20: Registrar despachos lúbricos (fuente: elaboración propia)**

## **A11. Diagrama de procesos.**

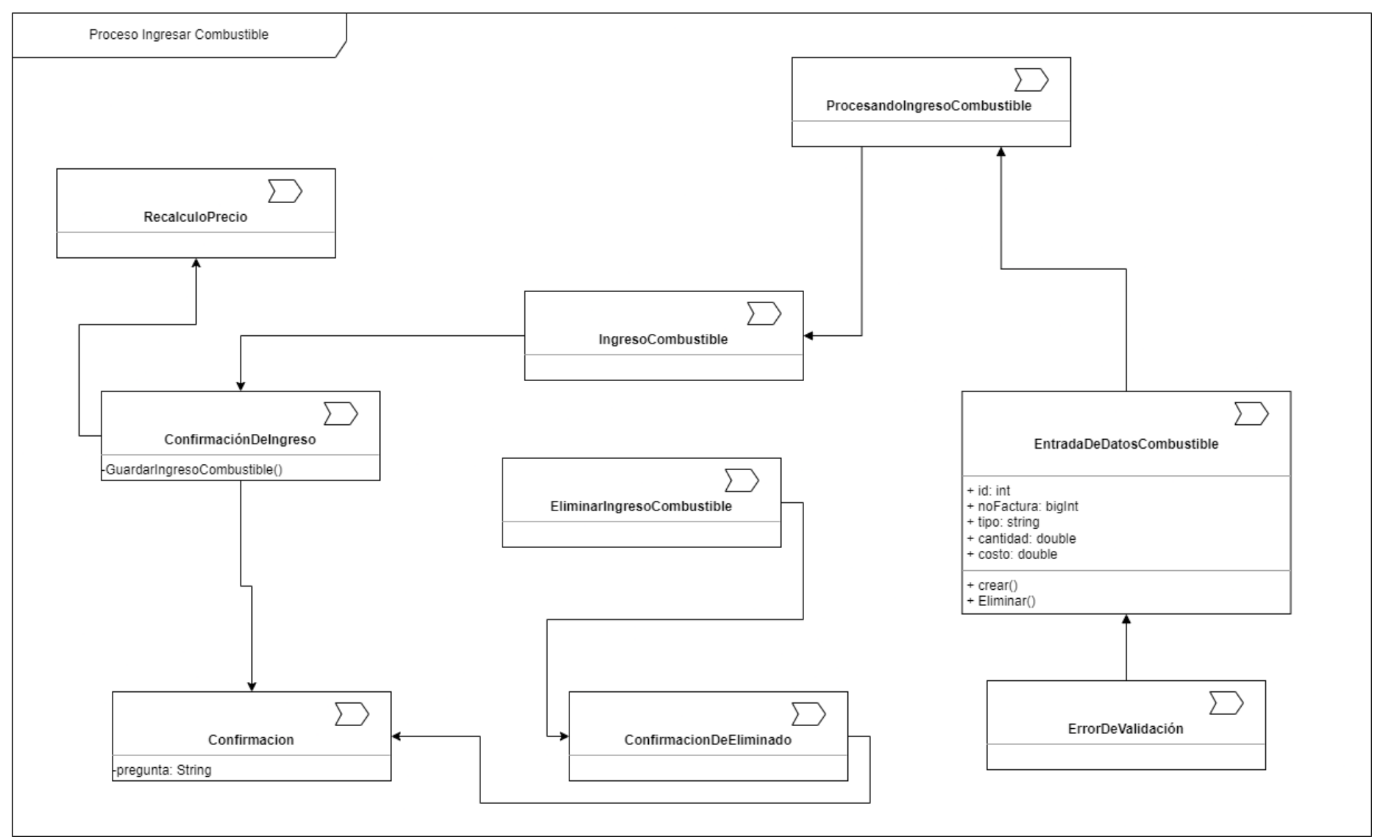

**Ilustración 21: ingresar combustible (fuente: elaboración propia)**

 $\left[ \begin{array}{c} 134 \end{array} \right]$ 

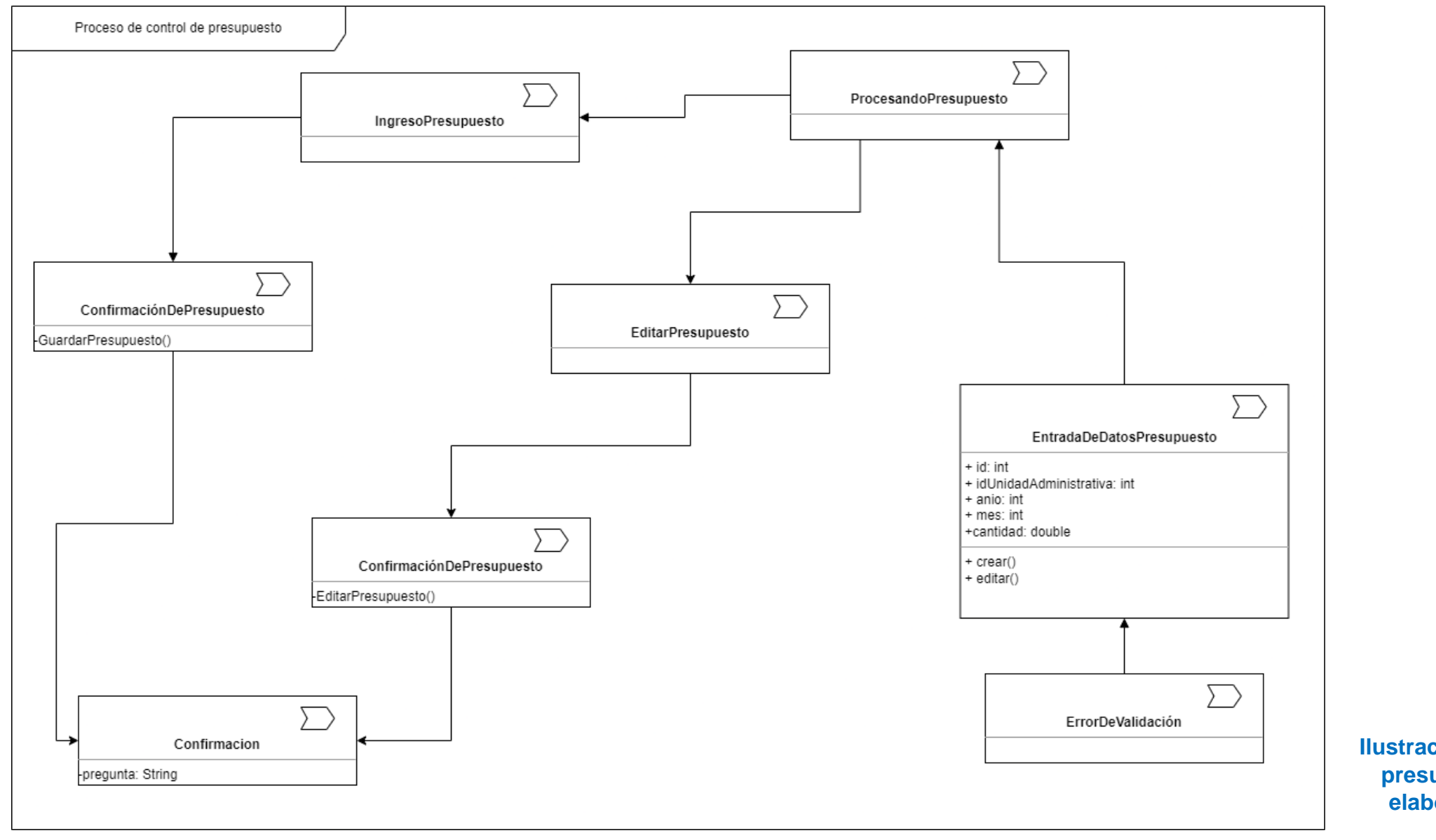

**Ilustración 2 2: control de presupuesto (fuente: elaboración propia)**

135

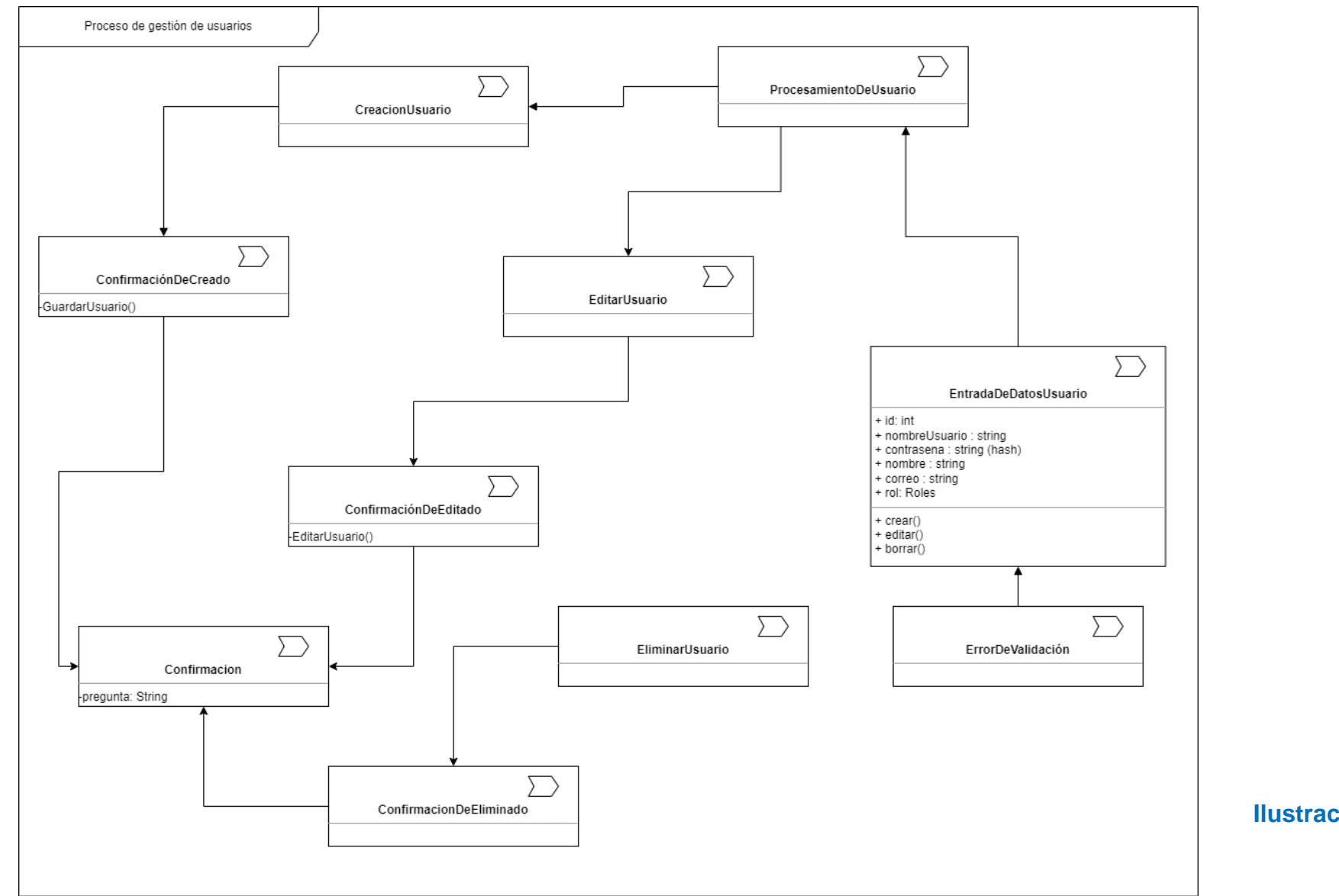

**Ilustración 23: Gestión de Usuarios (fuente: elaboración propia)**

#### **A12. Diseños de entrada.**

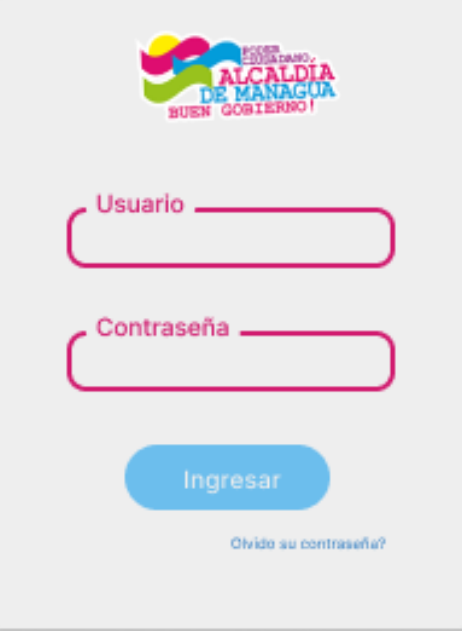

## **Ilustración 24: Inicio de sesión (fuente: elaboración propia)**

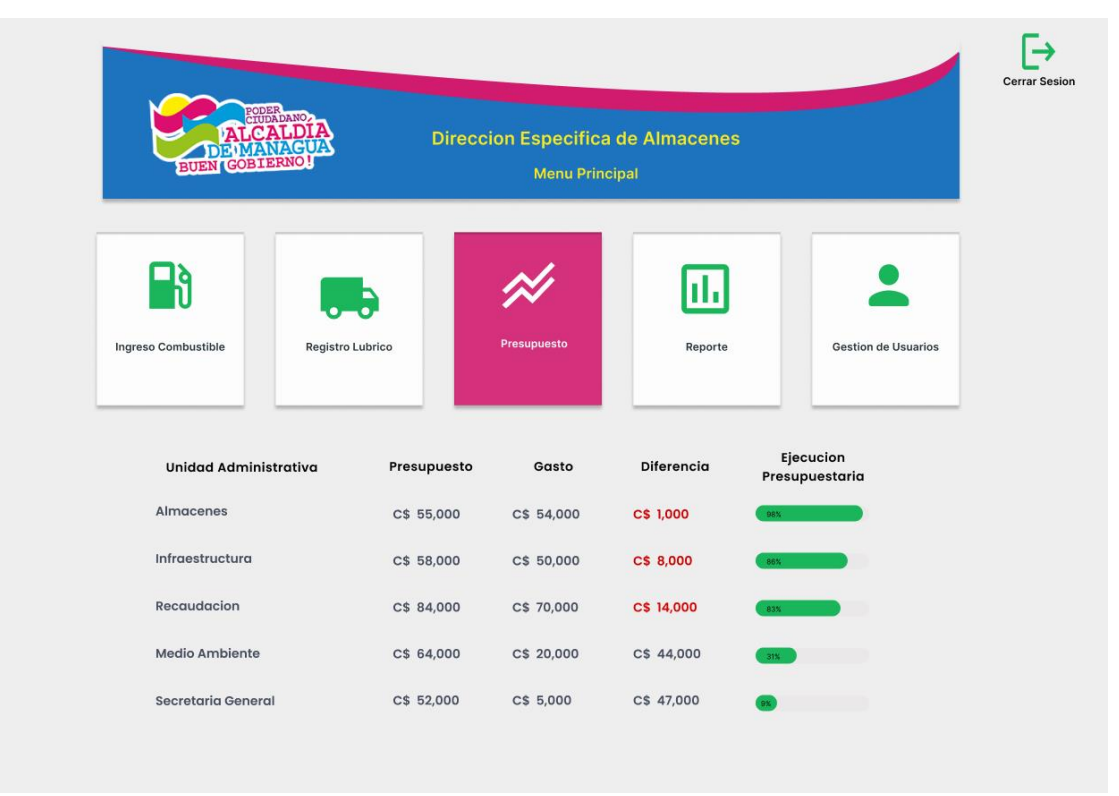

## **Ilustración 25: Menú Principal (fuente: elaboración propia)**

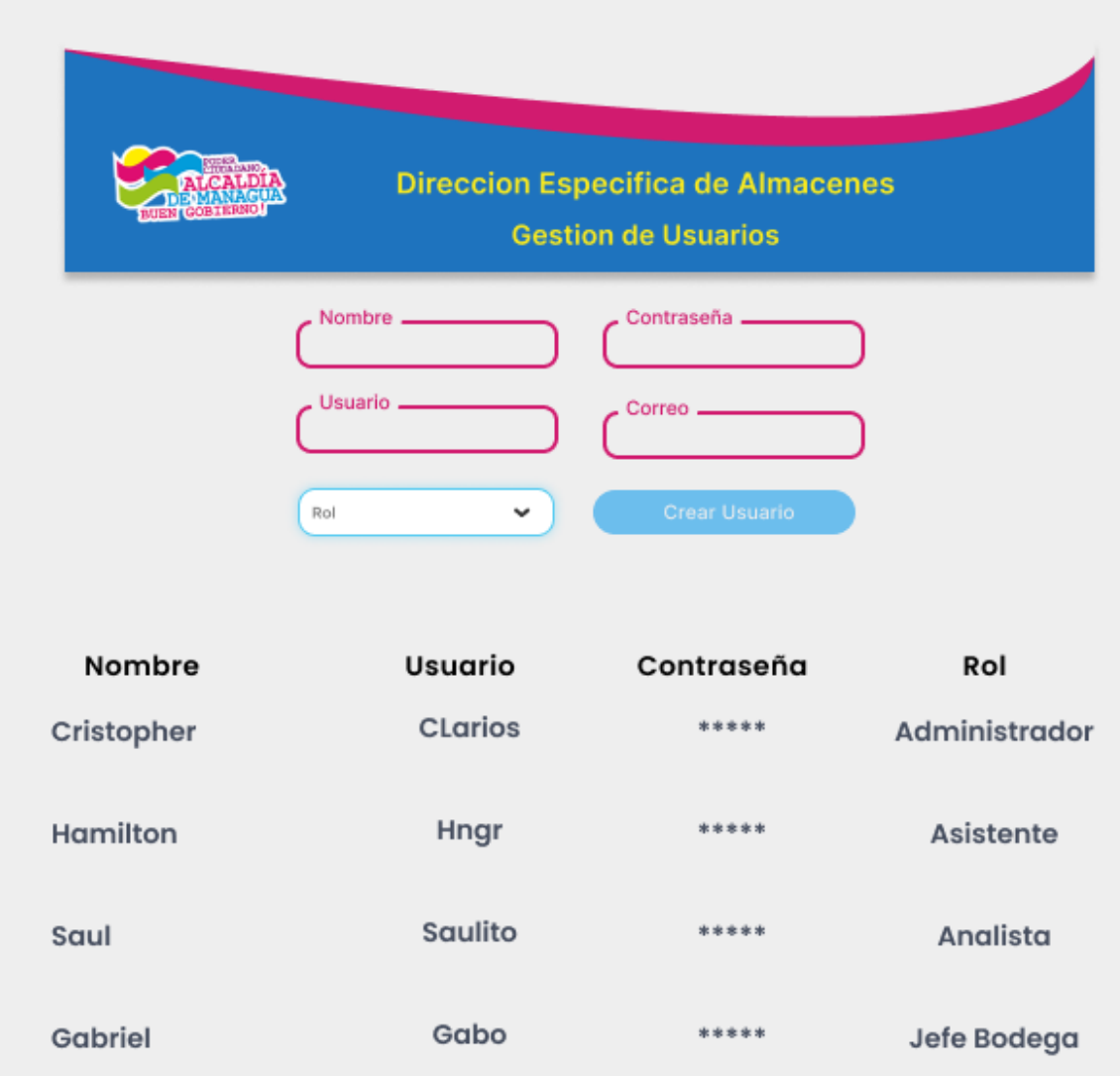

**Ilustración 26: Gestión de usuarios (fuente: elaboración propia)**

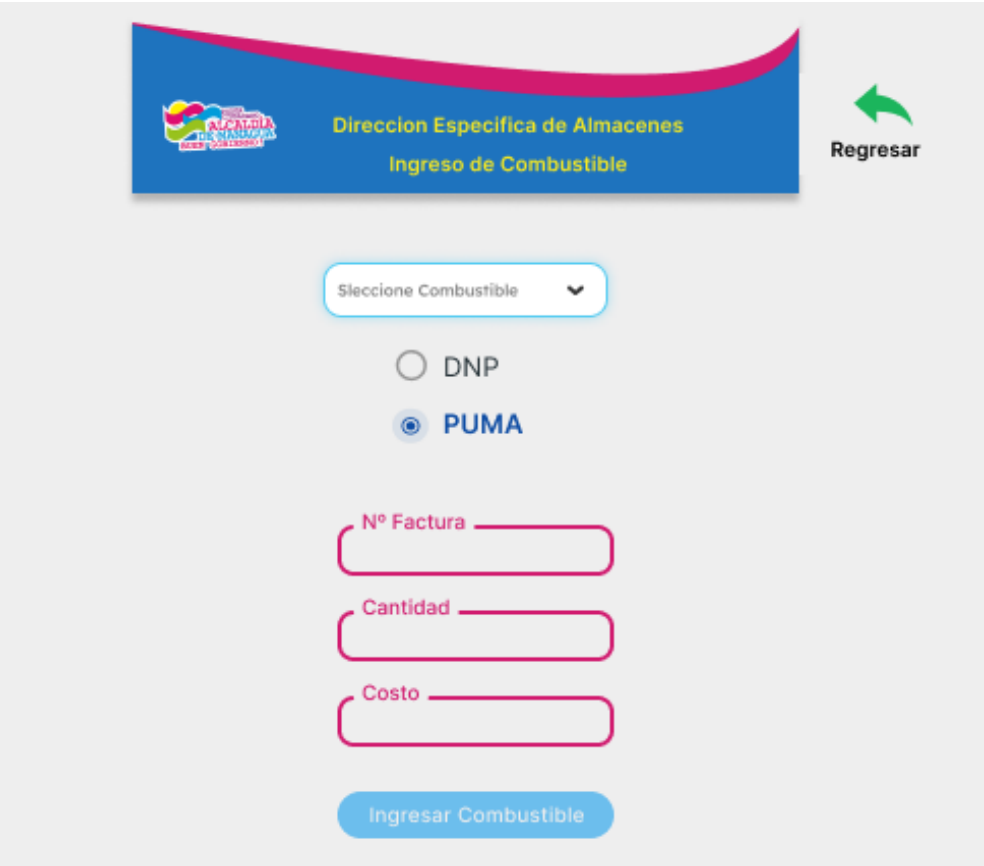

**Ilustración 27: Ingreso combustible (fuente: elaboración propia)**

| PODER<br>CIUDADANO,<br><b>BUEN GOBIERNO</b>                     | <b>Direccion Especifica de Almacenes</b> | <b>Registro Despacho Lubrico</b> |        |                 | Regresar |
|-----------------------------------------------------------------|------------------------------------------|----------------------------------|--------|-----------------|----------|
|                                                                 | U A                                      | Modelo                           | Placa  | Cuota           |          |
| Nº Hoja de Ruta .                                               | Almacenes                                | <b>Toyota Hilux</b>              | M12345 | 10 <sup>°</sup> |          |
| Seleccione Lubrico<br>$\checkmark$                              | <b>Recursos Humanos</b>                  | Motocicleta<br>yamaha            | M12346 | 3               |          |
| Q                                                               | <b>Medio Ambiente</b>                    | <b>Toyota Corola</b>             | M12347 | 20              |          |
| Unidad Administrativa V<br>$-$ Placa<br>$\checkmark$ x<br>Cuota | Adquisiciones<br>Total                   | camion carga                     | M12348 | 25<br>58        |          |
| Agregar                                                         |                                          | <b>Generar Reasignacion</b>      |        |                 |          |

**Ilustración 28: Despacho de lúbricos (fuente: elaboración propia)**

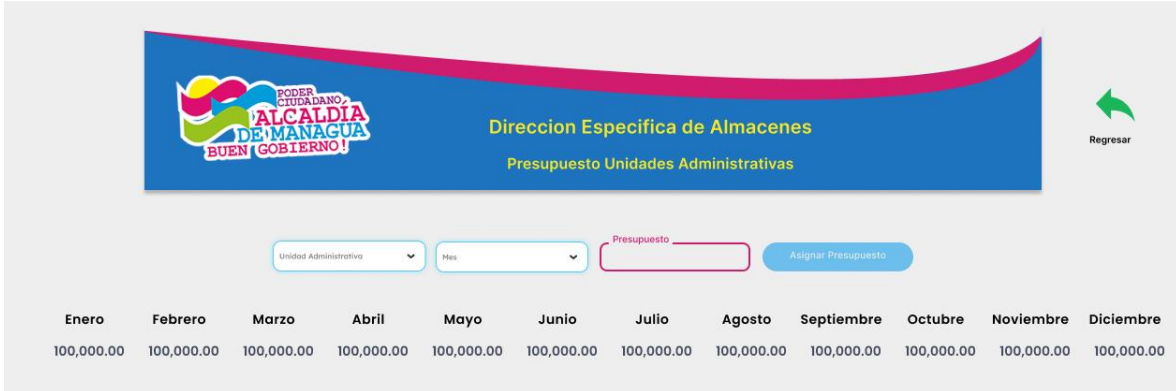

**Ilustración 29: Presupuesto unidades administrativas (fuente: elaboración propia)**

## **A13. Diseños de salida.**

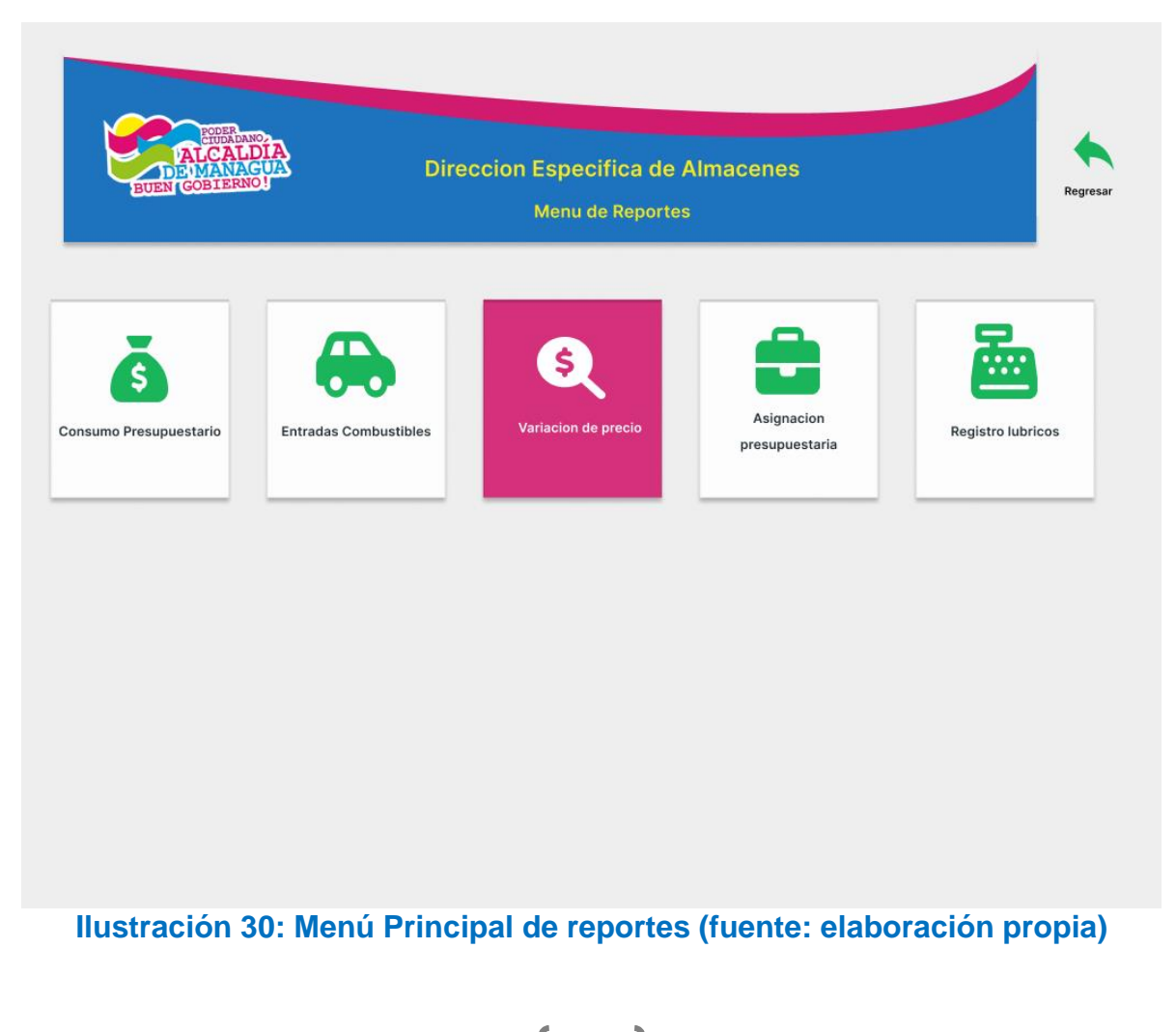

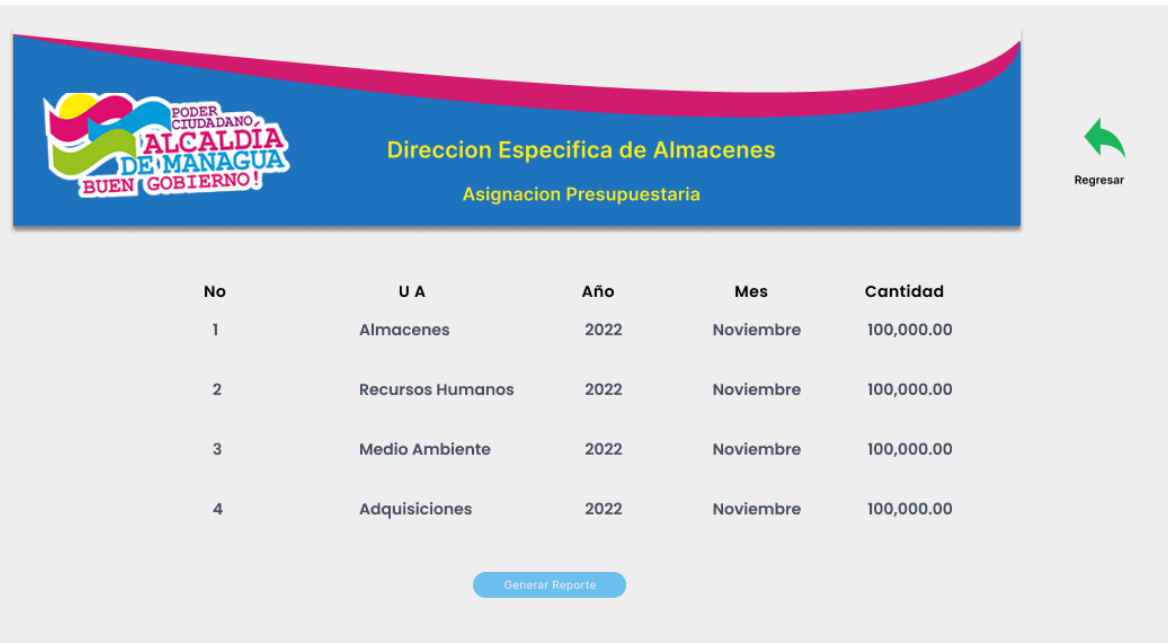

## **Ilustración 31: Reporte asignación presupuestaria (fuente: elaboración propia)**

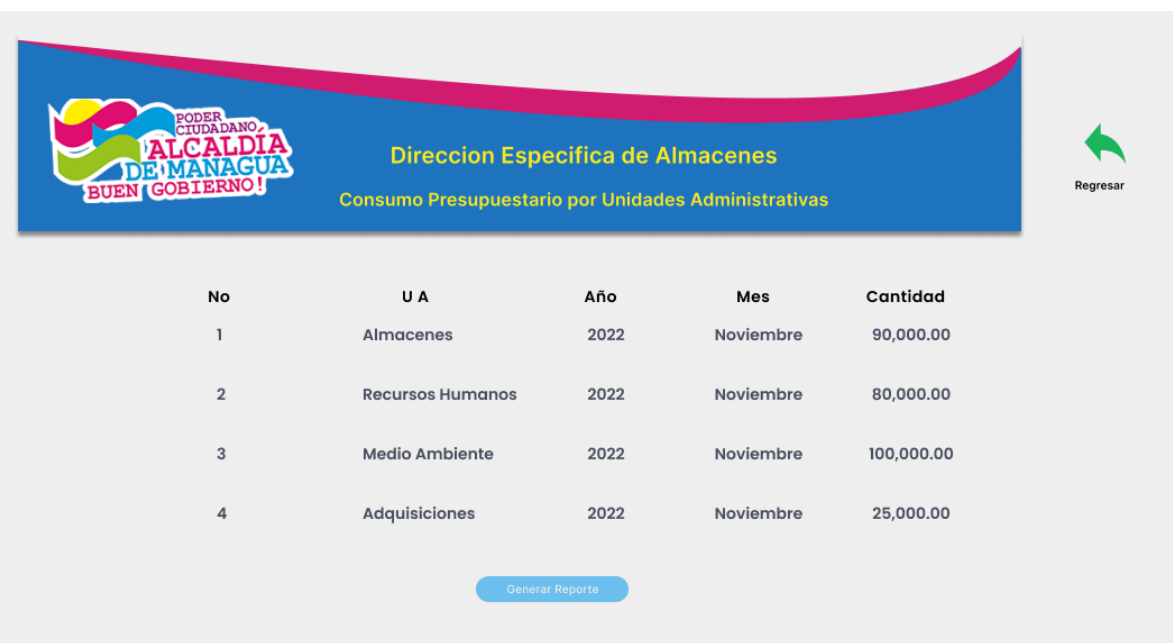

**Ilustración 32: Reporte consumo presupuestario (fuente: elaboración propia)**

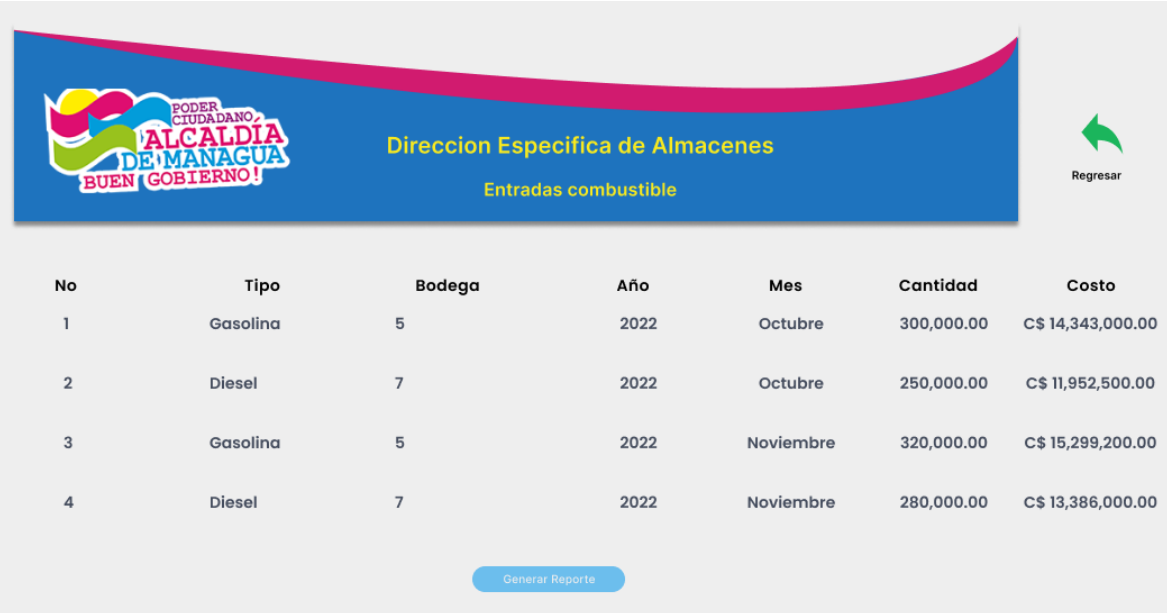

# **Ilustración 33: Reporte entradas de combustible (fuente: elaboración propia)**

| PODER<br>CIUDADANO<br><b>Direccion Especifica de Almacenes</b><br><b>BUEN GOBIERNO!</b><br><b>Registro Lubricos</b><br>Seleccione Unidad Administrativa<br>$\checkmark$ |                 |                        |      |            |  |  |
|----------------------------------------------------------------------------------------------------|-----------------|------------------------|------|------------|--|--|
| Tipo                                                                                                    | No hoja de ruta | Mes                    | Año  | Cantidad   |  |  |
| Gasolina                                                                                                    | 123456          | Octubre                | 2022 | 720,000.00 |  |  |
| <b>Diesel</b>                                                                                                    | 125467          | Octubre                | 2022 | 820,000.00 |  |  |
| Gasolina                                                                                                    | 787956          | Noviembre              | 2022 | 620,000.00 |  |  |
| <b>Diesel</b>                                                                                                    | 569823          | Noviembre              | 2022 | 520,000.00 |  |  |
|                                                                                                    |                 | <b>Generar Reporte</b> |      |            |  |  |

**Ilustración 34: Reporte registro lúbricos (fuente: elaboración propia)**

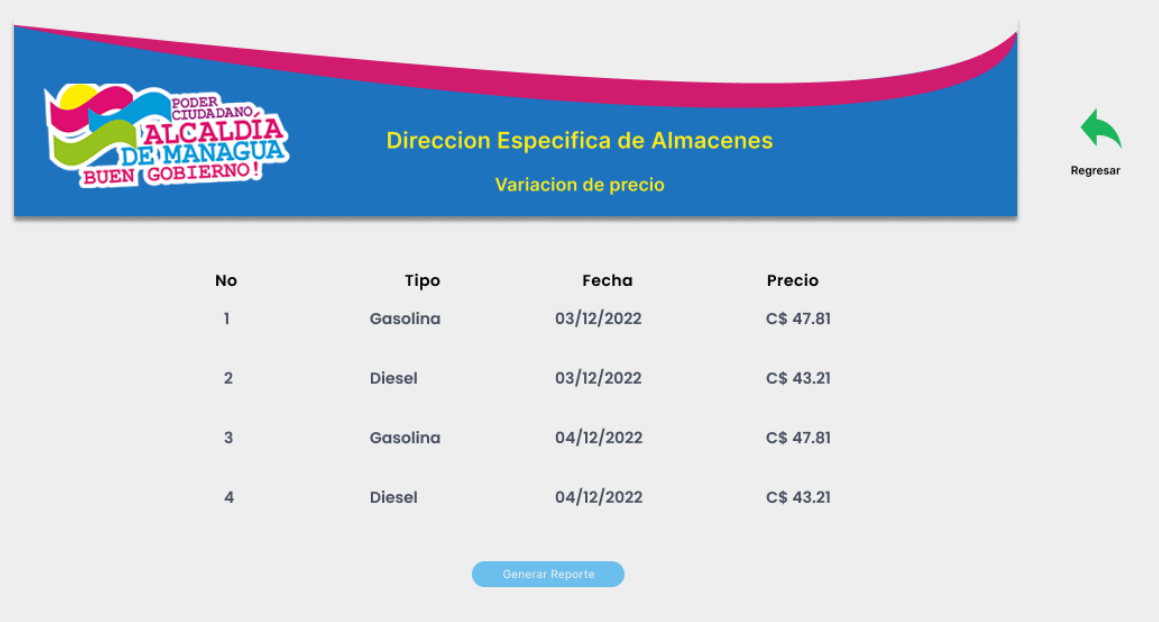

**Ilustración 35: Reporte historial de precio (fuente: elaboración propia)**